## **Oracle® Database**

2 Day + Data Warehousing Guide 11*g* Release 2 (11.2) **E10578-02**

August 2009

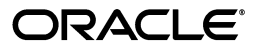

Oracle Database 2 Day + Data Warehousing Guide, 11*g* Release 2 (11.2)

E10578-02

Copyright © 2007, 2009, Oracle and/or its affiliates. All rights reserved.

This software and related documentation are provided under a license agreement containing restrictions on use and disclosure and are protected by intellectual property laws. Except as expressly permitted in your license agreement or allowed by law, you may not use, copy, reproduce, translate, broadcast, modify, license, transmit, distribute, exhibit, perform, publish, or display any part, in any form, or by any means. Reverse engineering, disassembly, or decompilation of this software, unless required by law for interoperability, is prohibited.

The information contained herein is subject to change without notice and is not warranted to be error-free. If you find any errors, please report them to us in writing.

If this software or related documentation is delivered to the U.S. Government or anyone licensing it on behalf of the U.S. Government, the following notice is applicable:

U.S. GOVERNMENT RIGHTS Programs, software, databases, and related documentation and technical data delivered to U.S. Government customers are "commercial computer software" or "commercial technical data" pursuant to the applicable Federal Acquisition Regulation and agency-specific supplemental regulations. As such, the use, duplication, disclosure, modification, and adaptation shall be subject to the restrictions and license terms set forth in the applicable Government contract, and, to the extent applicable by the terms of the Government contract, the additional rights set forth in FAR 52.227-19, Commercial Computer Software License (December 2007). Oracle USA, Inc., 500 Oracle Parkway, Redwood City, CA 94065.

This software is developed for general use in a variety of information management applications. It is not developed or intended for use in any inherently dangerous applications, including applications which may create a risk of personal injury. If you use this software in dangerous applications, then you shall be responsible to take all appropriate fail-safe, backup, redundancy, and other measures to ensure the safe use of this software. Oracle Corporation and its affiliates disclaim any liability for any damages caused by use of this software in dangerous applications.

Oracle is a registered trademark of Oracle Corporation and/or its affiliates. Other names may be trademarks of their respective owners.

This software and documentation may provide access to or information on content, products, and services from third parties. Oracle Corporation and its affiliates are not responsible for and expressly disclaim all warranties of any kind with respect to third-party content, products, and services. Oracle Corporation and its affiliates will not be responsible for any loss, costs, or damages incurred due to your access to or use of third-party content, products, or services.

## **Contents**

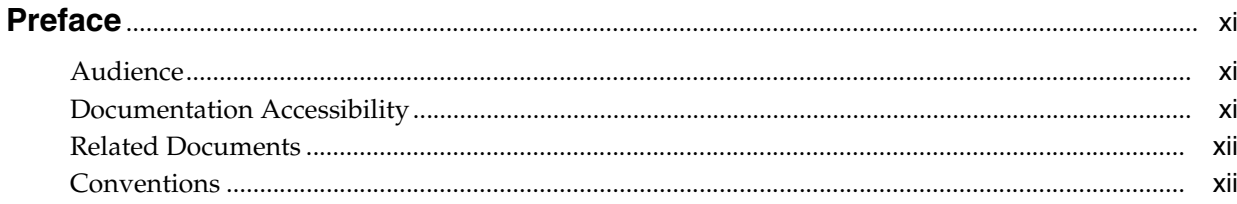

## Part I Building Your Data Warehouse

#### **Introduction to Data Warehousing**  $1<sup>1</sup>$

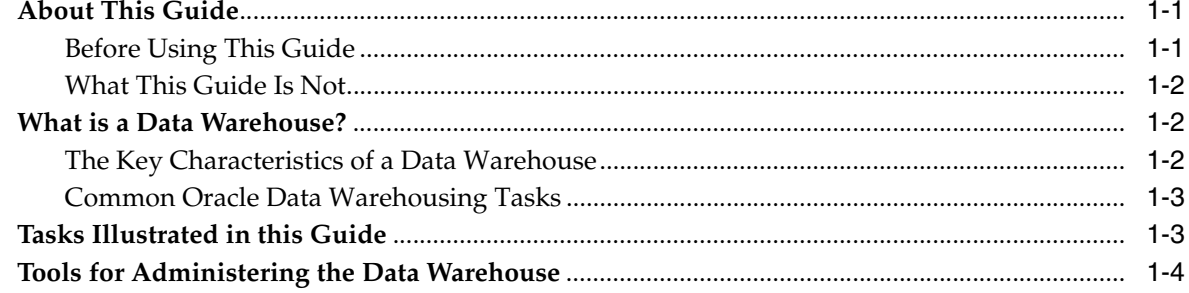

## 2 Setting Up Your Data Warehouse System

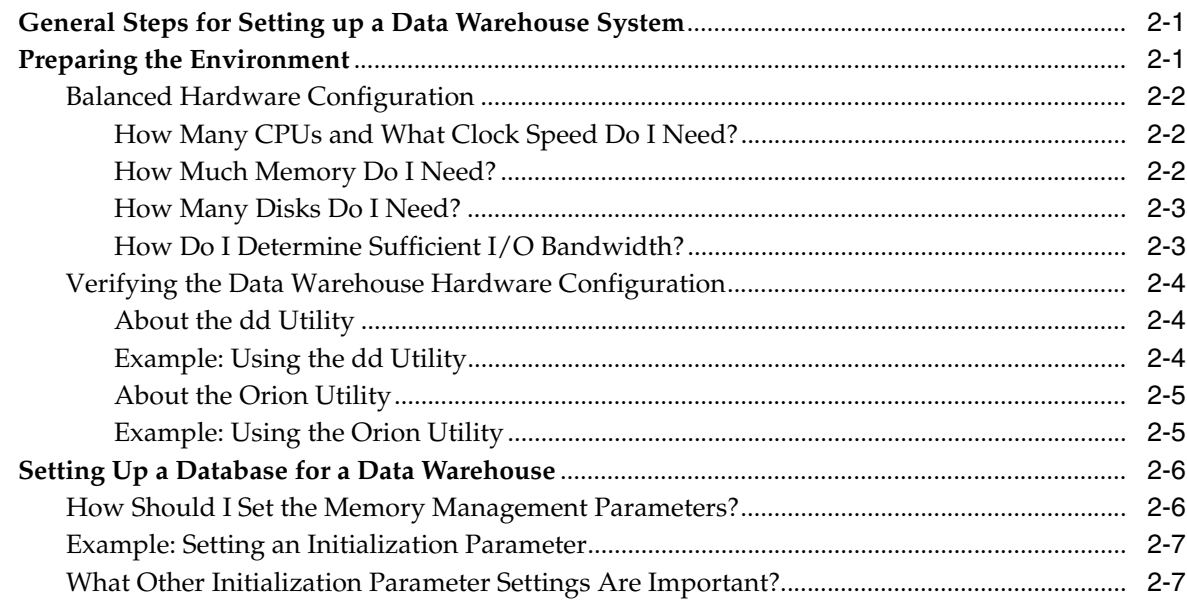

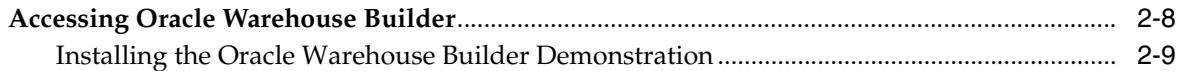

## 3 Identifying Data Sources and Importing Metadata

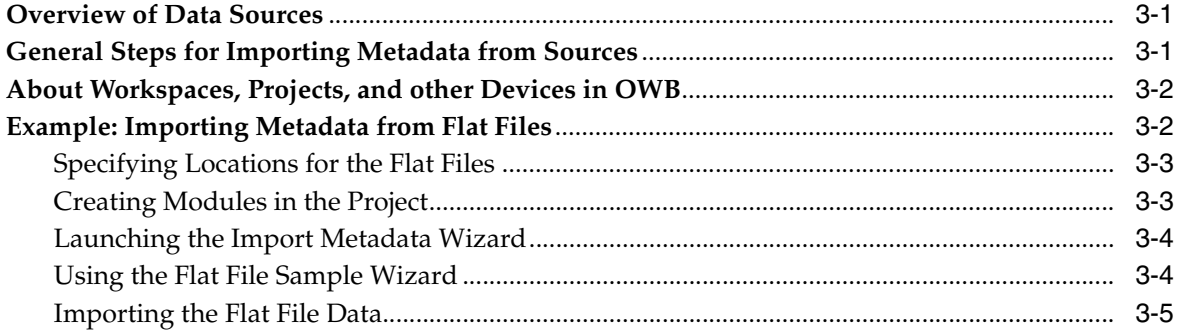

## 4 Defining Warehouses in Oracle Warehouse Builder

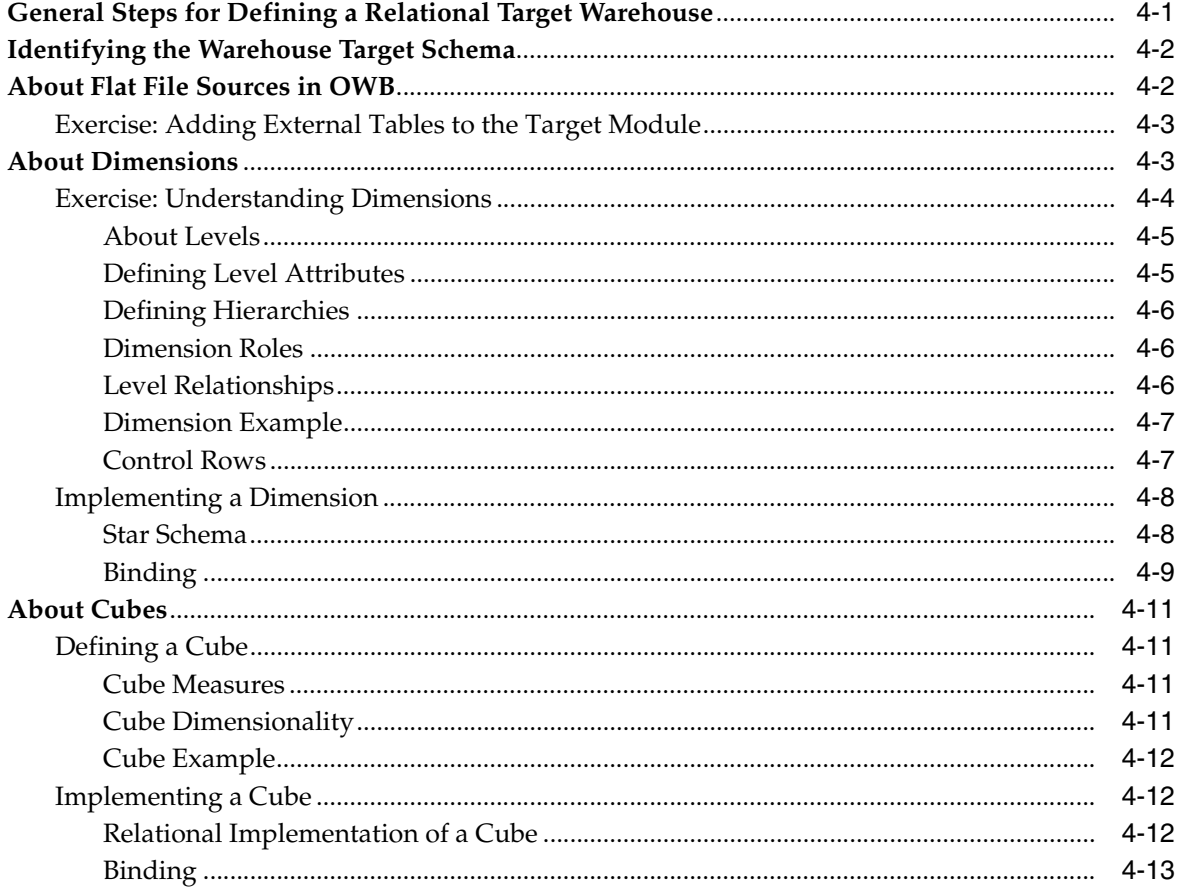

## Part II Loading Data into Your Data Warehouse

#### $5<sup>5</sup>$ **Defining ETL Logic**

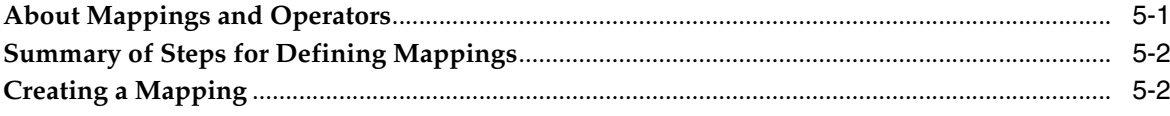

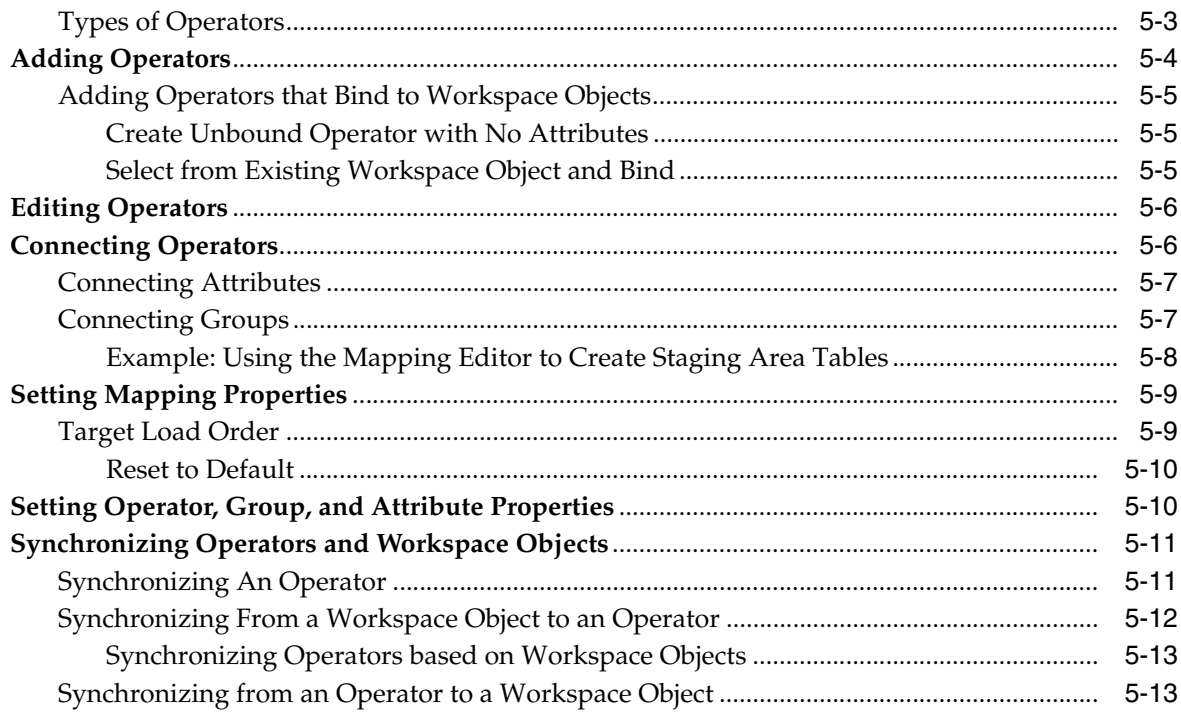

## 6 Deploying to Target Schemas and Executing ETL Logic

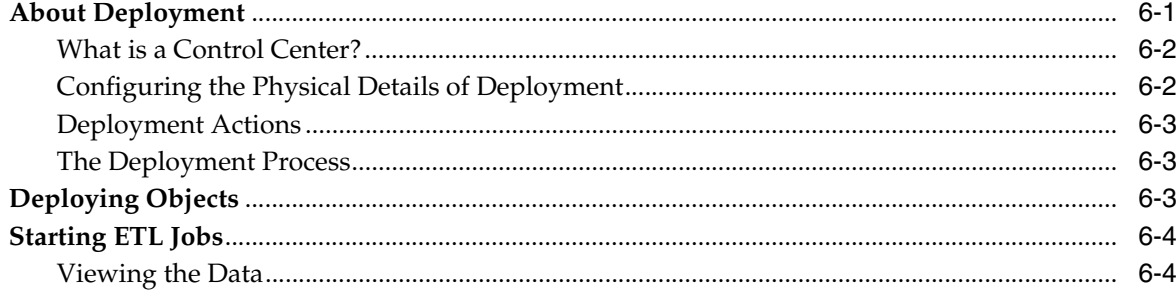

## Part III Reporting on a Data Warehouse

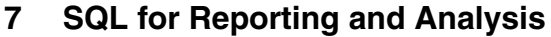

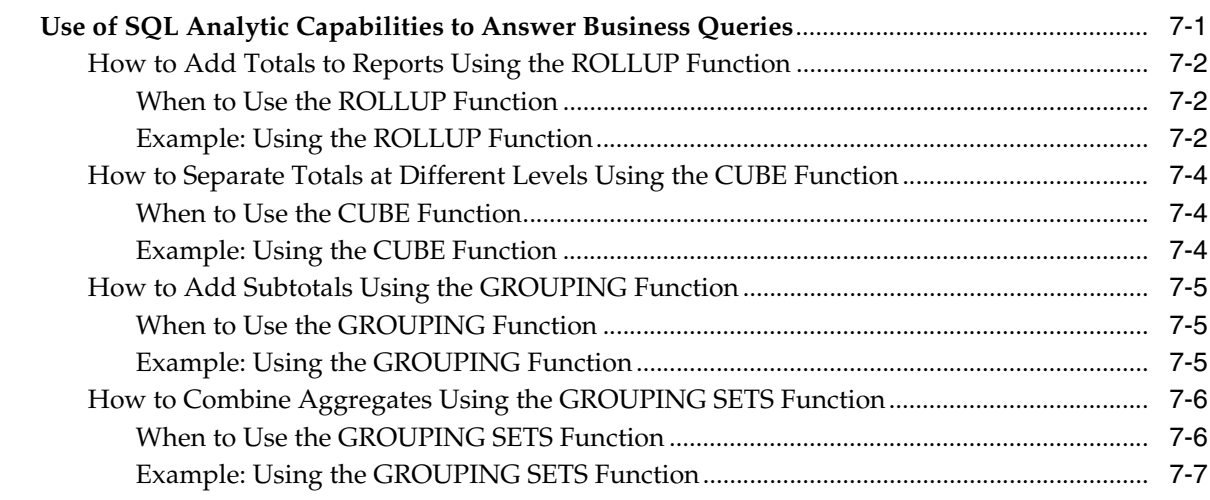

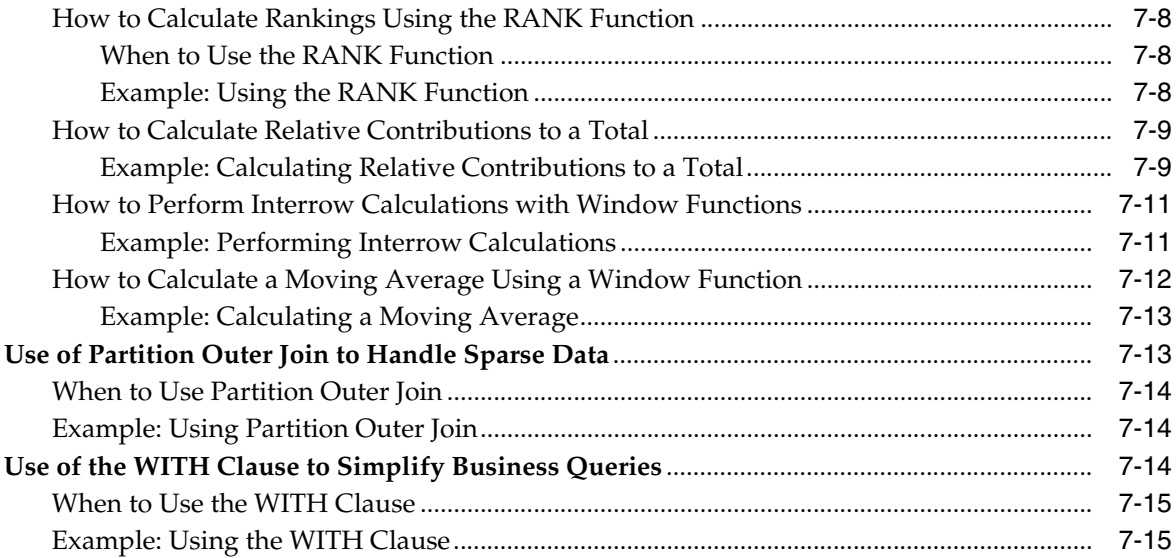

## **[Part IV Managing a Data Warehouse](#page-90-0)**

## **[8 Refreshing a Data Warehouse](#page-92-0)**

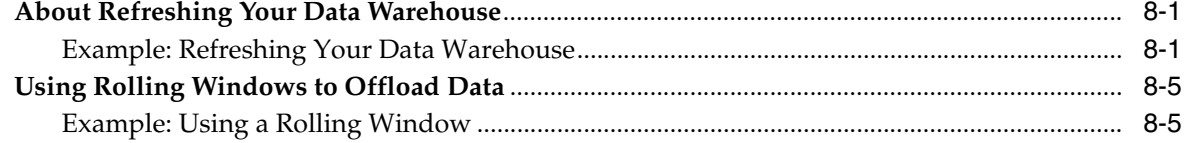

## **[9 Optimizing Data Warehouse Operations](#page-98-0)**

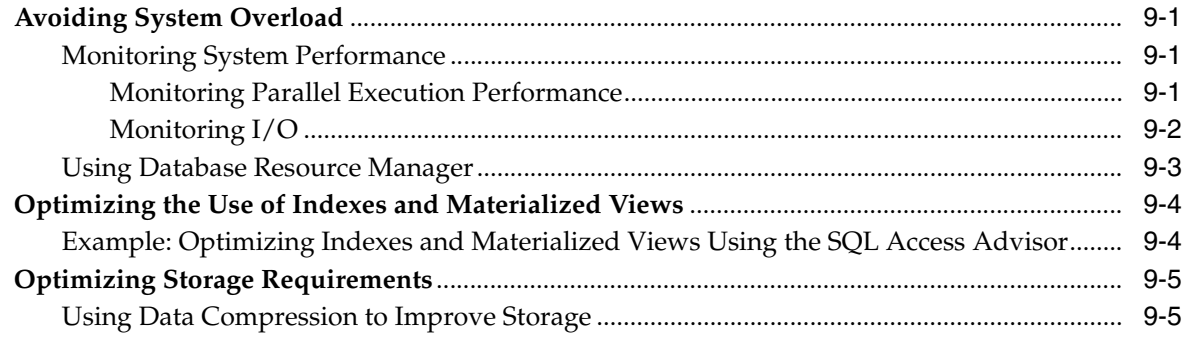

## **[10 Eliminating Performance Bottlenecks](#page-104-0)**

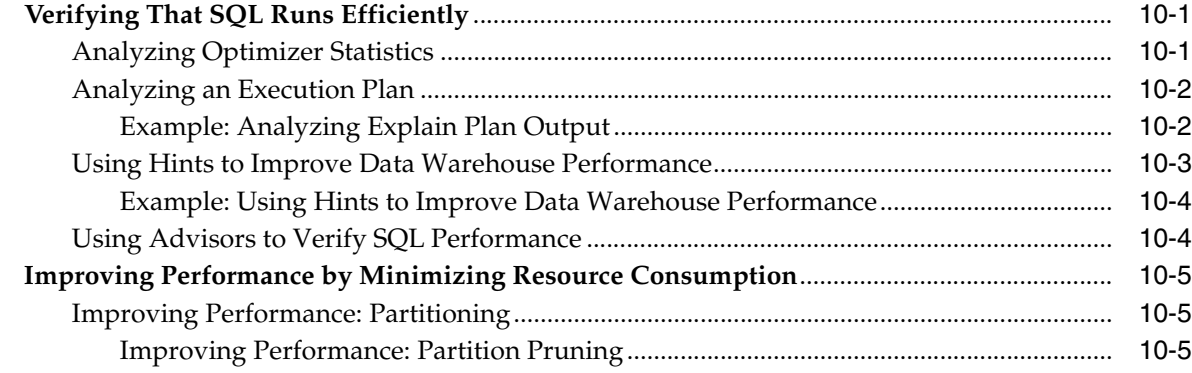

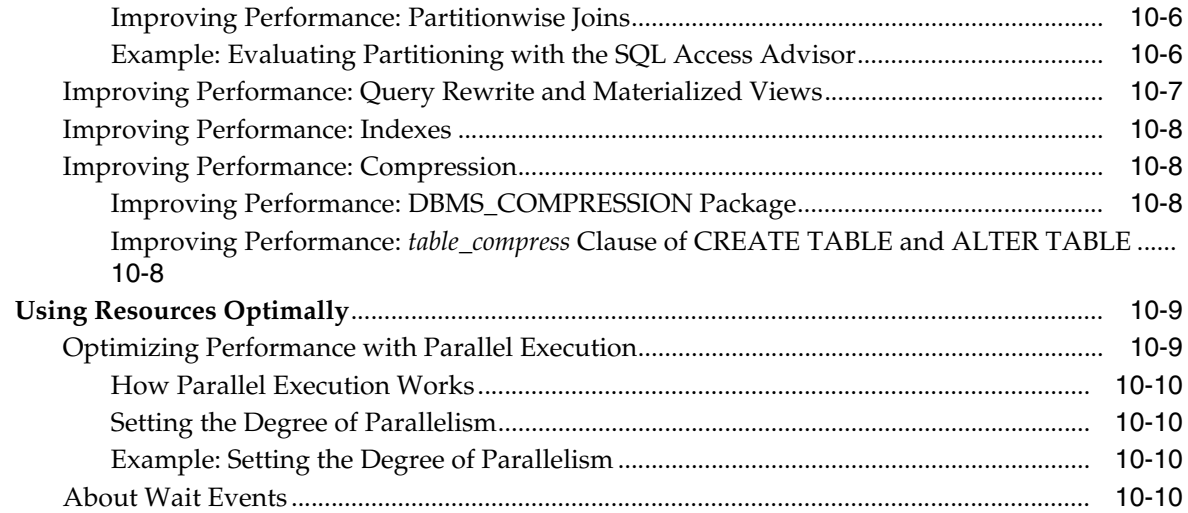

## **[11 Backing up and Recovering a Data Warehouse](#page-114-0)**

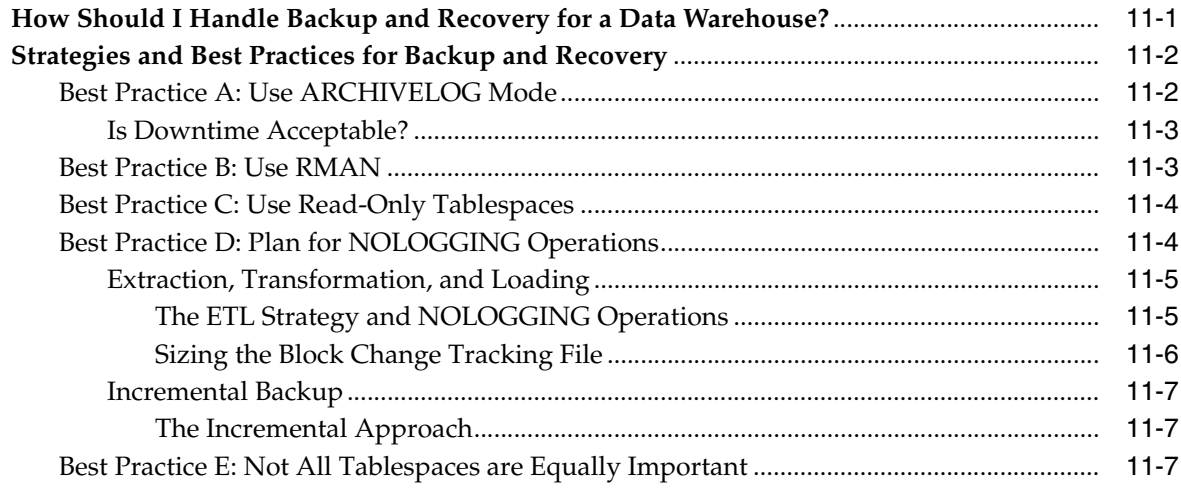

## **[12 Securing a Data Warehouse](#page-122-0)**

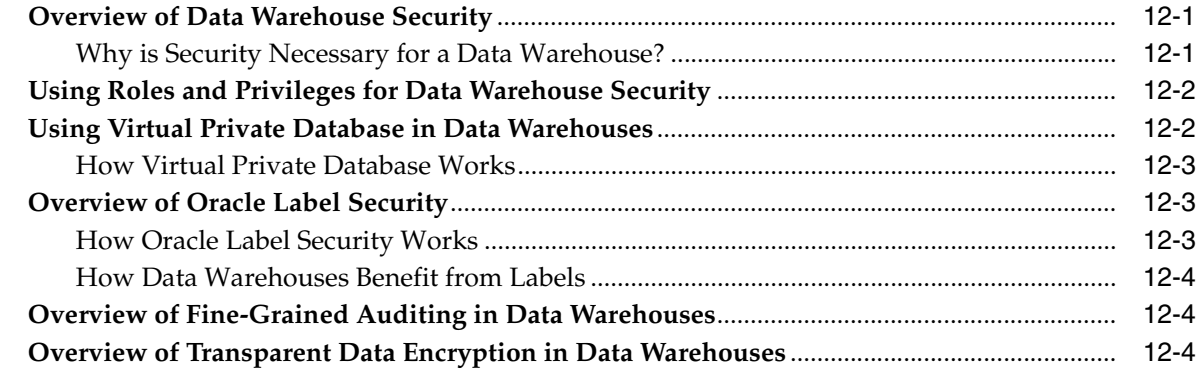

**[Index](#page-128-0)**

## **List of Figures**

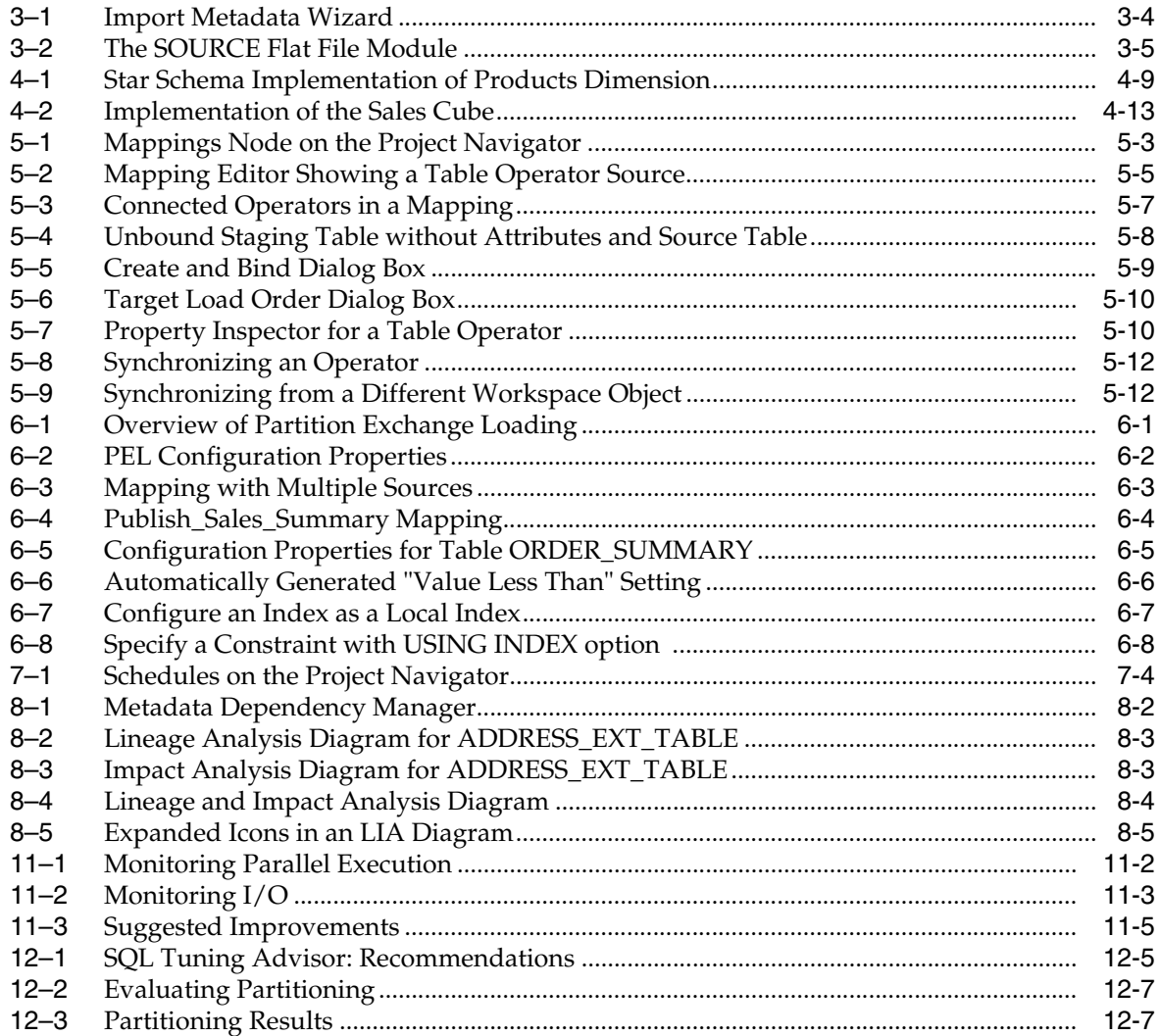

## **List of Tables**

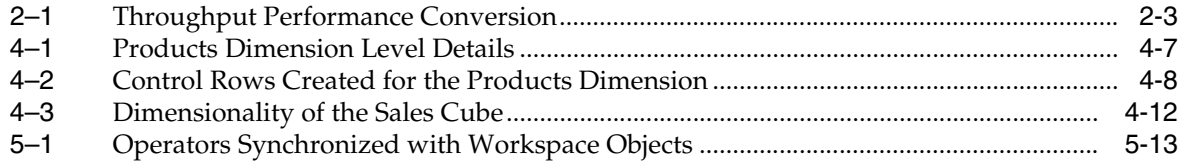

## **Preface**

<span id="page-10-0"></span>This preface contains these topics:

- **[Audience](#page-10-1)**
- [Documentation Accessibility](#page-10-2)
- **[Related Documents](#page-11-0)**
- **[Conventions](#page-11-1)**

## <span id="page-10-1"></span>**Audience**

*Oracle Database 2 Day + Data Warehousing Guide* is for anyone who wants to perform common day-to-day warehousing tasks with Oracle Database. The main prerequisites are to have read through *Oracle Database 2 Day DBA* and to have a basic knowledge of computers.

In particular, this guide is targeted toward the following groups of users:

- Oracle DBAs wanting to acquire data warehouse administrative skills
- DBAs who have some data warehouse background but are new to Oracle

## <span id="page-10-2"></span>**Documentation Accessibility**

Our goal is to make Oracle products, services, and supporting documentation accessible to all users, including users that are disabled. To that end, our documentation includes features that make information available to users of assistive technology. This documentation is available in HTML format, and contains markup to facilitate access by the disabled community. Accessibility standards will continue to evolve over time, and Oracle is actively engaged with other market-leading technology vendors to address technical obstacles so that our documentation can be accessible to all of our customers. For more information, visit the Oracle Accessibility Program Web site at http://www.oracle.com/accessibility/.

#### **Accessibility of Code Examples in Documentation**

Screen readers may not always correctly read the code examples in this document. The conventions for writing code require that closing braces should appear on an otherwise empty line; however, some screen readers may not always read a line of text that consists solely of a bracket or brace.

#### **Accessibility of Links to External Web Sites in Documentation**

This documentation may contain links to Web sites of other companies or organizations that Oracle does not own or control. Oracle neither evaluates nor makes any representations regarding the accessibility of these Web sites.

#### **Deaf/Hard of Hearing Access to Oracle Support Services**

To reach Oracle Support Services, use a telecommunications relay service (TRS) to call Oracle Support at 1.800.223.1711. An Oracle Support Services engineer will handle technical issues and provide customer support according to the Oracle service request process. Information about TRS is available at

http://www.fcc.gov/cgb/consumerfacts/trs.html, and a list of phone numbers is available at http://www.fcc.gov/cgb/dro/trsphonebk.html.

## <span id="page-11-0"></span>**Related Documents**

For more information, see these Oracle resources:

- *Oracle Database 2 Day DBA*
- *Oracle Database Data Warehousing Guide*
- *Oracle Database Administrator's Guide*
- *Oracle Warehouse Builder Concepts*
- Oracle Warehouse Builder Data Modeling, ETL, and Data Quality Guide
- *Oracle Warehouse Builder Sources and Targets Guide*

## <span id="page-11-1"></span>**Conventions**

The following text conventions are used in this document:

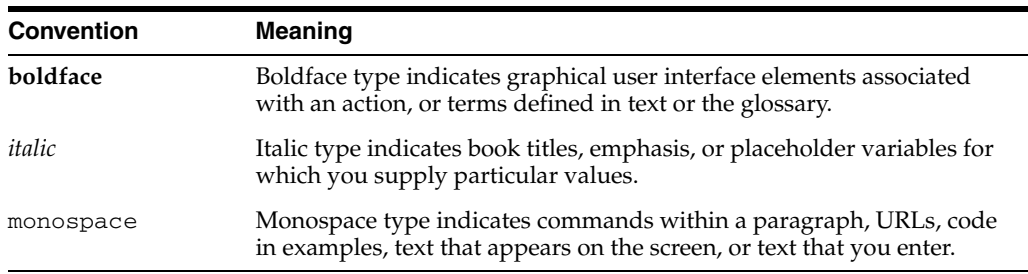

# <span id="page-12-0"></span>**Part I**

## **Building Your Data Warehouse**

This section discusses building a data warehouse, and includes:

- [Chapter 1, "Introduction to Data Warehousing"](#page-14-3)
- [Chapter 2, "Setting Up Your Data Warehouse System"](#page-20-3)
- [Chapter 3, "Identifying Data Sources and Importing Metadata"](#page-32-3)
- [Chapter 4, "Defining Warehouses in Oracle Warehouse Builder"](#page-38-2)

<span id="page-14-3"></span><span id="page-14-0"></span>**1**

## **Introduction to Data Warehousing**

As the person responsible for administering, designing, and implementing a data warehouse, you also oversee the overall operation of Oracle data warehousing and maintenance of its efficient performance within your organization.

This section contains the following topics:

- [About This Guide](#page-14-1)
- [What is a Data Warehouse?](#page-15-1)
- **[Common Oracle Data Warehousing Tasks](#page-16-0)**
- [Tools for Administering the Data Warehouse](#page-17-0)

## <span id="page-14-1"></span>**About This Guide**

*Oracle Database 2 Day + Data Warehousing Guide* teaches you how to perform common day-to-day tasks necessary to implement and administer a data warehouse. The goal of this guide is to introduce you to the data warehousing solutions available in Oracle Database. This guide teaches you how to perform common administration and design tasks needed to keep the data warehouse operational, including how to perform basic performance monitoring tasks.

The primary interfaces used in this guide are Oracle Enterprise Manager (EM), Oracle Warehouse Builder (OWB), and SQL\*Plus.

#### **See Also:**

- *Oracle Enterprise Manager Administrator's Guide*
- *Oracle Warehouse Builder Concepts*
- *SQL\*Plus Quick Reference*

#### <span id="page-14-2"></span>**Before Using This Guide**

Before using this guide, you should perform the following preparations:

- Become familiar with using Oracle Enterprise Manager (EM) to administer Oracle Database, as described in *Oracle Database 2 Day DBA*.
- Obtain the necessary tools described in "Tools for Administering the Data [Warehouse".](#page-17-0)

### <span id="page-15-0"></span>**What This Guide Is Not**

*Oracle Database 2 Day + Data Warehousing Guide* is not an exhaustive discussion of implementing a data warehouse on Oracle. The objective for this guide is to describe why and when tasks must be performed in a task-oriented way. Where appropriate, it describes the concepts necessary for understanding and completing the current task.

For complete conceptual information about these features and detailed instructions for using them, see the appropriate Oracle documentation as follows:

- *Oracle Database Data Warehousing Guide*
- *Oracle Warehouse Builder Sources and Targets Guide*
- *Oracle Database Administrator's Guide* for a discussion of administrative tasks
- **Oracle OLAP Reference for a discussion of OLAP**
- *Oracle Data Mining Concepts for a discussion of data mining*

### <span id="page-15-1"></span>**What is a Data Warehouse?**

A **data warehouse** is a relational or multidimensional database that is designed for query and analysis. Data warehouses are not optimized for transaction processing, which is the domain of OLTP systems. Data warehouses usually consolidate historical and analytic data derived from multiple sources. Data warehouses separate analysis workload from transaction workload and enable an organization to consolidate data from several sources.

A data warehouse usually stores many months or years of data to support historical analysis. The data in a data warehouse is typically loaded through an extraction, transformation, and loading (ETL) process from one or more data sources such as OLTP applications, mainframe applications, or external data providers.

Users of the data warehouse perform data analyses that are often time-related. Examples include consolidation of last year's sales figures, inventory analysis, and profit by product and by customer. More sophisticated analyses include trend analyses and data mining, which use existing data to forecast trends or predict futures. The data warehouse typically provides the foundation for a business intelligence environment.

This guide covers relational implementations, including star schemas.

**See Also:** *Oracle Database Data Warehousing Guide* for more details regarding multidimensional data warehouses

#### <span id="page-15-2"></span>**The Key Characteristics of a Data Warehouse**

The key characteristics of a data warehouse are as follows:

- Some data is denormalized for simplification and to improve performance
- Large amounts of historical data are used
- Queries often retrieve large amounts of data
- Both planned and ad hoc queries are common
- The data load is controlled

In general, fast query performance with high data throughput is the key to a successful data warehouse.

#### <span id="page-16-0"></span>**Common Oracle Data Warehousing Tasks**

As an Oracle data warehousing administrator or designer, you can expect to be involved in the following tasks:

- Configuring an Oracle database for use as a data warehouse
- Designing data warehouses
- Performing upgrades of the database and software to new release levels
- Managing schema objects, such as tables, indexes, and materialized views
- Managing users and security
- Developing routines used for the extraction, transformation, and loading (ETL) processes
- Creating reports based on the data in the data warehouse
- Backing up the data warehouse and performing recovery when necessary
- Monitoring the data warehouse's performance and taking preventive or corrective action as required

In a small-to-midsize data warehouse environment, you might be the sole person performing these tasks. In large, enterprise environments, the job is often divided among several DBAs and designers, each with their own specialty, such as database security or database tuning.

## <span id="page-16-1"></span>**Tasks Illustrated in this Guide**

This guide illustrates the following tasks:

**1.** Configure an Oracle database for use as a data warehouse.

 Refer to [Chapter 2, "Setting Up Your Data Warehouse System".](#page-20-3) This section also includes instructions on how to access a demonstration that is referenced in exercises throughout this guide.

**2.** Take the initial steps in consolidating data.

Follow the instructions in [Chapter 3, "Identifying Data Sources and Importing](#page-32-3)  [Metadata".](#page-32-3)

**3.** Begin to define the target objects in the warehouse.

[Chapter 4, "Defining Warehouses in Oracle Warehouse Builder"](#page-38-2) describes how to define external tables, dimensions, and cubes for the target warehouse.

**4.** Define strategies for extracting, transforming, and loading data into the target.

[Chapter 5, "Defining ETL Logic"](#page-54-2) describes how to define ETL logic to extract data from the source you identified in step 2, transform the data, and then load it into the target you designed in step 3.

**5.** Deploy to target schemas and execute ETL logic.

[Chapter 6, "Deploying to Target Schemas and Executing ETL Logic"](#page-68-2) describes how to prepare a target schema with code from mappings and also describes how to subsequently execute that code.

**6.** Write efficient SQL.

Read and complete the tasks in [Chapter 7, "SQL for Reporting and Analysis"](#page-74-2). This section describes how to write efficient SQL.

**7.** Refresh the data warehouse.

Read and complete the tasks in [Chapter 8, "Refreshing a Data Warehouse".](#page-92-3)

**8.** Optimize operations.

Read and complete the tasks in [Chapter 9, "Optimizing Data Warehouse](#page-98-4)  [Operations".](#page-98-4)

**9.** Eliminate performance bottlenecks.

Read and complete the tasks in [Chapter 10, "Eliminating Performance](#page-104-3)  [Bottlenecks"](#page-104-3).

**10.** Review some basics of data warehouse backup and recovery.

[Chapter 11, "Backing up and Recovering a Data Warehouse"](#page-114-2) describes some considerations for how to back up and recover a data warehouse.

**11.** Review some basics of data warehouse security.

[Chapter 12, "Securing a Data Warehouse"](#page-122-3) describes some considerations for how to create a secure data warehouse.

## <span id="page-17-0"></span>**Tools for Administering the Data Warehouse**

The procedures in this guide refer to and sometimes require the following products, tools, and utilities to achieve your goals with your data warehouse:

**Oracle Universal Installer** 

Oracle Universal Installer (OUI) installs your Oracle software and options. It can automatically start the Database Configuration Assistant (DBCA) to install a database. OUI and DBCA are included with Oracle Database. See *Oracle Universal Installer User's Guide for Windows and UNIX* for optional information.

#### **Oracle Enterprise Manager**

The primary tool for managing your database is Oracle Enterprise Manager, a Web-based interface. After you have installed the Oracle software, created or upgraded a database, and configured the network, you can use Oracle Enterprise Manager for managing your database. In addition, Oracle Enterprise Manager also provides an interface for performance advisors and for Oracle utilities such as SQL\*Loader and Recovery Manager. See *Oracle Enterprise Manager Administrator's Guide* if you want more detailed information than what is discussed in this guide.

**Oracle Warehouse Builder** 

The primary product for populating and maintaining a data warehouse, Oracle Warehouse Builder provides ETL, data quality management, and metadata management in a single product.

OWB includes a unified repository hosted on Oracle Database. OWB leverages Oracle Database functionality to generate code that is optimized for loading into and maintaining Oracle Database targets. See *Oracle Warehouse Builder Data Modeling, ETL, and Data Quality Guide* for more details and comprehensive procedures.

#### ■ **Oracle Tuning Pack**

Oracle Tuning Pack offers a set of technologies that automate the entire database tuning process, which significantly lowers database management costs and enhances performance and reliability. The key features of Oracle Tuning Pack that will be used in this guide are the SQL Access and SQL Tuning Advisors. See *Oracle Database Licensing Information* and *Oracle Database Performance Tuning Guide*.

**Note:** OUI and OWB listed in this section are included with Oracle Database. Some data quality features of OWB require addtionial licensing. Oracle Tuning Pack requires additional licensing.

## **Setting Up Your Data Warehouse System**

<span id="page-20-3"></span><span id="page-20-0"></span>This section discusses how to initially configure your data warehouse environment. It includes the following topics:

- [General Steps for Setting up a Data Warehouse System](#page-20-1)
- [Preparing the Environment](#page-20-2)
- [Setting Up a Database for a Data Warehouse](#page-25-0)
- [Accessing Oracle Warehouse Builder](#page-27-0)

## <span id="page-20-1"></span>**General Steps for Setting up a Data Warehouse System**

The procedures in this section describe how to configure Oracle Database for use as a data warehouse. Subsequently, you configure Oracle Warehouse Builder, which leverages Oracle Database and provides graphical user interfaces for designing data management strategies.

#### **To set up a data warehouse system:**

- **1.** Size and configure your hardware as described in ["Preparing the Environment" on](#page-20-2)  [page 2-1](#page-20-2).
- **2.** Install the Oracle Database software. See the installation instructions in *Oracle Database 2 Day DBA* or the installation guide for your platform, such as *Oracle Database Installation Guide for Linux*
- **3.** Optimize the Database for use as a data warehouse as described in "Setting Up a [Database for a Data Warehouse" on page 2-6](#page-25-0).
- **4.** Access the Oracle Warehouse Builder software.

Follow the instructions in ["Accessing Oracle Warehouse Builder" on page 2-8.](#page-27-0) Subsequently, you can install a demonstration to assist you in learning how to complete common data warehousing tasks using OWB.

#### **Subsequent Steps**

See [Chapter 3, "Identifying Data Sources and Importing Metadata"](#page-32-3)

## <span id="page-20-2"></span>**Preparing the Environment**

The basic components for a data warehousing architecture are almost the same as for an online transaction processing (OLTP) system. However, because of the sheer size and volume of data, the hardware configuration and data throughput requirements for a data warehouse are unique. The starting point for sizing a data warehouse is the

throughput that you require from the system. When sizing, use one or more of the following criteria:

- The amount of data accessed by queries during peak time and the acceptable response time.
- The amount of data that is loaded within a window of time.

In general, you must estimate the highest throughput you need at any given point.

Hardware vendors can recommend balanced configurations for a data warehousing application and can help you with the sizing. Contact your preferred hardware vendor for more details.

#### <span id="page-21-0"></span>**Balanced Hardware Configuration**

A properly sized and balanced hardware configuration is required to maximize data warehouse performance. The following sections discuss important considerations in achieving this balance:

- [How Many CPUs and What Clock Speed Do I Need?](#page-21-1)
- [How Much Memory Do I Need?](#page-21-2)
- [How Many Disks Do I Need?](#page-22-0)
- [How Do I Determine Sufficient I/O Bandwidth?](#page-22-1)

#### <span id="page-21-1"></span>**How Many CPUs and What Clock Speed Do I Need?**

Central processing units (CPUs) provide the calculation capabilities in a data warehouse. You must have sufficient CPU power to perform the data warehouse operations. Parallel operations are more CPU-intensive than the equivalent serial operations.

Use the estimated highest throughput as a guideline for the number of CPUs you need. As a rough estimate, use the following formula:

 $\epsilon$  / 200 <number of CPUs> =  $\epsilon$  maximum throughput in MB/s> / 200

This formula assumes that a CPU can sustain up to about 200 MB per second. For example, if a system requires a maximum throughput of 1200 MB per second, then the system needs <number of CPUs> =  $1200/200 = 6$  CPUs. A configuration with 1 server with 6 CPUs can service this system. A 2-node clustered system could be configured with 3 CPUs in both nodes.

#### <span id="page-21-2"></span>**How Much Memory Do I Need?**

Memory in a data warehouse is particularly important for processing memory-intensive operations such as large sorts. Access to the data cache is less important in a data warehouse because most of the queries access vast amounts of data. Data warehouses do not have the same memory requirements as mission-critical OLTP applications.

The number of CPUs provides a good guideline for the amount of memory you need. Use the following simplified formula to derive the amount of memory you need from the CPUs that you select:

 $\alpha$  <amount of memory in GB> = 2 \* <number of CPUs>

For example, a system with 6 CPUs needs  $2 * 6 = 12$  GB of memory. Most standard servers fulfill this requirement.

#### <span id="page-22-0"></span>**How Many Disks Do I Need?**

A common mistake in data warehouse environments is to size the storage based on the maximum capacity needed. Sizing that is based exclusively on storage requirements will likely create a throughput bottleneck.

Use the maximum throughput you require to find out how many disk arrays you need. Use the storage provider's specifications to find out how much throughput a disk array can sustain. Note that storage providers measure in Gb per second, and your initial throughput estimate is based on MB per second. An average disk controller has a maximum throughput of 2 Gb per second, which translates to a sustainable throughput of about  $(70\% * 2 \text{ Gbit/s}) / 8 = 180 \text{ MB/s}.$ 

Use the following formula to determine the number of disk arrays you need:

■ <number of disk controllers> = <throughput in MB/s> / <individual controller throughput in MB/s>

For example, our system with 1200 MB per second throughput requires at least 1200 /  $180 = 7$  disk arrays.

Make sure you have enough physical disks to sustain the throughput you require. Ask your disk vendor for the throughput numbers of the disks.

#### <span id="page-22-1"></span>**How Do I Determine Sufficient I/O Bandwidth?**

The end-to-end I/O system consists of more components than just the CPUs and disks. A well-balanced I/O system must provide approximately the same bandwidth across all components in the I/O system. These components include:

- Host Bus Adapters (HBAs), the connectors between the server and the storage.
- Switches, in between the servers and a Storage Area Network (SAN) or Network Attached Storage (NAS).
- Ethernet adapters for network connectivity (GigE NIC or Infiniband). In a Oracle RAC environment, you need an additional private port for the interconnect between the nodes that you should not include when sizing the system for I/O throughput. The interconnect must be sized separately, taking into account factors such as internode parallel execution.
- Wires that connect the individual components.

Each of the components has to be able to provide sufficient I/O bandwidth to ensure a well-balanced I/O system. The initial throughput you estimated and the hardware specifications from the vendors are the basis to determine the quantities of the individual components you need. Use the conversion in the following table to translate the vendors' maximum throughput numbers in bits into sustainable throughput numbers in bytes.

<span id="page-22-2"></span>

| - '              |              |                         |
|------------------|--------------|-------------------------|
| <b>Component</b> | <b>Bits</b>  | <b>Bytes Per Second</b> |
| <b>HBA</b>       | 2 Gbit       | 200 MB                  |
| 16 Port Switch   | $8 * 2$ Gbit | 1200 MB                 |
| Fibre Channel    | 2 Gbit       | 200 MB                  |
| GigE NIC         | 1 Gbit       | 80 MB                   |
| Inf-2 Gbit       | 2 Gbit       | 160 MB                  |

*Table 2–1 Throughput Performance Conversion*

In addition to having sufficient components to ensure sufficient I/O bandwidth, the layout of data on the disk is key to success or failure. If you configured the system for sufficient throughput across all disk arrays, and if the data that a query will retrieve still resides on one disk, then you will not be able to get the required throughput. This is because the one disk will be the bottleneck. In order to avoid such a situation, stripe data across as many disks as possible, ideally all disks. A stripe size of 256 KB to 1 MB provides a good balance between multiblock read operations and data spread across multiple disks.

#### <span id="page-23-0"></span>**Verifying the Data Warehouse Hardware Configuration**

Before you install Oracle Database, you should verify your setup on the hardware and operating-system level. The key point to understand is that if the operating system cannot deliver the performance and throughput you need, Oracle Database will never be able to perform according to your requirements. Two tools for verifying throughput are the dd utility and Orion, an Oracle-supplied tool.

#### <span id="page-23-1"></span>**About the dd Utility**

A very basic way to validate the operating system throughput on UNIX or Linux systems is to use the dd utility. The dd utility is a common Unix program whose primary purpose is the low-level copying and conversion of raw data. dd is an abbreviation for "dataset definition." Because there is almost no overhead involved, the output from the dd utility provides a reliable calibration. Oracle Database can reach a maximum throughput of approximately 90 percent of what the dd utility can achieve.

#### <span id="page-23-2"></span>**Example: Using the dd Utility**

#### **To use the** dd **utility:**

First, the most important options for using dd are:

```
bs=BYTES: Read BYTES bytes at a time; use 1 MB
count=BLOCKS: copy only BLOCKS input blocks
if=FILE: read from FILE; set to your device
of=FILE: write to FILE; set to /dev/null to evaluate read performance; 
  write to disk would erase all existing data!!!
skip=BLOCKS: skip BLOCKS BYTES-sized blocks at start of input
```
To estimate the maximum throughput Oracle Database will be able to achieve, you can mimic a workload of a typical data warehouse application, which consists of large, random sequential disk access.

The following dd command performs random sequential disk access across two devices reading a total of 2 GB. The throughput is 2 GB divided by the time it takes to finish the following command:

```
dd bs=1048576 count=200 if=/raw/data_1 of=/dev/null &
dd bs=1048576 count=200 skip=200 if=/raw/data_1 of=/dev/null &
dd bs=1048576 count=200 skip=400 if=/raw/data 1 of=/dev/null &
dd bs=1048576 count=200 skip=600 if=/raw/data_1 of=/dev/null &
dd bs=1048576 count=200 skip=800 if=/raw/data_1 of=/dev/null &
dd bs=1048576 count=200 if=/raw/data_2 of=/dev/null &
dd bs=1048576 count=200 skip=200 if=/raw/data_2 of=/dev/null &
dd bs=1048576 count=200 skip=400 if=/raw/data_2 of=/dev/null &
dd bs=1048576 count=200 skip=600 if=/raw/data_2 of=/dev/null &
dd bs=1048576 count=200 skip=800 if=/raw/data_2 of=/dev/null &
```
In your test, you should include all the storage devices that you plan to include for your database storage. When you configure a clustered environment, you should run dd commands from every node.

#### <span id="page-24-0"></span>**About the Orion Utility**

Orion is a tool that Oracle provides to mimic an Oracle-like workload on a system in order to calibrate the throughput. Compared to the dd utility, Orion provides the following advantages:

- Orion's simulation is closer to the workload the database will produce.
- Orion enables you to perform reliable write and read simulations within one simulation.

Oracle recommends you use Orion to verify the maximum achievable throughput, even if a database has already been installed.

The types of supported I/O workloads are as follows:

- small and random
- large and sequential
- large and random
- mixed workloads

For each type of workload, Orion can run tests at different levels of I/O load to measure performance metrics such as MB per second, I/O per second, and I/O latency. A data warehouse workload is typically characterized by sequential I/O throughput, issued by multiple processes. You can run different I/O simulations depending upon which type of system you plan to build. Examples are the following:

- daily workloads when users or applications query the system
- the data load when users may or may not access the system
- index and materialized view builds
- backup operations

#### **To download Orion software, point your browser to the following URL:**

http://www.oracle.com/technology/software/tech/orion/index.html

#### <span id="page-24-1"></span>**Example: Using the Orion Utility**

To invoke Orion:

\$ orion -run simple -testname mytest -num\_disks 8

#### Typical output is as follows:

Orion VERSION 10.2

Command line: -run advanced -testname orion14 -matrix point -num\_large 4 -size\_large 1024 -num\_disks 4 -type seq -num\_streamIO 8 -simulate raid0 -cache\_size 0 -verbose

This maps to this test: Test: orion14 Small IO size: 8 KB Large IO size: 1024 KB IO Types: Small Random IOs, Large Sequential Streams

```
Number of Concurrent IOs Per Stream: 8
Force streams to separate disks: No
Simulated Array Type: RAID 0
Stripe Depth: 1024 KB
Write: 0%
Cache Size: 0 MB
Duration for each Data Point: 60 seconds
Small Columns:, 0
Large Columns:, 4
Total Data Points: 1
Name: /dev/vx/rdsk/asm_vol1_1500m Size: 1572864000
Name: /dev/vx/rdsk/asm_vol2_1500m Size: 1573912576
Name: /dev/vx/rdsk/asm_vol3_1500m Size: 1573912576
Name: /dev/vx.rdsk/asm_vol4_1500m Size: 1573912576
4 FILEs found.
```

```
Maximum Large MBPS=57.30 @ Small=0 and Large=4
```
In this example, the maximum throughput for this particular workload is 57.30 MB per second.

## <span id="page-25-0"></span>**Setting Up a Database for a Data Warehouse**

After you set up your environment and install Oracle Database software, ensure that you have the database parameters set correctly. Note that there are not many database parameters that have to be set.

As a general guideline, avoid changing a database parameter unless you have good reason to do so. You can use Oracle Enterprise Manager to set up your data warehouse. To view various parameter settings, navigate to the Database page, then click **Server**. Under Database Configuration, click **Memory Parameters** or **All Inititalization Parameters**.

#### <span id="page-25-1"></span>**How Should I Set the Memory Management Parameters?**

Oracle Database memory has the following components:

- Shared memory: Also called the system global area (SGA), this is the memory used by the Oracle instance.
- Session-based memory: Also called program global area (PGA), this is the memory that is occupied by sessions in the database. It is used to perform database operations, such as sorts and aggregations.

Oracle Database can automatically tune the distribution of the memory components in two memory areas. You have a choice between two mutually exclusive options:

Set MEMORY\_TARGET and MEMORY\_MAX\_TARGET

Or:

Set SGA\_TARGET and PGA\_AGGREGATE\_TARGET

If you choose the first option, then you don't need to set other parameters. The database manages all memory for you. If you choose the second option, then you must specify a size for the SGA and a size for the PGA. The database does the rest.

The PGA\_AGGREGATE\_TARGET parameter is the target amount of memory that you want the total PGA across all sessions to consume. As a starting point, you can use the following formula to define the PGA\_AGGREGATE\_TARGET value:

- $PGA_AGGREGATE_TARGET = 3 * SGA_TARGET$ . If you do not have enough physical memory for the PGA\_AGGREGATE\_TARGET to fit in memory, then reduce PGA\_AGGREGATE\_TARGET.
- MEMORY TARGET and MEMORY MAX TARGET

The MEMORY\_TARGET parameter enables you to set a target memory size and the related initialization parameter, MEMORY\_MAX\_TARGET, sets a maximum target memory size. The database then tunes to the target memory size, redistributing memory as needed between the system global area (SGA) and aggregate program global area (PGA). Because the target memory initialization parameter is dynamic, you can change the target memory size at any time without restarting the database. The maximum memory size serves as an upper limit so that you cannot accidentally set the target memory size too high. Because certain SGA components either cannot easily shrink or must remain at a minimum size, the database also prevents you from setting the target memory size too low.

#### <span id="page-26-0"></span>**Example: Setting an Initialization Parameter**

You can set an initialization parameter by issuing an ALTER SYSTEM statement, as follows:

ALTER SYSTEM SET SGA\_TARGET = 1024M;

#### <span id="page-26-1"></span>**What Other Initialization Parameter Settings Are Important?**

A good starting point for a data warehouse is the data warehouse template database that you can select when you run the Database Configuration Assistant (DBCA). However, any database will be acceptable as long as you make sure you take the following initialization parameters into account:

**COMPATIBLE** 

TheCOMPATIBLE parameter identifies the level of compatibility that the database has with earlier releases. To benefit from the latest features, set the COMPATIBLE parameter to your database release number.

OPTIMIZER FEATURES ENABLE

To benefit from advanced cost-based optimizer features such as query rewrite, make sure this parameter is set to the value of the current database version.

DB\_BLOCK\_SIZE

The default value of 8 KB is appropriate for most data warehousing needs. If you intend to use table compression, then consider a larger block size.

DB\_FILE\_MULTIBLOCK\_READ\_COUNT

The DB\_FILE\_MULTIBLOCK\_READ\_COUNT parameter enables reading several database blocks in a single operating-system read call. Because a typical workload on a data warehouse consists of many sequential I/Os, make sure you can take advantage of fewer large I/Os as opposed to many small I/Os. When setting this parameter, take into account the block size as well as the maximum I/O size of the operating system, and use the following formula:

DB\_FILE\_MULTIBLOCK\_READ\_COUNT \* DB\_BLOCK\_SIZE = <maximum operating system I/O size>

Maximum operating-system I/O sizes vary between 64 KB and 1 MB.

PARALLEL\_MAX\_SERVERS

The PARALLEL\_MAX\_SERVERS parameter sets a resource limit on the maximum number of processes available for parallel execution. Parallel operations need at most twice the number of query server processes as the maximum degree of parallelism (DOP) attributed to any table in the operation.

Oracle Database sets the PARALLEL\_MAX\_SERVERS parameter to a default value that is sufficient for most systems. The default value for PARALLEL\_MAX\_ SERVERS is as follows:

(CPU\_COUNT x PARALLEL\_THREADS\_PER\_CPU x (2 if PGA\_AGGREGATE\_ TARGET  $> 0$ ; otherwise 1)  $\times$  5)

This value might not be enough for parallel queries on tables with higher DOP attributes. Oracle recommends users who expect to run queries of higher DOP to set PARALLEL\_MAX\_SERVERS as follows:

```
2 x DOP x <number_of_concurrent_users>
```
For example, setting the PARALLEL\_MAX\_SERVERS parameter to 64 will allow you to run four parallel queries simultaneously, assuming that each query is using two slave sets with a DOP of eight for each set.

If the hardware system is neither CPU-bound nor I/O bound, then you can increase the number of concurrent parallel execution users on the system by adding more query server processes. When the system becomes CPU- or I/O-bound, however, adding more concurrent users becomes detrimental to the overall performance. Careful setting of the PARALLEL\_MAX\_SERVERS parameter is an effective method of restricting the number of concurrent parallel operations.

■ PARALLEL\_ADAPTIVE\_MULTI\_USER

The PARALLEL\_ADAPTIVE\_MULTI\_USER parameter, which can be TRUE or FALSE, defines whether or not the server will use an algorithm to dynamically determine the degree of parallelism for a particular statement depending on the current workload. To take advantage of this feature, set PARALLEL\_ADAPTIVE\_ MULTI\_USER to TRUE.

■ QUERY\_REWRITE\_ENABLED

To take advantage of query rewrite against materialized views, you must set this parameter to TRUE. This parameter defaults to TRUE.

QUERY\_REWRITE\_INTEGRITY

The default for the QUERY\_REWRITE\_INTEGRITY parameter is ENFORCED. The database will rewrite queries against only fully up-to-date materialized views, if it can base itself on enabled and validated primary, unique, and foreign key constraints.

In TRUSTED mode, the optimizer trusts that the data in the materialized views is current and the hierarchical relationships declared in dimensions and RELY constraints are correct.

STAR\_TRANSFORMATION\_ENABLED

To take advantage of highly optimized star transformations, make sure to set this parameter to TRUE.

## <span id="page-27-1"></span><span id="page-27-0"></span>**Accessing Oracle Warehouse Builder**

Oracle Warehouse Builder (OWB) enables you to design and deploy various types of data management strategies, including traditional data warehouses.

#### **To enable OWB:**

**1.** Ensure that you have access to either Enterprise or Standard Edition of Oracle Database.

Oracle Database 11*g* comes with OWB server components pre-installed. This includes a schema for the OWB repository.

**2.** To utilize the default OWB schema installed in Oracle Database, first unlock the schema as follows:

Connect to SQL\*Plus as the SYS or SYSDBA user. Enter the following commands:

SQL> ALTER USER OWBSYS ACCOUNT UNLOCK;

SQL> ALTER USER OWBSYS IDENTIFIED BY owbsys\_passwd;

**3.** Launch the Warehouse Builder Design Center.

For Windows, select **Start>Programs>Oracle>Warehouse Builder** and then select **Design Center.**

For UNIX and Linux, locate *owb home*/owb/bin/unix and then run owbclient.sh

**4.** Define a workspace and assign a user to the workspace.

In the single OWB repository, you can define multiple workspaces with each workspace corresponding to a set of users working on related projects. For instance, you could create a workspace for each of the following environments: development, test, and production.

For simplicity, create one workspace called MY\_WORKSPACE and assign a user.

In the Design Center dialog box, click **Show Details** and then **Workspace Management.**

The Repository Assistant appears.

Follow the prompts and accept the default settings in the Repository Assistant to create a workspace and assign a user as the workspace owner.

**5.** Log in to the Design Center with the user name and password you created.

**See Also:** *Oracle Warehouse Builder Installation and Administration Guide for Windows and Linux*

#### <span id="page-28-1"></span><span id="page-28-0"></span>**Installing the Oracle Warehouse Builder Demonstration**

In subsequent topics, this guide uses exercises from OBEs for Oracle Warehouse Builder to illustrate how to consolidate data from multiple flat file sources, transform the data, and load it into a new relational target. (OBE stands for Oracle By Example.)

The exercises and examples are available on Oracle Technology Network (OTN) at http://www.oracle.com/technology/obe/admin/owb\_main.html. To facilitate your learning of the product, the demonstration provides you with flat file data and scripts that create various OWB objects. The OBE pages provide additional information about OWB and the latest information about the exercises.

#### **To perform the OWB exercises presented in this guide:**

- **1.** Download the OTN demonstration.
	- Navigate to the location for OWB examples, which is available on OTN from the following location:

#### http://www.oracle.com/technology/obe/admin/owb\_main.html

Click the link for the Oracle By Example (OBE) set for the latest release.

The demonstration comprises a set of files in a zip archive called owbdemo\_ files.zip.

The zip archive includes a SQL script, two files in comma-separated values format, and scripts written in Tcl.

- **2.** (Optional) Download xsales.zip from the same link, which includes XSALES table data.
- **3.** Edit the script owbdemoinit.tcl.

The script owbdemoinit.tcl defines and sets variables used by the other tcl scripts. Edit the following variables to match the values in your computer environment:

- set tempspace TEMP
- set owbclientpwd *workspace\_owner*
- set sysuser  $sys$
- set syspwd pwd
- set host hostname
- set port portnumber
- set service servicename
- set project owb\_project\_name
- set owbclient *workspace\_owner*
- set sourcedir drive:/newowbdemo
- set indexspace USERS
- set dataspace USERS
- set snapspace USERS
- set sqlpath *drive:/*oracle/11.1.0/db\_1/BIN
- set sid servicename
- **4.** Execute the Tcl scripts from the Warehouse Builder scripting utility, OMB Plus.

For Windows, select **Start>Programs>Oracle>Warehouse Builder** and then select **OMB\*Plus**.

For UNIX, locate *owb home*/owb/bin/unix and then execute OMBPlus.sh

At the OMB+> prompt, enter the following command to change to the directory containing the scripts:

cd *drive*:\\newowbdemo\\

Run all of the Tcl scripts in desired sequence by entering the following command:

source loadall.tcl

- **5.** Launch the Design Center and log in to it as the workspace owner, using the credentials you specified in the script owbdemoinit.tcl.
- **6.** Verify that you successfully set up the OWB client to follow the demonstration.

In the Design Center, expand the Locations node, which is on the right side and in the Connections Navigator. Expand **Databases** and then **Oracle**. The Oracle node should include the follow locations:

OWB\_REPOSITORY

SALES\_WH\_LOCATION

When you successfully install the OWB demonstration, the Design Center displays with an Oracle module named EXPENSE\_WH.

## <span id="page-32-3"></span><span id="page-32-0"></span>**Identifying Data Sources and Importing Metadata**

This section describes how to use Oracle Warehouse Builder (OWB) to import metadata.

This section includes the following topics:

- **[Overview of Data Sources](#page-32-1)**
- [General Steps for Importing Metadata from Sources](#page-32-2)
- [About Workspaces, Projects, and other Devices in OWB](#page-33-0)
- [Example: Importing Metadata from Flat Files](#page-33-1)

## <span id="page-32-1"></span>**Overview of Data Sources**

In general, the source systems for a data warehouse are typically transaction processing applications. A sales analysis data warehouse, for instance, extracts data from an order entry system that records current order activities.

Designing the extraction process can be problematic. If the source system is complex and poorly documented, then determining which data to extract can be difficult. Moreover, it is usually not possible to modify the source system, nor adjust its performance or availability. To address these problems, first import the metadata.

**Metadata** is the data that describes the contents of a given object in a data set. The metadata for a table, for instance, indicates the data type for each column.

For Oracle Database customers, the recommended tool of choice for importing metadata is Oracle Warehouse Builder. After you import the metadata into OWB, you can annotate the metadata and design an extraction strategy independently from the transaction processing application.

## <span id="page-32-2"></span>**General Steps for Importing Metadata from Sources**

#### **To import metadata:**

- **1.** Complete the instructions for ["Accessing Oracle Warehouse Builder" on page 2-8](#page-27-1).
- **2.** Download and install the Oracle Warehouse Builder demonstration as described in ["Installing the Oracle Warehouse Builder Demonstration" on page 2-9](#page-28-1).
- **3.** Identify the OWB project.

Refer to ["About Workspaces, Projects, and other Devices in OWB" on page 3-2](#page-33-0).

**4.** Follow along with the ["Example: Importing Metadata from Flat Files" on page 3-2.](#page-33-1)

The example explains how to specify where the source files are located and how to launch the Metadata Import Wizard. The process for importing data objects such as files, tables, and views is the same. Therefore, once you complete this example, you gain a general understanding of how to import all data objects into OWB.

#### **Subsequent Steps**

After you successfully define the sources by importing their metadata, next design the target schema as described in [Chapter 4, "Defining Warehouses in Oracle Warehouse](#page-38-2)  [Builder"](#page-38-2).

Notice that, up to this point, you have only imported metadata and not extracted data. You design and implement a data extraction strategy in subsequent sections of this guide.

## <span id="page-33-0"></span>**About Workspaces, Projects, and other Devices in OWB**

After you install the OWB demonstration and launch the Design Center, you log in to a workspace. The user name and workspace name display along the top of the Design Center.

Recall that a workspace includes a set of users working on related projects. Security is an important consideration for determining how many workspaces to create. A common model is to create separate workspaces for development, testing, and production. Using this model, you can allow users such as your developers access to the development and testing workspaces but restrict them from the production workspace.

You can optionally divide a workspace into projects. In practice, however, workspaces typically contain only one active project. This is because a project is simply a container and not suitable for implementing security or establishing subject-oriented groupings. Recall that security is implemented through workspaces. Establishing subject-oriented groupings can be accomplished through modules, as discussed later.

A project contains the sets of metadata related to an initiative. For data warehousing, therefore, include all the metadata for sources and targets in the same project. Also include all the functions, procedures, transformations, mappings, and other objects required to implement your initiative. The project contains nodes for each type of object that you can either create or import into OWB. Expand the different nodes to gain a general understanding of the types of objects you can create or import.

Notice that in the demonstration, the Projects Navigator displays on the left side and includes two projects. MY\_PROJECT is a default, pre-seeded project. You can use MY\_ PROJECT as your single active project in the workspace. For the purposes of the demonstration, we work in the OWB\_DEMO project.

**See Also:** http://www.oracle.com/technology/obe/11gr1\_ owb/index.htm

## <span id="page-33-1"></span>**Example: Importing Metadata from Flat Files**

This example illustrates how to import metadata from flat files. Specifically, our objective is to import the metadata into the OWB\_DEMO project such that the two files, export.csv and expense\_categories.csv, display in the Projects Navigator under the Files node.

#### **To import metadata from flat files:**

- **1.** Indicate where the flat files are located as described in ["Specifying Locations for](#page-34-0)  [the Flat Files" on page 3-3](#page-34-0).
- **2.** Organize OWB\_DEMO to receive the incoming flat file metadata as described in ["Creating Modules in the Project" on page 3-3.](#page-34-1)
- **3.** Indicate which files to import as described in ["Launching the Import Metadata](#page-35-0)  [Wizard" on page 3-4](#page-35-0).
- **4.** Specify the metadata structure as described in ["Using the Flat File Sample Wizard"](#page-35-1) [on page 3-4.](#page-35-1)
- **5.** Import the metadata for both flat files as described in ["Importing the Flat File](#page-36-0)  [Data" on page 3-5](#page-36-0).

#### **Subsequent Steps**

After you successfully define the sources by importing their metadata, next design the target schema as described in [Chapter 4, "Defining Warehouses in Oracle Warehouse](#page-38-2)  [Builder"](#page-38-2).

Notice that, at this point, you have only imported metadata and not extracted data. You design and implement a data extraction strategy in subsequent sections of this guide.

#### <span id="page-34-0"></span>**Specifying Locations for the Flat Files**

Indicate where the flat files are located.

Notice in the Design Center, on the right side is an explorer called **Connections Navigator** and it includes a node called **Locations.** Use the locations node to indicate where your source data resides.

Expand the **Location** node and the nodes within it to gain a general understanding of the types of source and targets you can access from OWB

For this example, we right-click in the **Files** node and select **New** to define a location for the flat files.

Follow the prompts in the **Create File System Location** dialog box. Each location you define corresponds to a specific directory on your computer file system. Therefore, consider naming the location based on the drive and directory. For the purposes of this demonstration, name the location C\_NEWOWBDEMO\_SOURCEFILES.

#### <span id="page-34-1"></span>**Creating Modules in the Project**

In the Projects Navigator, organize OWB\_DEMO to receive the incoming flat file metadata.

In a data warehousing implementation, you are likely to have numerous source and target objects. As a means of organizing these various objects, OWB requires you to create modules. Modules enable you to establish subject-oriented groupings. Furthermore, each module corresponds to a location that you create in the Connections Navigator.

In this example, you create a module to contain company sales data. Since you have only one location for the two flat files, you create one module in the Projects Navigator. Right-click the Files node under OWB\_DEMO and select **New.** Name the new module SALES\_EXPENSES. For its location, specify the location you defined in the previous step, C\_NEWOWBDEMO\_SOURCEFILES.

### <span id="page-35-0"></span>**Launching the Import Metadata Wizard**

Launch the Import Metadata Wizard.

Right-click the module SALES\_EXPENSES, select **New,** and follow the prompts in the Import Metadata Wizard. The prompts in the wizard vary according to the type of module you selected and therefore the type of data object you are importing.

In this example, you selected to import two flat files. On the summary page of the Import Metadata Wizard, select one of the files and then select **Sample** to launch the Flat File Sample Wizard.

In the next steps, you sample each file in turn and then select **Finish** on this page to import the metadata.

Figure 3–1 shows **Sample** on the Summary and Import page of the Import Metadata Wizard.

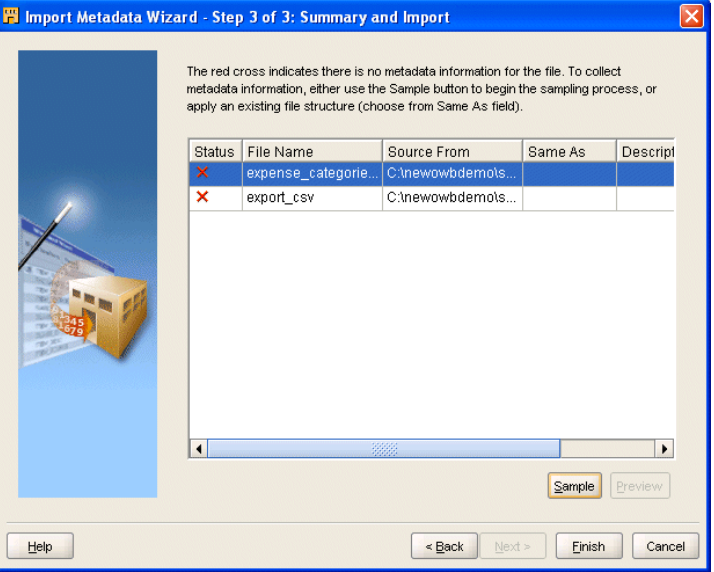

*Figure 3–1 Import Metadata Wizard*

### <span id="page-35-1"></span>**Using the Flat File Sample Wizard**

Follow the prompts in the Flat File Sample Wizard to specify the metadata structure.

Based on the number of characters you specify to be sampled, the wizard reads the flat file data and provides you with suggestions as to the structure of the metadata. If the sample size is too small, the wizard may misinterpret the data and make invalid suggestions. Accordingly, you can modify and refine the settings in the wizard.

For the purposes of this example, the wizard correctly determines that the file is delimited, includes a single record type, and the character set is WE8MSWIN1252. Accept all the default settings presented in the Flat File Wizard.

To become familiar with the various types of files the wizard can sample, notice the options on the wizard pages and also select **Help** for additional insights.

After sampling the first flat file, return to the Summary and Import page of Metadata Import Wizard to sample the second file.

Accept the default setting in the Flat File Wizard as you did for the previous file.
## **Importing the Flat File Data**

Import the metadata for both flat files.

Return again to the Summary and Import page and select **Finish.**

When you select **Finish,** the wizard imports the data based on the selections you made when sampling the data. The two comma separated files now display under the SALES\_EXPENSES module which is under the Files node in OWB\_DEMO project.

Figure 3–2 shows the two files after being imported into the SOURCE module.

*Figure 3–2 The SOURCE Flat File Module*

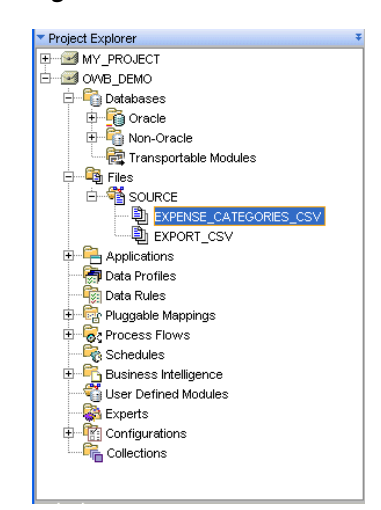

## **Defining Warehouses in Oracle Warehouse Builder**

Using Oracle Warehouse Builder, you can design a data warehouse that is either relational or dimensional.

OWB explicitly separates dimensional design from physical implementation. You can choose either a relational implementation or a multidimensional implementation for the dimensional objects using a simple click operation. Therefore, you can implement the same dimensional object as a relational target warehouse or a multidimensional warehouse.

This section shows you how to design a dimensional model implemented as a relational target warehouse. You model a small data warehouse consisting of a cube and two dimensions. Although you can use OWB to model complex snowflake schemas, for the purposes of this demonstration, you model a simple star schema consisting of a cube with foreign key references to the two dimensions.

This section includes the following topics:

- [General Steps for Defining a Relational Target Warehouse](#page-38-0)
- [Identifying the Warehouse Target Schema](#page-39-0)
- [About Flat File Sources in OWB](#page-39-1)
- **[About Dimensions](#page-40-1)**

## <span id="page-38-0"></span>**General Steps for Defining a Relational Target Warehouse**

This section provides a procedure for defining a relational target schema.

#### **To define a relational target warehouse:**

- **1.** Designate a schema as the warehouse target schema as described in ["Identifying](#page-39-0)  [the Warehouse Target Schema" on page 4-2](#page-39-0).
- **2.** Define or import source and target objects into the warehouse target module.

In general, you can right-click any node in the warehouse target module and select either **New** or **Import.** OWB launches the appropriate wizard to guide you. Click **Help** for additional information.

The types of objects you add to the warehouse target module depend on the nature of your source data and the purpose of the data warehouse.

To continue with the exercises presented in this guide, see ["Exercise: Adding](#page-40-0)  [External Tables to the Target Module" on page 4-3](#page-40-0) and ["Exercise: Understanding](#page-41-0)  [Dimensions" on page 4-4.](#page-41-0)

**3.** Configure the source and target objects as necessary.

Some objects require additional configuration. After you import or define an object in the warehouse module, right-click and select **Configure** to review the settings and make changes as necessary.

#### **Subsequent Steps**

After you successfully define the target warehouse, next design a strategy for extracting the source data, transforming it as necessary, and loading it into the warehouse.

Designing the ETL strategy is discussed in [Chapter 5, "Defining ETL Logic"](#page-54-0).

## <span id="page-39-0"></span>**Identifying the Warehouse Target Schema**

In a traditional data warehousing implementation, there is typically only one target schema, which is the data warehouse target.

#### **To designate a schema as the data warehouse target schema:**

**1.** Register the schema in OWB.

In the Globals Navigator panel, expand the Security node. Right-click the **Users** node and select **New**.

On the Create User dialog box, select **Create DB User...** and follow the prompts. Click **Help** or the F1 key if you need more information.

For the purposes of the demonstration, create a new schema and call it EXPENSE\_ WH.

**2.** Specify the location information for the new schema.

In the Connections Navigator, right click and select **New** from **Locations** under the Oracle node.

Create a location named EXPENSE\_WH\_LOCATION. Select the option to test the connection.

**3.** In the Projects Navigator, associate a module with the schema location.

Recall that in ["Example: Importing Metadata from Flat Files" on page 3-2](#page-33-0), you created a module to correspond to a location from which you import metadata. In a similar fashion, you must create a module to correspond to the location for the target schema.

In the OWB\_DEMO project, expand the Databases node, right-click the Oracle node, and select **New**. Follow the prompts in the Create Module Wizard. Be sure to designate the module status as Warehouse Target.

For the purposes of the demonstration, name the module EXPENSE\_WH.

**4.** Familiarize yourself with the new data warehouse target schema.

In the Projects Navigator, expand the node for the newly defined warehouse target module. Notice the various types of objects listed under the node. These are the types of objects that you can either define in or import into the module.

## <span id="page-39-1"></span>**About Flat File Sources in OWB**

The types of objects you add to the target module have implications on the ETL logic you subsequently design. If your source data originates from flat files, you can choose to generate either SQL\*Loader code or SQL code. Each type of code has its own advantages. Stated concisely, SQL\*Loader handles large volumes of data better while SQL enables a broader range of complex joins and transformations.

To utilize SQL\*Loader in OWB, import the flat files as described in ["Example:](#page-33-0)  [Importing Metadata from Flat Files" on page 3-2.](#page-33-0) To utilize SQL, however, you must define an external table in the warehouse module as described in ["Exercise: Adding](#page-40-0)  [External Tables to the Target Module" on page 4-3](#page-40-0).

External tables are database objects in Oracle Database.

## <span id="page-40-0"></span>**Exercise: Adding External Tables to the Target Module**

**External tables** are tables that represent data from flat files in a relational format. They are read-only tables that act like regular source tables in OWB. Each external table you create corresponds to a single record type in an existing flat file.

Our objective in this exercise is to create the necessary external tables for the two flat files we previously imported. Since both files have a single record type, we must create only one external table for each file.

#### **To add external tables to the target warehouse module:**

- **1.** In the Projects Navigator, expand the Databases node and then the Oracle node.
- **2.** Expand the target module where you want to create the external table.

That is, expand the EXPENSE\_WH module.

**3.** Right-click the External Tables node and select **New.**

OWB displays the Create External Table wizard. Follow the prompts.

Name the external table EXPENSE\_CATEGORIES.When prompted to select a flat file, select EXPENSE\_CATEGORIES\_CSV.

- **4.** Repeat the previous step to create an external table called EXPENSE\_DATA to represent EXPORT\_CSV.
- **5.** Configure the physical file system details for the two external tables.

Right-click an external table from the module and select **Configure.** On the DataFiles node, right-click and select **Create.** Accept the default name, NEW\_ DATAFILE\_1. Enter the name of the flat file from which the external table inherits data. Therefore, specify the data file name as expense\_categories.csv for one external table and export.csv for the other.

## <span id="page-40-1"></span>**About Dimensions**

A **dimension** is a structure that organizes data. Examples of commonly used dimensions are Customers, Time, and Products.

For relational dimensions, using dimensions improves query performance because users often analyze data by drilling down on known hierarchies. An example of a hierarchy is the Time hierarchy of year, quarter, month, day. Oracle Database uses these defined hierarchies by rewriting queries that retrieve data from materialized views rather than detail tables.

Typical relational dimension tables have the following characteristics:

A single column primary key populated with values called warehouse keys.

Warehouse keys that provide administrative control over the dimension, support techniques that preserve dimension history, and reduce the size of cubes.

- One or more hierarchies that are explicitly defined as dimension objects. Hierarchies maximize the number of query rewrites by the Oracle server.
- Dimensions are the primary organizational unit of data in a star schema. Examples of some commonly used dimensions are Customer, Product, and Time.

A dimension consists of a set of levels and a set of hierarchies defined over these levels. When you create a dimension, you define the following:

- **Dimension Attributes:** A descriptive characteristic of a dimension member. It has a name and a data type.
- Levels: Defines the level of aggregation of data. For example, the dimension Products can have the following levels: Total, Groups, and Product.
- **Level attributes:** A descriptive characteristic of a level member. Each level in the dimension has a set of level attributes.
- **Hierarchies:** A logical structure that uses ordered levels or a set of data values (for a value-based hierarchy) as a means of organizing data. A hierarchy describes parent-child relationships among a set of levels

## <span id="page-41-0"></span>**Exercise: Understanding Dimensions**

To understand the basic concepts and design of a dimension, in this exercise you examine a pre-defined dimension.

## **To become familiar with the dimensions:**

**1.** Open the PRODUCTS dimension in the Data Object Editor.

In the Projects Navigator panel, navigate to OWB\_DEMO, Databases, Oracle, SALES\_WH, and then expand Dimensions. Double-click PRODUCTS.

OWB launches the Data Object Editor. The Data Object Editor is the single interface where you can easily design, create, and manage a variety of database or dimensional objects.

**2.** Observe the dimension attributes.

A dimension attribute is a descriptive characteristic of a dimension member. It has a name and a data type. A dimension attribute is applicable to one or more levels in the dimension. They are implemented as level attributes to store data.

The list of dimension attributes must include all the attributes that you may need for any of the levels in the dimension.

For example, the Products dimension has a dimension attribute called Description. This attribute is applicable to all the levels Total, Groups, and Products and stores the description for each of the members of these levels.

**3.** Observe the levels.

The levels in a dimension represent the level of aggregation of data. A dimension must contain at least one level, except in the case of a dimension that contains a value-based hierarchy. Every level must have level attributes and a level identifier.

For example, the dimension Products can have the following levels: Total, Groups, and Product.

#### **About Levels**

Every level must have two identifiers: a surrogate identifier and a business identifier. When you create a dimension, each level must implement the dimension attributes marked as the surrogate identifier and business identifier (attributes, in the case of a composite business identifier) of the dimension.

A surrogate identifier uniquely identifies each level record across all the levels of the dimension. It must be composed of a single attribute. Surrogate identifiers enable you to hook facts to any dimension level as opposed to the lowest dimension level only.

For a dimension that has a relational implementation, the surrogate identifier should be of the data type NUMBER. Because the value of the surrogate identifier must be unique across all dimension levels, you use the same sequence to generate the surrogate identifier of all the dimension levels.

For a relational implementation, the surrogate identifier serves the following purposes:

- If a child level is stored in a different table from the parent level, each child level record stores the surrogate identifier of the parent record.
- In a fact table, each cube record stores only the surrogate identifier of the dimension record to which it refers. By storing the surrogate identifier, the size of the fact table that implements the cube is reduced.

A business identifier consists of a user-selected list of attributes. The business identifier must be unique across the level and is always derived from the natural key of the data source. The business identifier uniquely identifies the member. For example, the business identifier of a Product level can be its Universal Product Code (UPC), which is a unique code for each product.

The business identifier does the following:

- Identifies a record in business terms
- Provides a logical link between the fact and the dimension or between two levels
- Enables the lookup of a surrogate key

When you populate a child level in a dimension, you must specify the business identifier of its parent level. When you populate a cube, you must specify the business identifier of the dimension level to which the cube refers.

A parent identifier is used to annotate the parent reference in a value-based hierarchy.

For example, an EMPLOYEE dimension with a value-based hierarchy, has the following dimension attributes: ID, FIRST\_NAME, LAST\_NAME, EMAIL, PHONE, JOB\_ID, HIRE\_ DATE, and MANAGER\_ID. In this dimension, ID is the surrogate identifier and MANAGER\_ID is the parent identifier.

#### **Defining Level Attributes**

A level attribute is a descriptive characteristic of a level member. Each level in the dimension has a set of level attributes. To define level attributes, you just select the dimension attributes that the level will implement. A level attribute has a distinct name and a data type. The data type is inherited from the dimension attribute that the level attribute implements. The name of the level attribute can be modified to be different from that of the dimension attribute that it implements.

Every level must implement the attribute marked as the surrogate identifier and the business identifier in the set of the dimension attributes.

## **Defining Hierarchies**

A dimension hierarchy is a logical structure that uses ordered levels or a set of data values (for a value-based hierarchy) as a means of organizing data. A hierarchy describes parent-child relationships among a set of levels. A level-based hierarchy must have at least one level. A level can be part of more than one hierarchy.

For example, the Time dimension can have the following two hierarchies:

Fiscal Hierarchy: Fiscal Year > Fiscal Quarter > Fiscal Month > Fiscal Week > Day

Calendar Hierarchy: Calendar Year > Calendar Quarter > Calendar Month > Day

All hierarchies must be strict 1:n relationships. One record in a parent level corresponds to multiple records in a child level. But one record in a child level corresponds to only one parent record within a hierarchy.

## <span id="page-43-0"></span>**Dimension Roles**

A dimension role is an alias for a dimension. In a data warehouse, a cube can refer to the same dimension multiple times, without requiring the dimension to be stored multiple times. Multiple references to the same dimension may cause confusion. So you create an alias for each reference to the dimension, thus allowing the joins to be instantly understandable. In such cases, the same dimension performs different dimension roles in the cube.

For example, a sales record can have the following three time values:

- Time the order is booked
- Time the order is shipped
- Time the order is fulfilled

Instead of creating three time dimensions and populating them with data, you can use dimension roles. Model one time dimension and create the following three roles for the time dimension: order booked time, order shipped time, and order fulfillment time. The sales cube can refer to the order time, ship time, and fulfillment time dimensions.

When the dimension is stored in the database, only one dimension is created and each dimension role references this dimension. But when the dimension is stored in the OLAP catalog, OWB creates a dimension for each dimension role. Thus, if a time dimension has three roles, three dimensions are created in the OLAP catalog. However, all three dimensions are mapped to the same underlying table. This is a workaround because the OLAP catalog does not support dimension roles.

**Note:** Dimension roles can be created for dimensions that have a relational implementation only.

## **Level Relationships**

A level relationship is an association between levels in a dimension hierarchy. Level relationships are implemented using level attributes that store the reference to the parent level in the hierarchy.

For example, the Products dimension has the following hierarchy: Total > Groups > Product. OWB creates two level relationships: Product to Groups and Groups to Total. Two new attributes implement this level relationship: one in the Product level and one in the Groups level. These attributes store the surrogate ID of the parent level.

#### <span id="page-44-0"></span>**Dimension Example**

An example of a dimension is the Products dimension that you use to organize product data. Table 4–1 lists the levels in the Products dimension and the surrogate identifier and business identifier for each of the levels in the dimension.

| Level   | <b>Attribute Name</b> | <b>Identifier</b> |
|---------|-----------------------|-------------------|
| Total   | ID                    | Surrogate         |
|         | Name                  | <b>Business</b>   |
|         | Description           |                   |
| Groups  | ID                    | Surrogate         |
|         | Name                  | <b>Business</b>   |
|         | Description           |                   |
| Product | ID                    | Surrogate         |
|         | <b>UPC</b>            | <b>Business</b>   |
|         | Name                  |                   |
|         | Description           |                   |
|         | Package Type          |                   |
|         | Package Size          |                   |

*Table 4–1 Products Dimension Level Details*

The Products dimension contains the following hierarchy:

Hierarchy 1: Total > Groups > Product

#### **Control Rows**

OWB creates control rows that enable you to link fact data to a dimension at any level. For example, you may want to reuse a Time dimension in two different cubes to record the budget data at the month level and the actual data at the day level. Because of the way dimensions are loaded with control rows, you can perform this action without any additional definitions. Each member in a dimension hierarchy is represented using a single record.

All control rows have negative dimension key values starting from -2. For each level value of higher levels, a row is generated that can act as a unique linking row to the fact table. All the lower levels in this linking or control rows are nulled out.

Consider the Products dimension described in [Dimension Example](#page-44-0). You load data into this dimension from a table that contains four categories of products. OWB inserts control rows in the dimension as shown in Table 4–2. These rows enable you to link to a cube at any dimension level. Note that the table does not contain all the dimension attribute values.

| <b>Dimension Key</b> | <b>Total Name</b> | <b>Categories Name</b> | <b>Product Name</b> |
|----------------------|-------------------|------------------------|---------------------|
| $-3$                 | TOTAL             |                        |                     |
| -9                   | TOTAL             | Hardware               |                     |
| $-10$                | <b>TOTAL</b>      | Software               |                     |
| $-11$                | TOTAL             | Electronics            |                     |

*Table 4–2 Control Rows Created for the Products Dimension*

| <b>Dimension Key</b> | <b>Total Name</b> | <b>Categories Name</b> | <b>Product Name</b> |
|----------------------|-------------------|------------------------|---------------------|
| $-12$                | TOTAL             | Peripherals            |                     |

*Table 4–2 (Cont.) Control Rows Created for the Products Dimension*

To obtain the real number of rows in a dimension, count the number of rows by including a WHERE clause that excludes the NULL rows. For example, to obtain a count on Products, count the number of rows including a WHERE clause to exclude NULL rows in Product.

## **Implementing a Dimension**

Implementing a dimension consists of specifying how the dimension and its data are physically stored. OWB enables several types of implementations for dimensional objects, including multi-dimensional implementations. However, this guide discusses a relational implementation only.

#### <span id="page-45-0"></span>**Star Schema**

In a star schema implementation, OWB stores the dimension data in a single table. Because the same table or view stores data for more than one dimension level, you must specify a dimension key column in the table. The dimension key column is the primary key for the dimension. This column also forms the foreign key reference to the cube.

Each level implements a subset of dimension attributes. By default, the level attribute name is the same as the dimension attribute name. To avoid name conflicts caused by all level data being stored in the same table, OWB uses the following guidelines for naming in a star table:

- If the level attribute name is not unique, OWB prefixes it with the name of the level.
- If the level attribute name is unique, OWB does not use any prefix.

**Note:** To ensure that no prefixes are used, you must explicitly change the level attribute name in the Create Dimension wizard or the Data Object Editor.

For example, if you implement the Products dimension using a star schema, OWB uses a single table to implement all the levels in the dimension.

Figure 4–1 displays the star schema implementation of the Products dimension. The attributes in all the levels are mapped to different columns in a single table called PRODUCTS. The column called DIMENSION\_KEY stores the surrogate ID for the dimension and is the primary key of the table.

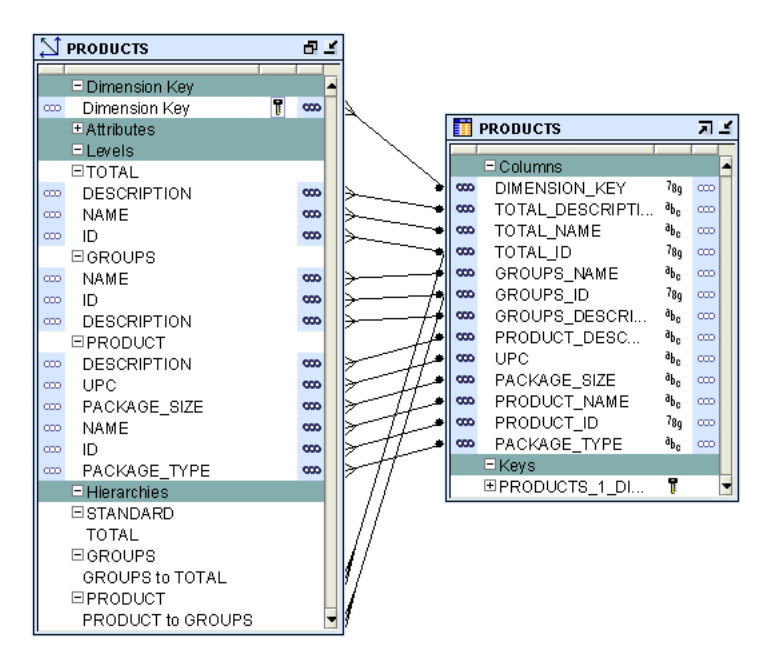

*Figure 4–1 Star Schema Implementation of Products Dimension*

## **Binding**

When you perform binding, you specify the database columns that will store the data of each attribute and level relationship in the dimension. You can perform either auto binding or manual binding for a dimension.

**Auto Binding** When you perform auto binding, OWB binds the dimension object attributes to the database columns that store their data. When you perform auto binding for the first time, OWB also creates the tables that are used to store the dimension data.

When you perform auto binding on a dimension that is already bound, OWB uses the following rules:

If the implementation method of the dimension remains the same, OWB rebinds the dimensional object to the existing implementation objects.

For example, you create a Products dimension using the star schema implementation method and perform auto binding. The dimension data is stored in a table called Products. You modify the dimension definition at a later date but retain the implementation method as star. When you now auto bind the Products dimension, OWB rebinds the Products dimension attributes to the same implementation tables.

■ If the implementation method of a dimension is changed, OWB deletes the old implementation objects and creates a new set of implementation tables. If you want to retain the old implementation objects, you must first unbind the dimensional object and then perform auto binding. For more information on implementation methods, see ["Star Schema" on page 4-8.](#page-45-0)

For example, you create a Products dimension using the star schema implementation method and bind it to the implementation table. You now edit this dimension and change its implementation method to snowflake. When you now perform auto binding for the modified Products dimension, OWB deletes the table that stores the dimension data, creates new implementation tables, and binds the dimension attributes and relationships to the new implementation tables.

## **To perform auto binding:**

**1.** In the Projects Navigator, right-click the dimension and select **Open Editor**.

The Data Object Editor for this dimension is displayed.

**2.** On the Dimensional tab, right-click the Dimension node and select **Bind**.

Alternatively, select the dimension node on the canvas and from the **Object** menu choose **Bind**.

If the Bind option is not enabled, then check if the dimension is a relational dimension and that the Manual options is not set in the Implementation section of the Storage tab.

Auto binding uses the implementation settings described in [Star Schema on page 4-8.](#page-45-0)

**Manual Binding** You would typically use manual binding to bind existing tables to a dimension. Use manual binding if no auto binding or rebinding is required.

## **To perform manual binding for a dimension:**

**1.** Create the implementation objects (tables or views) that you will use to store the dimension data.

In the case of relational dimensions, create the sequence used to load the surrogate identifier of the dimension. You can also choose to use an existing sequence.

**2.** In the Projects Navigator, right-click the dimension and select **Open Editor**.

The Data Object Editor for the dimension opens. On the canvas, the Dimensional tab is active.

**3.** Right-click the dimension and select **Detail View**.

OWB opens a new tab that has the same name as the dimension.

**4.** From the Palette, drag and drop the operator that represents the implementation object onto the canvas.

OWB displays the Add a New or Existing <Object> dialog box. For example, if the dimension data is stored in a table, drag a Table operator from the Palette and drop it onto the canvas. The Add a New or Existing Table dialog box is displayed.

- **5.** Choose the **Select an existing <Object>** option and then select the data object from the list of objects displayed in the selection tree.
- **6.** Click **OK**.

A node representing the object that you just added is displayed on the canvas.

- **7.** If more than one data object is used to store the dimension data, perform steps 4 to 6 for each data object.
- **8.** Map the attributes in each level of the dimension to the columns that store their data. Hold down your mouse on the dimension attribute, drag, and then drop on the column that stores the attribute value.

Also map the level relationships to the database column that store their data.

For example, for the Products dimension described in ["Dimension Example" on](#page-44-0)  [page 4-7](#page-44-0), the attribute Name in the Groups level of the Products dimension is stored in the Group\_name attribute of the Products\_tab table. Hold down the mouse on the Name attribute, drag, and drop on the Group\_name attribute of the Products\_tab table.

## **About Cubes**

Cubes contain measures and link to one or more dimensions. The axes of a cube contain dimension members and the body of the cube contains measure values. Most measures are additive. For example, sales data can be organized into a cube whose edges contain values for Time, Products, and Customers dimensions and whose body contains values from the measures Value sales, and Dollar sales.

A cube is linked to dimension tables over foreign key constraints. Because data integrity is vital, these constraints are critical in a data warehousing environment. The constraints enforce referential integrity during the daily operations of the data warehouse.

Data analysis applications typically aggregate data across many dimensions. This enables them to look for anomalies or unusual patterns in the data. Using cubes is the most efficient way of performing these type of operations. In a relational implementation, when you design dimensions with warehouse keys, the cube row length is usually reduced. This is because warehouse keys are shorter than their natural counterparts. This results is lesser amount of storage space needed for the cube data.

A typical cube contains:

- A primary key defined on a set of foreign key reference columns or, in the case of a data list, on an artificial key or a set of warehouse key columns. When the cube is a data list, the foreign key reference columns do not uniquely identify each row in the cube.
- A set of foreign key reference columns that link the table with its dimensions.

## **Defining a Cube**

A cube consists of the set of measures defined over a set of dimensions. To create a cube, you must define the following:

- **[Cube Measures](#page-48-0)**
- **[Cube Dimensionality](#page-48-1)**

## <span id="page-48-0"></span>**Cube Measures**

A measure is data, usually numeric and additive, that can be examined and analyzed. Examples of measures include sales, cost, and profit. A cube must have one or more measures. You can also perform aggregation of measures. Only numeric measures can be aggregated.

## <span id="page-48-1"></span>**Cube Dimensionality**

A cube is defined by a set of dimensions. A cube can refer to a level that is not the lowest level in a dimension.

For cubes that use a pure relational implementation, you can reuse the same dimension multiple times with the help of dimension roles. For more information on dimension roles, see ["Dimension Roles" on page 4-6.](#page-43-0)

Before you validate a cube, ensure that all the dimensions that the cube references are valid.

## **To define a dimension reference, specify the following:**

The dimension and the level within the dimension to which the cube refers.

For a cube that uses a relational implementation, you can refer to intermediate levels in a dimension. OWB supports a reference to the non surrogate identifier of a level, for example, the business keys.

For dimensions that use a relational implementation, a dimension role for each dimension to indicate what role the dimension reference is performing in the cube. Specifying the dimension role is optional.

#### **Cube Example**

The Sales cube stores aggregated sales data. It contains the following two measures: Value\_sales and Dollar\_sales.

- Value\_sales stores the amount of the sale in terms of the quantity sold.
- Dollar\_sales stores the amount of the sale.

Table 4–3 describes the dimensionality of the Sales cube. It lists the name of the dimension and the dimension level that the cube references.

*Table 4–3 Dimensionality of the Sales Cube*

| <b>Dimension Name</b> | <b>Level Name</b> |
|-----------------------|-------------------|
| Products              | Product           |
| Customers             | Customer          |
| Times                 | Day               |

## **Implementing a Cube**

When you implement a cube, you specify the physical storage details for the cube. As with dimensions, OWB enables you to implement cubes in relational or multidimensional form. We address the relational implementation in this guide.

#### **Relational Implementation of a Cube**

The database object used to store the cube data is called a fact table. A cube must be implemented using only one fact table. The fact table contains columns for the cube measures and dimension references.

#### **To implement a cube:**

- Select a table or materialized view that will store the cube data.
- For each measure, select a column that will store the measure data.
- For each dimension reference, select a column that will store the dimension reference.

Each dimension reference corresponds to a column on the fact table and optionally a foreign key from the fact table to dimension table. The 1:n relationships from the fact tables to the dimension tables must be enforced.

Figure 4–2 displays the bindings for the relational implementation of the Sales cube. The data for the Sales cube is stored in a table called SALES.

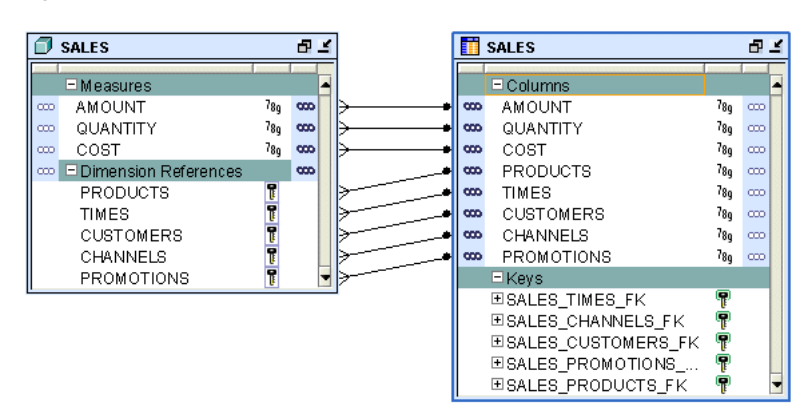

*Figure 4–2 Implementation of the Sales Cube*

## **Binding**

When you perform binding, you specify the database columns that will store the data of each measure and dimension reference of the cube. You can perform auto binding or manual binding for a cube.

**Auto Binding** When you perform auto binding, OWB creates the table that stores the cube data and then binds the cube measures and references to the database columns. For detailed steps on performing auto binding, see "Auto Binding" on page 4-9.

When you perform auto binding for a cube, ensure that you auto bind the dimensions that a cube references before you auto bind the cube. You will not be able to deploy the cube if any dimension that the cube references has been auto bound after the cube was last auto bound.

For example, you create the SALES cube that references the TIMES and PRODUCTS dimensions and perform auto binding for the cube. You later modify the definition of the PRODUCTS dimension. If you now attempt to auto bind the SALES cube again, OWB generates an error. You must first auto bind the PRODUCTS dimensions and then auto bind the cube.

**Manual Binding** In manual binding, you must first create the table or view that stores the cube data and then map the cube references and measures to the database columns that store their data. Alternatively, you can use an existing database table or view to store the cube data.

#### **To perform manual binding for a cube:**

- **1.** Create the table or view that stores the cube data.
- **2.** In the Projects Navigator, right-click the cube and select **Open Editor**.

The Data Object Editor for the cube opens. On the canvas, the Dimensional tab is active.

**3.** Right-click the cube and select **Detail View**.

OWB opens a new tab that has the same name as the cube.

**4.** From the Palette, drag and drop the operator that represents the implementation object onto the canvas.

OWB displays the Add a New or Existing <Object> dialog box. For example, if the cube data is stored in a table, drag a Table operator from the Palette and drop it onto the canvas. The Add a New or Existing Table dialog box is displayed.

- **5.** Choose the **Select an existing <object>** option and then select the data object from the list of objects displayed in the selection tree.
- **6.** Click **OK**.

A node representing the object that you just added is displayed on the canvas.

**7.** Map the measures and dimension references of the cube to the columns that store the cube data. Hold down your mouse on the measure or dimension reference, drag, and then drop on the data object attribute that stores the measure or dimension reference.

# **Part II**

# **Loading Data into Your Data Warehouse**

This section discusses loading data into the data warehouse, and includes:

- [Chapter 5, "Defining ETL Logic"](#page-54-0)
- [Chapter 6, "Deploying to Target Schemas and Executing ETL Logic"](#page-68-0)

# <span id="page-54-0"></span>**Defining ETL Logic**

After you create and import data object definitions in Oracle Warehouse Builder, you can design extraction, transformation, and loading (ETL) operations that move data from sources to targets. In Warehouse Builder, you design these operations in a mapping.

This section contains the following topics:

- [About Mappings and Operators](#page-54-1)
- [Summary of Steps for Defining Mappings](#page-55-0)
- [Creating a Mapping](#page-55-1)
- [Adding Operators](#page-57-0)
- **[Editing Operators](#page-59-0)**
- **[Connecting Operators](#page-59-1)**
- **[Setting Mapping Properties](#page-62-0)**
- [Setting Operator, Group, and Attribute Properties](#page-63-0)
- **[Synchronizing Operators and Workspace Objects](#page-64-0)**

## <span id="page-54-1"></span>**About Mappings and Operators**

Mappings describe a series of operations that extract data from sources, transform it, and load it into targets. They provide a visual representation of the flow of the data and the operations performed on the data. When you design a mapping in Warehouse Builder, you use the Mapping Editor interface.

The basic design element for a mapping is the operator. Use operators to represent sources and targets in the data flow. Also use operators to define how to transform the data from source to target. The operators you select as sources have an impact on how you design the mapping. Based on the operators you select, Warehouse Builder assigns the mapping to one of the following Mapping Generation Languages:

- PL/SQL
- SQL\*Loader
- ABAP

Each of these code languages require you to adhere to certain rules when designing a mapping.

This guide illustrates how to define a PL/SQL mapping. To define the other types of mappings, refer to the Oracle Warehouse Builder User's Guide. A basic rules for

defining a PL/SQL mapping is as follows: PL/SQL mappings can contain any type of source operator other a flat file operator or a SAP/R3 source.

## <span id="page-55-0"></span>**Summary of Steps for Defining Mappings**

## **To define a mapping, refer to the following sections:**

- **1.** [Creating a Mapping on page 5-2](#page-55-1)
- **2.** [Adding Operators on page 5-4](#page-57-0)
- **3.** [Editing Operators on page 5-6](#page-59-0)
- **4.** [Connecting Operators on page 5-6](#page-59-1)
- **5.** [Setting Mapping Properties on page 5-9](#page-62-0)
- **6.** [Setting Operator, Group, and Attribute Properties on page 5-10](#page-63-0)
- **7.** Configuring Mappings Reference in the *Warehouse Builder Online Help*
- **8.** When you are satisfied with the mapping design, generate the code by selecting the Generate icon in the toolbar.

## **Subsequent Steps**

After you design a mapping and generate its code, you can next create a process flow or proceed directly with deployment followed by execution.

Use process flows to interrelate mappings. For example, you can design a process flow such that the completion of one mapping triggers an email notification and launches another mapping.

Deploy the mapping, and any associated process flows you created, and then execute the mapping.

## <span id="page-55-1"></span>**Creating a Mapping**

## **To create a mapping:**

**1.** Navigate to the **Mappings** node in the Projects Navigator. This node is located under a warehouse target module, under the Databases folder, under the Oracle folder.

Figure 5–1, "Mappings Node on the Projects Navigator" shows the Mappings node containing maps MAP1*.* The warehouse target in this example is named ORCL\_ MOD.

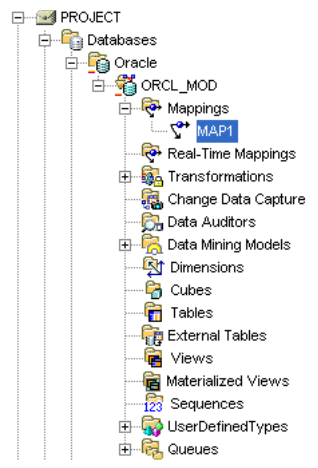

*Figure 5–1 Mappings Node on the Projects Navigator*

**2.** Right-click Mappings and then select **New.** 

Warehouse Builder opens the Create Mapping dialog box.

**3.** Enter a name and an optional description for the new mapping.

Select **Help** to review the rules on naming and describing mappings.

**4.** Click **OK.**

Warehouse Builder stores the definition for the mapping and inserts its name in the Projects Navigator. Warehouse Builder opens a mapping editor for the mapping and displays the name of the mapping in the title bar.

#### **To open a previously created mapping:**

- **1.** From the Projects Navigator, locate a warehouse target module under the Databases folder and then under the Oracle Database folder.
- **2.** Expand the Mappings node.
- **3.** Open the Mapping Editor in one of the following ways:
	- Double-click a mapping.
	- Select a mapping and then from the **Edit** menu, select **Open Editor.**
	- Select a mapping and press **Ctrl + O**.
	- Right-click a mapping, and select **Open Editor.**

Warehouse Builder displays the Mapping Editor.

## **Types of Operators**

As you design a mapping, you select operators from the Mapping Editor palette and drag them onto the canvas.

- **Oracle source/target operators:** Use these operators represent Oracle Database objects such as Oracle tables, views, materialized views.
- **Remote and Non-Oracle Source and Target Operators:** The use of these operator have special requirements.
- **Data flow operators:** Use data flow operators to transform data.
- **Pre/Post Processing operators:** Use these operators to perform processing before or after executing a mapping. The Mapping parameter operator is used to provide values to and from a mapping.
- **Pluggable mapping operators:** A pluggable mapping is a reusable grouping of mapping operators that behaves as a single operator.

## <span id="page-57-0"></span>**Adding Operators**

The steps you take to add an operator to a mapping depend on the type of operator you select. This is because some operators are bound to workspace objects while others are not. As a general rule, when you add a data source or target operator, Warehouse Builder creates and maintains a version of that object in the Warehouse Builder workspace and a separate version for the Mapping Editor. For example, when you add a table operator to a mapping, Warehouse Builder maintains a separate copy of the table in the workspace. The separate versions are said to be *bound* together. That is, the version in the mapping is bound to the version in the workspace.

To distinguish between the two versions, this section refers to objects in the workspace either generically as *workspace objects* or specifically as *workspace tables, workspace views,*  and so on. And this section refers to operators in the mapping as *table operators, view operators,* and so on. Therefore, when you add a dimension to a mapping, refer to the dimension in the mapping as the *dimension operator* and refer to the dimension in the workspace as the *workspace dimension.*

Warehouse Builder maintains separate workspace objects for some operators so that you can synchronize changing definitions of these objects. For example, when you re-import a new metadata definition for the workspace table, you may want to propagate those changes to the table operator in the mapping. Conversely, as you make changes to a table operator in a mapping, you may want to propagate those changes back to its associated workspace table. You can accomplish these tasks by a process known as synchronizing. In Warehouse Builder, you can synchronize automatically. Alternatively, synchronize manually from within the Mapping Editor.

## **To add an operator to a mapping:**

- **1.** Open the Mapping Editor.
- **2.** From the **Mapping** menu, select **Add** and select an operator. Alternatively, you can drag an operator icon from the toolbox and drop it onto the Mapping Editor canvas.

If you select an operator that you can bind to a workspace object, the Mapping Editor displays the **Add Mapping <operator name>** dialog box. For details on how to use this dialog box, select **Help.**

If you select an operator that you cannot bind to a workspace object, Warehouse Builder may display a wizard or dialog box to assist you in creating the operator.

**3.** Follow any prompts Warehouse Builder displays and click **OK.**

The Mapping Editor displays the operator maximized on the canvas. The operator name appears in the upper left corner. You can view each attribute name and data type.

If you want to minimize the operator, click the arrow in the upper right corner and the Mapping Editor displays the operator as an icon on the canvas.

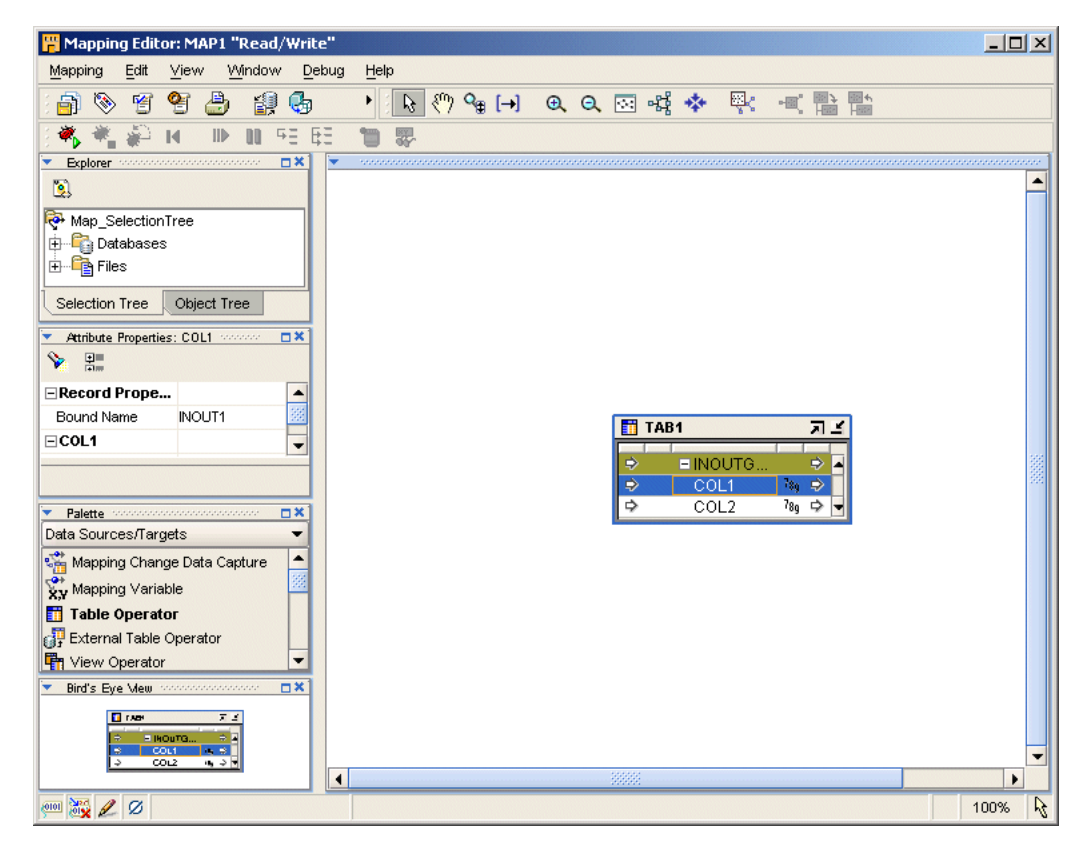

*Figure 5–2 Mapping Editor Showing a Table Operator Source*

## **Adding Operators that Bind to Workspace Objects**

When you add an operator that you can bind to a workspace object, the Mapping Editor displays the **Add Mapping <operator name>** dialog box. Select one of the following options:

- [Create Unbound Operator with No Attributes](#page-58-0)
- [Select from Existing Workspace Object and Bind](#page-58-1)

## <span id="page-58-0"></span>**Create Unbound Operator with No Attributes**

Use this option when you want to use the Mapping Editor to define a new workspace object such as a new staging area table or a new target table.

After you select **Create Unbound Operator with No Attributes,** type a name for the new object. Warehouse Builder displays the operator on the canvas without any attributes.

You can now add and define attributes for the operator as described in ["Editing](#page-59-0)  [Operators" on page 5-6.](#page-59-0) Next, to create the new workspace object in a target module, right-click the operator and select **Create and Bind**.

For an example on how to use this option in a mapping design, see ["Example: Using](#page-61-0)  [the Mapping Editor to Create Staging Area Tables" on page 5-8.](#page-61-0)

## <span id="page-58-1"></span>**Select from Existing Workspace Object and Bind**

Use this option when you want to add an operator based on an object you previously defined or imported into the workspace.

Either type the prefix to search for the object or select from the displayed list of objects within the selected module.

To select multiple items, press the Control key as you click each item. To select a group of items located in a series, click the first object in your selection range, press the Shift key, and then click the last object.

You can add operators based on workspace objects within the same module as the mapping or from other modules. If you select a workspace object from another module, the Mapping Editor creates a connector if one does not already exist. The connector establishes a path for moving data between the mapping location and the location of the workspace object.

## <span id="page-59-0"></span>**Editing Operators**

Each operator has an editor associated with it. Use the operator editor to specify general and structural information for operators, groups, and attributes. In the operator editor you can add, remove, or rename groups and attributes. You can also rename an operator.

Editing operators is different from assigning loading properties and conditional behaviors. To specify loading properties and conditional behaviors, use the properties windows as described in ["Setting Operator, Group, and Attribute Properties" on](#page-63-0)  [page 5-10](#page-63-0).

#### **To edit an operator, group, or attribute:**

**1.** Select an operator from the Mapping Editor canvas.

Or select any group or attribute within an operator.

**2.** Right-click and select **Open Details.**

The Mapping Editor displays the operator editor with the Name Tab, Groups Tab, and Input and Output Tabs for each type of group in the operator.

Some operators include additional tabs. For example, the Match Merge operator includes tabs for defining Match rules and Merge rules.

**3.** Follow the prompts on each tab and click **OK** when you are finished.

Select **Help** if you need additional information for completing a tab.

## <span id="page-59-1"></span>**Connecting Operators**

After you select mapping source operators, operators that transform data, and target operators, you are ready to connect them. Data flow connections graphically represent how the data flows from a source, through operators, and to a target.

You can connect operators by one of the following methods:

- **[Connecting Attributes](#page-60-0)**: Connect individual operator attributes to each other one at a time.
- **[Connecting Groups](#page-60-1):** Define criteria for connecting all the attributes between two groups.
- **Using an Operator Wizard:** For operators such as the Pivot operator and Name-Address operator, you can use the wizard to define data flow connections.

Ľ

ŀ,

## <span id="page-60-0"></span>**Connecting Attributes**

You can draw a line from a single output attribute of one operator to a single input attribute of another operator.

#### **To connect attributes:**

- **1.** Click and hold down the mouse button while the pointer is positioned over an output attribute.
- **2.** Drag the mouse away from the output attribute and toward the input attribute to which you want data to flow.

As you drag the mouse, a line appears on the Mapping Editor canvas to indicate a connection.

- **3.** Release the mouse over the input attribute.
- **4.** Repeat steps 1 through 3 until you create all the required data flow connections.

Figure 5–3 displays a mapping with attributes connected.

 $\blacksquare$  S\_TABLE **T** INVOICES\_SOURCE **UINOUTGRP1 UINOUTGRP1** CUSTOMER\_TRX\_LINE\_ID 789 H TRX DATE 61 ►  $789 +$ EXTENDED\_AMOUNT  $789F$ CUSTOMER\_TRX\_ID 7<sub>89</sub> p TRX\_LINE\_ID TRX\_DATE 勯⊩  $789P$ INVENTORY\_ITEM\_ID TRX\_ID  $789F$ INVENTORY\_ITEM\_ID  $789F$ ORG\_ID  $789B$ ORG ID 7<sub>89</sub> ⊫ CUSTOMER\_ID 7<sub>89</sub> ⊫ CUSTOMER\_NAME  ${}^{\bf a}{\bf b}_{\bf c}$   $\mathbb P$ CUSTOMER\_ID  $789B$ CUSTOMER\_CLASS\_CODE<sup>a</sup>bc **P** QUANTITY\_INVOICED  $789F$ SALES\_CHANNEL\_CODE <sup>a</sup>bc P SALES\_CHANNEL\_CODE <sup>a</sup>bc P CUSTOMER\_CLASS\_CODE<sup>8</sup>bc P CUSTOMER\_TYPE  $a_{\mathbf{b}_c}$  b EXTENDED\_AMOUNT CUSTOMER\_TYPE  $a_{b,c}$   $\triangleright$ 7<sub>89</sub> ⊫ **CUSTOMER NAME** QUANTITY\_INVOICED  $789B$  $a_{b_0}$   $\triangleright$  $\overline{z}$   $\overline{w}$   $\overline{w}$   $\overline{z}$  $\overline{z}$ 

*Figure 5–3 Connected Operators in a Mapping*

When connecting attributes, keep the following rules in mind:

- You cannot connect to the same input attribute twice.
- You cannot connect attributes within the same operator.
- You cannot connect out of an input only attribute nor can you connect into an output only attribute.
- You cannot connect operators in such a way as to contradict an established cardinality. Instead, use a Joiner operator.

## <span id="page-60-1"></span>**Connecting Groups**

When you connect groups, the Mapping Editor assists you by either automatically copying the attributes or prompts you for more information.

If you connect from one operator group to a target group with no existing attributes, the Mapping Editor automatically copies the attributes and connects the attributes.

This is useful for designing mappings such shown in ["Example: Using the Mapping](#page-61-0)  [Editor to Create Staging Area Tables".](#page-61-0)

## <span id="page-61-0"></span>**Example: Using the Mapping Editor to Create Staging Area Tables**

You can use the Mapping Editor with an unbound table operator to quickly create staging area tables.

The following instructions describe how to create a staging table based on an existing source table. You can also use these instructions to create views, materialized views, flat files, and transformations.

## **To map a source table to a staging table:**

**1.** In the Mapping Editor, add a source table.

From the menu bar, select **Mapping**, select **Add**, then select **Data Sources/Targets**. In the **Data Sources/Targets** menu, select **Table Operator.**

**2.** Use the **Add Table Operator** dialog box to select and bind the source table operator in the mapping. From the Add Table Operator dialog box, select **Create unbound operator with no attributes.** 

The mapping should now resemble Figure 5–4 with one source table and one staging area table without attributes.

*Figure 5–4 Unbound Staging Table without Attributes and Source Table*

|                     | <b>TH</b> INVOICES SOURCE |                    |
|---------------------|---------------------------|--------------------|
|                     | A.                        |                    |
| ≫                   | <b>UINOUTGRP1</b>         | ⊫                  |
| ⋟                   | CUSTOMER_TRX_LINE_ID      | 7 <sub>8o</sub> ⊫  |
| $\rightarrow$       | CUSTOMER_TRX_ID           | ⊩ و78              |
| ⋟                   | TRX DATE                  | ៊ោ⊧                |
| ⋟                   | INVENTORY ITEM ID         | 7 <sub>8o</sub> ⊫  |
| ⋟                   | ORG ID                    | 7 <sub>89</sub> ⊫  |
| ⋟                   | CUSTOMER ID               | 7 <sub>8a </sub> ⊫ |
| $\,>\,$             | <b>CUSTOMER NAME</b>      | <sup>a</sup> bc ⊩  |
| ⋟                   | CUSTOMER_CLASS_CODEªb。 ⊫  |                    |
| ⋟                   | SALES_CHANNEL_CODE        | ªԵc ⊩              |
| $\mathbb{R}^2$      | <b>CUSTOMER TYPE</b>      | <sup>a</sup> bc ⊩  |
| $\,{}^{}\!\!\!\!\,$ | EXTENDED AMOUNT           | 7 <sub>89</sub> ⊫  |
| ⋟                   | QUANTITY_INVOICED         | ⊲ و78              |
|                     | ≍<br>盀                    |                    |

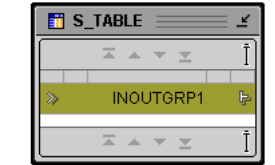

- **3.** With the mouse button positioned over the group in the source operator, click and hold down the mouse button.
- **4.** Drag the mouse to the staging area table group.

Warehouse Builder copies the source attributes to the staging area table and connects the two operators.

**5.** In the Mapping Editor, select the unbound table you added to the mapping. Right-click and select **Create and Bind.** 

Warehouse Builder displays the dialog box shown in Figure 5–5.

*Figure 5–5 Create and Bind Dialog Box*

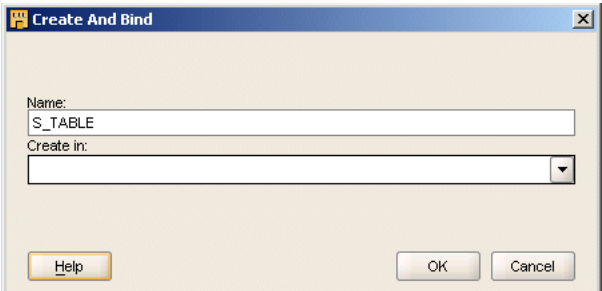

**6.** In **Create in,** specify the target module in which to create the table.

Warehouse Builder creates the new table in the target module you specify.

## <span id="page-62-0"></span>**Setting Mapping Properties**

When you select white space on the mapping canvas, the editor displays the mapping properties in the property inspector along the left side. You can set the following property for the mapping:

[Target Load Order on page 5-9](#page-62-1)

## <span id="page-62-1"></span>**Target Load Order**

If your mapping includes only one target or is a SQL\*Loader or ABAP mapping, target load ordering does not apply. Accept the default settings and continue with your mapping design.

When you design a PL/SQL mapping with multiple targets, Warehouse Builder calculates a default ordering for loading the targets. If you define foreign key relationships between targets, Warehouse Builder creates a default order that loads the parent and then the child. If you do not create foreign key relationships or if a target table has a recursive relationship, Warehouse Builder assigns a random ordering as the default.

You can override the default load ordering by setting the Target Load Order property. If you make a mistake when reordering the targets, you can restore the default ordering by selecting the [Reset to Default](#page-63-1) option.

#### **To specify the loading order for multiple targets:**

- **1.** Click whitespace in the mapping canvas to view the mapping properties in the Property Window in the upper right corner.
- **2.** Go to the Map Targets Load Order property and click the Ellipsis button on the right side.

Warehouse Builder displays the Targets Load Order dialog box, as shown in Figure 5–6, which shows TARGET2 loading before TARGET1.

*Figure 5–6 Target Load Order Dialog Box*

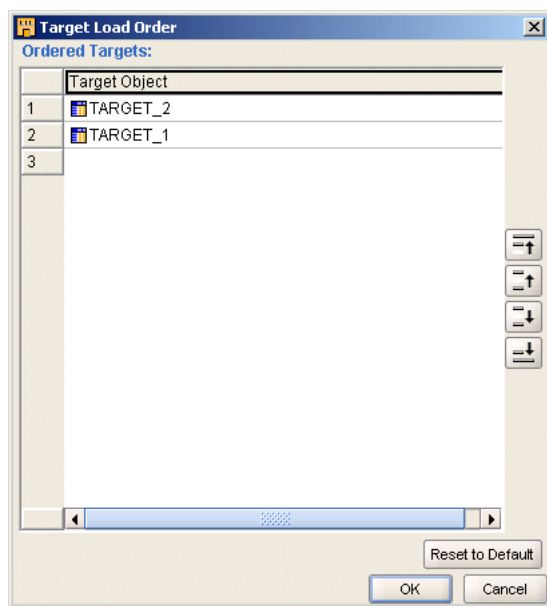

**3.** To change the loading order, select a target and use the shuttle buttons on the right to move the target up or down on the list.

## <span id="page-63-1"></span>**Reset to Default**

Use the Reset to Default button to instruct Warehouse Builder to recalculate the target loading order. You may want to recalculate if you made an error reordering the targets or if you assigned an order and later change the mapping design such that the original order became invalid.

## <span id="page-63-0"></span>**Setting Operator, Group, and Attribute Properties**

When you select an object on the canvas, the editor displays its associated properties in the property inspector along the left side.

Figure 5–7 displays the property inspector for a Table operator.

*Figure 5–7 Property Inspector for a Table Operator*

| Table Operator Properties: TARGET 2 | <b>DX</b>   |
|-------------------------------------|-------------|
| ⊡≡<br>Ėн.                           |             |
| $\Box$ TARGET 2                     |             |
| Target Load Order                   |             |
| Data Rules                          | CMPWBArray  |
| Keys Read-only                      | CMPWBArray  |
| <b>Bound Name</b>                   |             |
| Loading Type                        | UPDATE<br>▼ |
| Primary Source                      | No          |
| ⊟ Conditional Loading               |             |
| Target Filter for Delete            |             |
| Target Filter for Update            |             |
| Match by constraint                 | YFS         |
| ⊟ERROR TABLE                        |             |
| Error Table Name                    |             |
| Error Select Roll Up                | Yes         |
| <b>Frror Select Filter</b>          | Yes         |

You can view and set the following types of properties:

- **Operator Properties:** Properties that affect the operator as a whole. The properties you can set depend upon the operator type.
- **Group Properties:** Properties that affect a group of attributes. Most operators do not have properties for their groups. Examples of operators that do have group properties include the splitter operator and the deduplicator.
- **Attribute Properties:** Properties that pertain to attributes in source and target operators. Examples of attribute properties are data type, precision, and scale.

## <span id="page-64-0"></span>**Synchronizing Operators and Workspace Objects**

Many of the operators you use in a mapping have corresponding definitions in the Warehouse Builder workspace. This is true of source and target operators such as table and view operators. This is also true of other operators such as sequence and transformation operators whose definitions you may want to use across multiple mappings. As you make changes to these operators, you may want to propagate those changes back to the workspace object.

You have the following choices in deciding the direction in which you propagate changes:

**[Synchronizing From a Workspace Object to an Operator:](#page-65-0)** After you begin using mappings in a production environment, there may be changes to the sources or targets that impact your ETL designs. Typically, the best way to manage these changes is through the Warehouse Builder Dependency Manager described in the *Warehouse Builder Online Help*. Use the Dependency Manager to automatically evaluate the impact of changes and to synchronize all effected mappings at one time. Alternatively, in the Mapping Editor, you can manually synchronize objects as described in ["Synchronizing From a Workspace Object to an Operator" on page 5-12.](#page-65-0)

**[Synchronizing from an Operator to a Workspace Object](#page-66-0):** When you make changes to an operator in a mapping, you may want to propagate those changes to its corresponding workspace definition. For example, the sources you imported and used in a mapping may have complex physical names for its attributes.

Note that synchronizing is different from refreshing. The refresh command ensures that you are up-to-date with changes made by other users in a multiuser environment. Synchronizing matches operators with their corresponding workspace objects.

## **Synchronizing An Operator**

To synchronize, select a single operator and synchronize it with the definition of a specified workspace object.

## **To synchronize an operator, complete the following steps:**

- **1.** Select an operator on the Mapping Editor canvas.
- **2.** From the **Edit** menu, select **Synchronize** or right-click the header of the operator and select **Synchronize.**

The Synchronize Operator dialog box displays as shown in Figure 5–8.

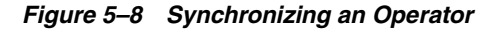

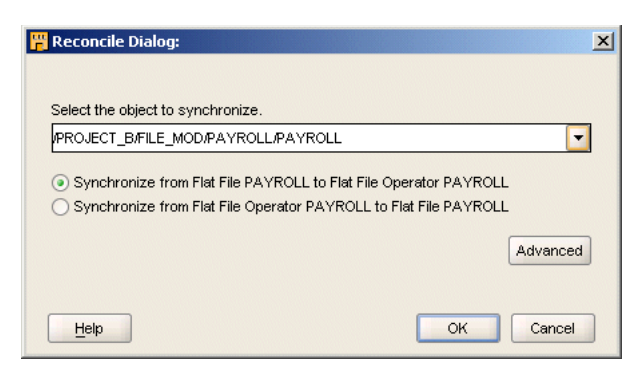

**3.** By default, Warehouse Builder selects the option for you to synchronize your selected operator with its associated object in the workspace. You can accept the default or select another workspace object from the list box.

In this step you also specify either [Synchronizing From a Workspace Object to an](#page-65-0)  [Operator](#page-65-0) or select the option for [Synchronizing from an Operator to a Workspace](#page-66-0)  [Object](#page-66-0).

**4.** As an optional step, click **Advanced** to set the Matching Strategies.

Select **Help** for instruction on how to use the Matching Strategies.

**5.** Click **OK.**

## <span id="page-65-0"></span>**Synchronizing From a Workspace Object to an Operator**

In the Mapping Editor, you can synchronize from a workspace object for any of the following reasons:

- **Manually propagate changes:** Propagate changes you made in a workspace object to its associated operator. Changes to the workspace object can include structural changes, attribute name changes, attribute data type changes. To automatically propagate changes in a workspace object across multiple mappings, see in the *Warehouse Builder Online Help*.
- **Synchronize an operator with a new workspace object:** You can associate an operator with a new workspace object if, for example, you migrate mappings from one version of a data warehouse to a newer version and maintain different object definitions for each version.

Figure 5–9 shows an example of synchronizing a flat file operator with a new workspace object.

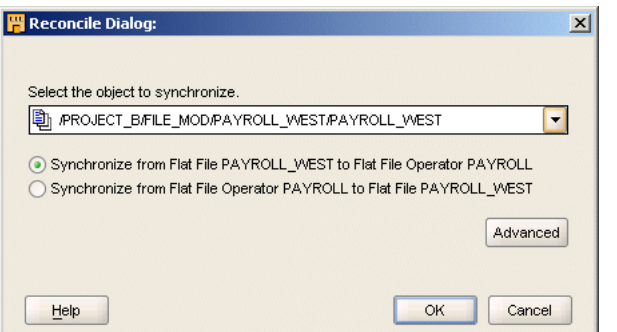

#### *Figure 5–9 Synchronizing from a Different Workspace Object*

**Prototype mappings using tables:** When working in the design environment, you could choose to design the ETL logic using tables. However, for production, you may want to the mappings to source other workspace object types such as views, materialized views, or cubes.

## **Synchronizing Operators based on Workspace Objects**

Table 5–1 lists operators and the types of workspace objects from which you can synchronize.

*Table 5–1 Operators Synchronized with Workspace Objects* 

| <b>To: Operator</b>               | From: Workspace Object Type                                                             |
|-----------------------------------|-----------------------------------------------------------------------------------------|
| Cube Operator                     | Tables, Views, Materialized Views, Flat Files, Dimensions and<br>Cubes                  |
| Dimension<br>Operator             | Tables, External Tables, Views, Materialized Views, Flat Files,<br>Dimensions and Cubes |
| <b>External Table</b><br>Operator | Tables, External Tables, Views, Materialized Views, Flat Files,<br>Dimensions and Cubes |
| Flat File Operator                | Tables, External Tables, Views, Materialized Views, Flat Files,<br>Dimensions and Cubes |
| Key Lookup<br>Operator            | Tables only                                                                             |
| Materialized View<br>Operator     | Tables, External Tables, Views, Materialized Views, Files,<br>Dimensions and Cubes      |
| Post Mapping<br>Process Operator  | Transformations only                                                                    |
| Pre Mapping<br>Process Operator   | Transformations only                                                                    |
| Sequence Operator                 | Sequences only                                                                          |
| Table Operator                    | Tables, External Tables, Views, Materialized Views, Flat Files,<br>Dimensions and Cubes |
| Transformation<br>Operator        | Transformations only                                                                    |
| View Operator                     | Tables, External Tables, Views, Materialized Views, Files,<br>Dimensions and Cubes      |

Note that when you synchronize from an external table operator, Warehouse Builder updates the operator based on the workspace external table only and not its associated flat file.

## <span id="page-66-0"></span>**Synchronizing from an Operator to a Workspace Object**

As you make changes to operators in a mapping, you may want to propagate those changes back to a workspace object. By synchronizing, you can propagate changes from the following operators: tables, views, materialized views, transformations, and flat file operators.

Synchronize from the operator to a workspace object for any of the following reasons:

■ **Propagate changes:** Propagate changes you made in an operator to its associated workspace object. When you rename the business name for an operator or attribute, Warehouse Builder propagates the first 30 characters of the business name as the bound name.

■ **Replace workspace objects:** Synchronize to replace an existing workspace object.

Synchronizing from an operator has no impact on the dependent relationship between other operators and the workspace objects.

# **Deploying to Target Schemas and Executing ETL Logic**

<span id="page-68-0"></span>This section contains the following topics:

- [About Deployment](#page-68-1)
- [Deploying Objects](#page-70-0)
- **[Starting ETL Jobs](#page-71-0)**

## <span id="page-68-1"></span>**About Deployment**

Deployment is the process of creating physical objects in a target location from the logical objects in a Warehouse Builder repository.

Deploying a mapping or a process flow includes these steps:

- Generate the PL/SQL, SQL\*Loader, or ABAP script, if necessary.
- Copy the script from the Design Center to the Control Center. Also copy SQL\*Loader control files to the Control Center.
- Deploy any new connectors; that is, create the database links and database directories between locations.

After deploying a mapping or a process flow, you must explicitly start the scripts.

You can deploy only those objects for which you have the COMPILE privilege. By default, you have this privilege on all objects in the repository. However, the repository owner may have instituted a different security policy.

You can deploy directly from the Design Center navigation tree or using the Control Center Manager.

**Note:** Always maintain objects using Warehouse Builder. Do not modify the deployed, physical objects manually in SQL. Otherwise, the logical objects and the physical objects will not be synchronized, which may cause unpredictable results.

**Note:** Whenever you deploy an object, Warehouse Builder automatically saves all changes to all design objects to the repository. You can choose to display a warning message by selecting **Prompt for commit** on the Preferences dialog box.

## **What is a Control Center?**

A Control Center stores detailed information about every deployment, which you can access either by object or by job, including:

- The current deployment status of each object.
- A history of all deployment attempts for each object.
- A history of all ETL start attempts for each mapping and process flow.
- A complete log of messages from all deployment jobs.

A Control Center is implemented as a schema in the same database as the target location. Each repository has a default Control Center, which was created in the schema of the repository owner. For example, the REP\_OWNER repository owner has a schema named REP\_OWNER that stores the metadata from both the Design Center and the default Control Center.

You can use the default Control Center to deploy to the local system, or you can create additional Control Centers for deploying to different systems. Only one Control Center is active at any time.

The Control Center Manager offers a comprehensive deployment console that enables you to view and manage all aspects of deployment. It provides access to the information stored in the active Control Center.

You can also access deployment data reports using the Repository Browser, as described in the *Warehouse Builder Online Help*.

## **To create a new Control Center:**

**1.** In the Connections Navigator, right-click Control Centers and choose **New**.

The Create Control Center dialog box is displayed.

**2.** Complete the dialog box. Click the **Help** button for additional details.

You can also create a Control Center using the Create Configuration wizard.

## **To make a Control Center active:**

**1.** Create or edit a configuration so that it uses the Control Center.

Refer to "Creating a New Configuration".

**2.** Activate that configuration.

## **Configuring the Physical Details of Deployment**

Warehouse Builder separates the logical design of the objects from the physical details of the deployment. It creates this separation by storing the physical details in configuration parameters. An object called a **configuration** stores all of the configuration settings. You can create a different configuration for each deployment location, with different settings for the object parameters in each one.

Before deployment, be sure to check the configuration of the target objects, the mappings, and the modules.

For an object to be deployable:

- Its target location must be fully defined, valid, and selected for the object's module.
- Its Deployable parameter must be selected, which it is by default.

It must validate and generate without errors.

## **Deployment Actions**

As soon as you define a new object in the Design Center, the object is listed in the Control Center Manager. Each object has a default deployment action, which you can display. The default is set by the previous action and varies depending on the type of object. You can override the default by choosing a different deployment action in the Control Center Manager.

These are the deployment actions:

- **Create:** Creates the object in the target location. If an object with that name already exists, then an error may result.
- **Upgrade**: Modifies the object without losing data, if possible. You can undo and redo an upgrade. This action is not available for some object types, such as schedules.
- **Drop**: Deletes the object from the target location.
- **Replace**: Deletes and recreates the object. This action is quicker than Upgrade, but it deletes all data.

## **The Deployment Process**

During the life cycle of a data system, you typically will take these steps in the deployment process:

- **1.** Select a configuration with the object settings and the Control Center that you want to use.
- **2.** Deploy objects to the target location. You can deploy them individually, in stages, or all at once.
- **3.** Review the results of the deployment. If an object fails to deploy, then fix the problem and try again.
- **4.** Start the ETL process.
- **5.** Revise the design of target objects to accommodate user requests, changes to the source data, and so forth.
- **6.** Set the deployment action on the modified objects to Upgrade or Replace.
- **7.** Repeat these steps.

**Note:** Warehouse Builder automatically saves all changes to the repository before deployment.

## <span id="page-70-0"></span>**Deploying Objects**

Deployment is the process of creating physical objects in a target location from the metadata using your generated code. You can deploy an object from the Projects Navigator or using the Control Center Manager. Warehouse Builder automatically validates and generates the object.

Deployment from the Projects Navigator is restricted to the default action, which may be set to Create, Replace, Drop, or Update. To override the default action, use the Control Center Manager, which provides full control over the deployment process.

## **To deploy from the Projects Navigator:**

Select the object and click the Deploy icon on the toolbar.

Status messages appear at the bottom of the Design Center window. For notification that deployment is complete, select **Show Deployment Completion Messages** in your preferences before deploying.

## **To open the Control Center Manager:**

- **1.** Open a project.
- **2.** Choose **Control Center Manager** from the Tools menu.

## <span id="page-71-0"></span>**Starting ETL Jobs**

ETL is the process of extracting data from its source location, transforming it as defined in a mapping, and loading it into target objects. When you start ETL, you submit it as a job to the Warehouse Builder job queue. The job can start immediately or at a scheduled time, if you use a scheduler such as the one in Oracle Enterprise Manager. Like deployment, you can start ETL from the Projects Navigator or using the Control Center Manager. You can also start ETL using tools outside of Warehouse Builder that execute SQL scripts.

## **To start ETL from the Projects Navigator:**

Select a mapping or a process flow, then choose **Start** from the Design menu.

## **Viewing the Data**

After completing ETL, you can easily check any data object in Warehouse Builder to verify that the results are as you expected.

#### **To view the data:**

In the Projects Navigator, right-click the object and select **Data**. The Data Viewer will open with the contents of the object.
# **Part III**

# **Reporting on a Data Warehouse**

This section discusses managing the data warehouse, and includes:

■ [Chapter 7, "SQL for Reporting and Analysis"](#page-74-0)

<span id="page-74-0"></span>**7**

# **SQL for Reporting and Analysis**

This section discusses how to produce effective business reports derived from business queries, and includes the following topics:

- [Use of SQL Analytic Capabilities to Answer Business Queries](#page-74-1)
- [Use of Partition Outer Join to Handle Sparse Data](#page-86-0)
- [Use of the WITH Clause to Simplify Business Queries](#page-87-0)

# <span id="page-74-1"></span>**Use of SQL Analytic Capabilities to Answer Business Queries**

Oracle Database has enhanced SQL's analytical processing capabilities by introducing a family of aggregate and analytic SQL functions. These functions enable you to calculate ranking, percentiles, and moving averages, and allow you to answer queries such as the following:

- What are the top 10 products sold by country?
- What is the weekly moving average for products in stock?
- What percentage of total sales occurs during the fourth quarter?
- How much higher is the average discount in the fourth quarter than the discount for yearly average?
- What would be the profitability ranking of existing oil refineries if 20 percent of the refineries in a country were closed?

Aggregate functions are a fundamental part of data warehousing because they enable you to derive different types of totals, and then use these totals for additional calculations. To improve aggregate performance in your data warehouse, Oracle Database provides several extensions to the GROUP BY clause. The CUBE, ROLLUP, GROUPING, and GROUPING SETS functions make querying and reporting easier and faster. The ROLLUP function calculates aggregations such as SUM, COUNT, MAX, MIN, and AVG at increasing levels of aggregation, from the most individual detailed level up to a grand summary total. The CUBE function is an extension similar to ROLLUP, enabling a single statement to calculate all possible combinations of aggregations.

Analytic functions compute an aggregate value based on a group of rows. These functions differ from aggregate functions in that they return multiple rows for each group. This group of rows is called a **window**. This window enables calculations such as moving average or cumulative total. For each row, a window of rows is defined. This window determines the range of rows used to perform the calculations for the current row. Window sizes can be based on either a logical interval such as time, or a physical number of rows. Some functions are used only with windows and are often referred to as window functions.

To enhance performance, aggregate and analytic functions can each perform in parallel: multiple processes can simultaneously execute all of these functions. These capabilities make calculations, analysis, and reporting easier and more efficient, thereby enhancing data warehouse performance, scalability, and simplicity.

You can take advantage of the advanced SQL and PL/SQL capabilities Oracle Database offers to translate business queries into SQL. This section discusses these advanced capabilities, and includes the following topics:

- [How to Add Totals to Reports Using the ROLLUP Function](#page-75-0)
- [How to Separate Totals at Different Levels Using the CUBE Function](#page-77-0)
- [How to Add Subtotals Using the GROUPING Function](#page-78-0)
- [How to Combine Aggregates Using the GROUPING SETS Function](#page-79-0)
- [How to Calculate Rankings Using the RANK Function](#page-81-0)
- [How to Calculate Relative Contributions to a Total](#page-82-0)
- [How to Perform Interrow Calculations with Window Functions](#page-84-0)
- [How to Calculate a Moving Average Using a Window Function](#page-85-0)

#### <span id="page-75-0"></span>**How to Add Totals to Reports Using the ROLLUP Function**

The ROLLUP function enables a SELECT statement to calculate multiple levels of subtotals across a specified group of dimensions, as well as a grand total. The ROLLUP function is a simple extension to the GROUP BY clause, so its syntax is extremely easy to use. The ROLLUP function is highly efficient, adding minimal overhead to a query.

The action of the ROLLUP function is straightforward: it creates subtotals that roll up from the most detailed level to a grand total, following a grouping list specified in the ROLLUP function. ROLLUP takes as its argument an ordered list of grouping columns. First, it calculates the standard aggregate values specified in the GROUP BY clause. Then, it creates progressively higher-level subtotals, moving from right to left through the list of grouping columns. Finally, it creates a grand total.

#### **When to Use the ROLLUP Function**

When your tasks involve subtotals, particularly when the subtotals are along a hierarchical dimension such as time or geography, use the ROLLUP function. Also, a ROLLUP function can simplify and speed up the maintenance of materialized views.

#### **Example: Using the ROLLUP Function**

A common request when preparing business reports is to find quarterly sales revenue across different product categories, in order by the amount of revenue. The following query achieves this, and is used for the starting point for building more complicated queries later:

```
SELECT t.calendar_quarter_desc quarter
, p.prod_category category
, TO_CHAR(SUM(s.amount_sold),'L999G999G990D00') revenue
FROM times t
, products p
, sales s
WHERE t.time_id = s.time_id
AND p.prod_id = s.prod_id
AND s.time_id BETWEEN TO_DATE('01-JAN-2001','dd-MON-yyyy') 
AND TO_DATE('31-DEC-2001','dd-MON-yyyy')
GROUP BY t.calendar_quarter_desc, p.prod_category
```

```
ORDER BY t.calendar_quarter_desc
, SUM(s.amount_sold);
QUARTER CATEGORY REVENUE
------- ------------------------------ --------------
2001-01 Software/Other $860,819.81
2001-01 Electronics $1,239,287.71
2001-01 Hardware $1,301,343.45
2001-01 Photo $1,370,706.38
2001-01 Peripherals and Accessories $1,774,940.09
2001-02 Software/Other $872,157.38
2001-02 Electronics $1,144,187.90
2001-02 Hardware $1,557,059.59
2001-02 Photo $1,563,475.51
2001-02 Peripherals and Accessories $1,785,588.01
2001-03 Software/Other $877,630.85
2001-03 Electronics $1,017,536.82
2001-03 Photo $1,607,315.63
2001-03 Hardware $1,651,454.29
2001-03 Peripherals and Accessories $2,042,061.04
2001-04 Software/Other $943,296.36
2001-04 Hardware $1,174,512.68
2001-04 Electronics $1,303,838.52
2001-04 Photo $1,792,131.39
2001-04 Peripherals and Accessories $2,257,118.57
```
This query is useful, but you may want to see the totals for different categories in the same report. The following example illustrates how you can use the ROLLUP function to add the totals to the original query:

```
SELECT t.calendar_quarter_desc quarter
```

```
, p.prod_category category
, TO_CHAR(SUM(s.amount_sold),'L999G999G990D00') revenue
FROM times t
, products p
, sales s
WHERE t.time_id = s.time_id
AND p.prod_id = s.prod_id
AND s.time_id BETWEEN TO_DATE('01-JAN-2001','dd-MON-yyyy') 
AND TO_DATE('31-DEC-2001','dd-MON-yyyy')
GROUP BY ROLLUP(t.calendar_quarter_desc, p.prod_category)
ORDER BY t.calendar_quarter_desc
, SUM(s.amount_sold);
```
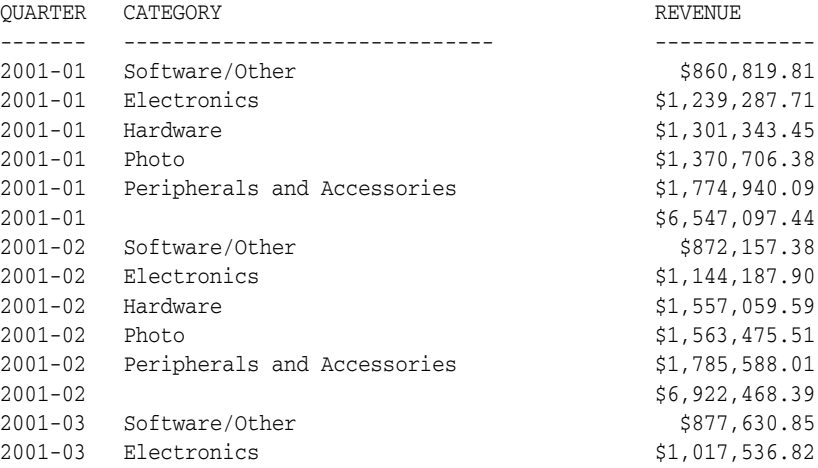

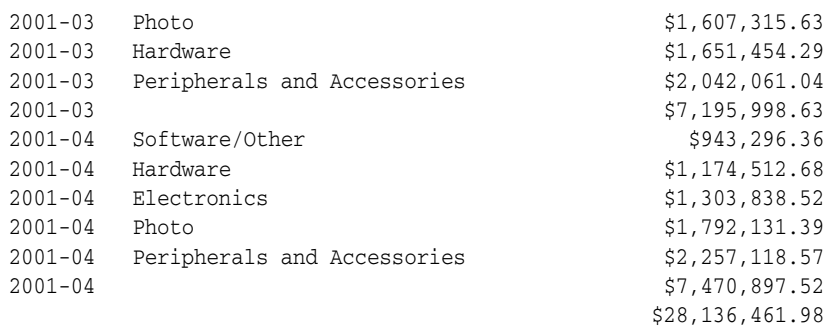

#### <span id="page-77-0"></span>**How to Separate Totals at Different Levels Using the CUBE Function**

The CUBE function takes a specified set of grouping columns and creates subtotals for all of the possible combinations. In terms of multidimensional analysis, the CUBE function generates all the subtotals that can be calculated for a data cube with the specified dimensions. If you have specified CUBE (time, region, department), the result set will include all the values that would be included in an equivalent ROLLUP function plus additional combinations.

#### **When to Use the CUBE Function**

Consider using the CUBE function in any situation requiring **cross-tabular reports**. The data needed for cross-tabular reports can be generated with a single SELECT statement using the CUBE function. Like ROLLUP, the CUBE function can be helpful in generating materialized views. Note that population of materialized views is even faster if the query containing a CUBE function executes in parallel.

#### **Example: Using the CUBE Function**

You may want to get not only quarterly totals, but also totals for the different product categories for the selected period. The CUBE function enables this calculation, as shown in the following example.

#### **To use the** CUBE **function:**

```
SELECT t.calendar_quarter_desc quarter
, p.prod_category category
, TO_CHAR(SUM(s.amount_sold),'L999G999G990D00') revenue
FROM times t
, products p
, sales s
WHERE t.time_id = s.time_id
AND p.prod_id = s.prod_id
AND s.time_id BETWEEN TO_DATE('01-JAN-2001','dd-MON-yyyy') 
AND TO_DATE('31-DEC-2001','dd-MON-yyyy')
GROUP BY CUBE(t.calendar_quarter_desc, p.prod_category)
ORDER BY t.calendar_quarter_desc
, SUM(s.amount_sold);
OURRER CATEGORY COMPANY
```
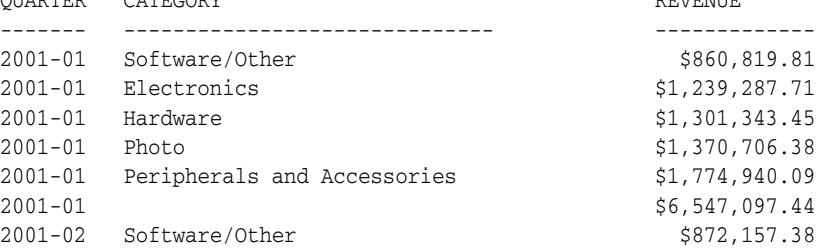

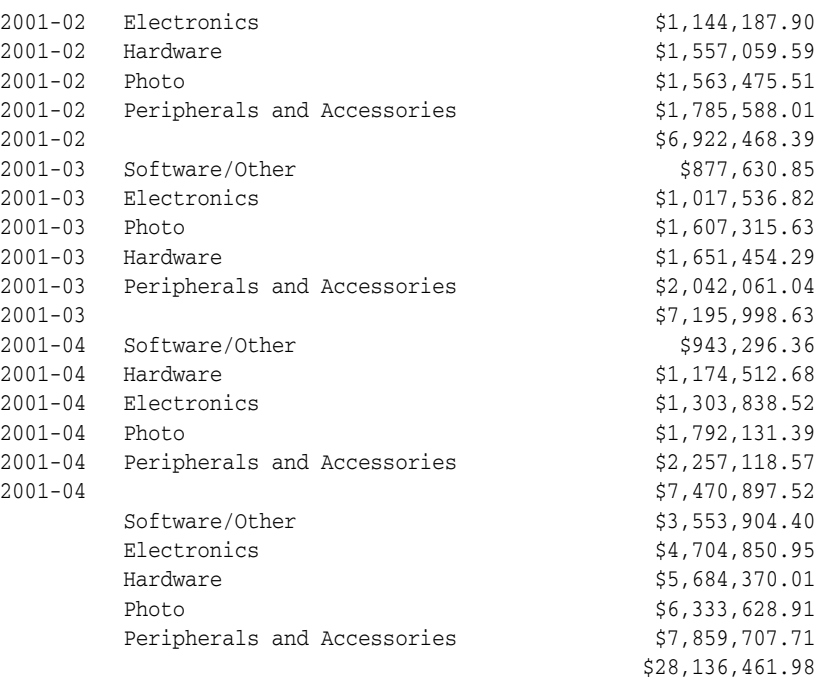

#### <span id="page-78-0"></span>**How to Add Subtotals Using the GROUPING Function**

Two challenges arise with the use of the ROLLUP and CUBE functions. How can you programmatically determine which result set rows are subtotals, and how do you find the exact level of aggregation for a given subtotal? You often need to use subtotals in calculations such as percent-of-totals, so you need an easy way to determine which rows are the subtotals. What happens if query results contain both stored NULL values and null values created by a ROLLUP or CUBE function? How can you differentiate between the two?

The GROUPING function handles this problem. Using a single column as its argument, the GROUPING function returns 1 when it encounters a null value created by a ROLLUP or CUBE function. That is, if the null value indicates the row is a subtotal, GROUPING returns a value of 1. Any other type of value, including a stored NULL value, returns a value of 0.

#### **When to Use the GROUPING Function**

When you must handle NULL values or null values created by a ROLLUP or CUBE operation, use the GROUPING function. One reason you may want to work with null values is to put a description in null fields, for example, text describing that a number represents a total.

#### **Example: Using the GROUPING Function**

You might want more descriptive columns in your report because it is not always clear when a value represents a total. The GROUPING function enables you to insert labels showing totals in the results of the query as shown in the following example.

#### **To use the** GROUPING **function:**

SELECT DECODE(GROUPING<sup>(t.calendar quarter desc)</sup>

, 0, t.calendar\_quarter\_desc

, 1, 'TOTAL'

```
 ) quarter
```
, DECODE(**GROUPING**(p.prod\_category)

```
 , 0, p.prod_category
       , 1, 'TOTAL'
      ) category
, TO_CHAR(SUM(s.amount_sold),'L999G999G990D00') revenue
FROM times t
, products p
, sales s
WHERE t.time_id = s.time_id
AND p.prod_id = s.prod_id
AND s.time_id BETWEEN TO_DATE('01-JAN-2001','dd-MON-yyyy') 
AND TO_DATE('31-DEC-2001','dd-MON-yyyy')
GROUP BY CUBE(t.calendar quarter desc, p.prod category)
ORDER BY t.calendar_quarter_desc
, SUM(s.amount_sold);
QUARTER CATEGORY REVENUE
------- ------------------------------ -------------
2001-01 Software/Other $860,819.81
2001-01 Electronics $1,239,287.71
2001-01 Hardware $1,301,343.45
2001-01 Photo $1,370,706.38
2001-01 Peripherals and Accessories $1,774,940.09
2001-01 TOTAL $6,547,097.44
2001-01 TOTAL<br>
2001-02 Software/Other $872,157.38<br>
2001-02 Electronics $1,144,187.90
2001-02 Blectronics<br>
2001-02 Electronics<br>
2001-02 Hardware<br>
$1,144,187.90<br>
$1,557,059.59
2001-02 Hardware $1,557,059.59
2001-02 Photo $1,563,475.51
2001-02 Peripherals and Accessories $1,785,588.01
2001-02 TOTAL $6,922,468.39
2001-03 Software/Other $877,630.85
2001-03 Electronics $1,017,536.82
2001-03 Photo $1,607,315.63
2001-03 Hardware $1,651,454.29
2001-03 Peripherals and Accessories $2,042,061.04
2001-03 TOTAL $7,195,998.63
2001-04 Software/Other $943,296.36<br>2001-04 Hardware $1,174,512.68
2001-04 Hardware
2001-04 Electronics $1,303,838.52
2001-04 Photo $1,792,131.39
2001-04 Peripherals and Accessories $2,257,118.57
2001-04 TOTAL $7,470,897.52
TOTAL Software/Other $3,553,904.40
TOTAL Electronics $4,704,850.95TOTAL Hardware $5,684,370.01
TOTAL Photo $6,333,628.91
TOTAL Peripherals and Accessories $7,859,707.71
TOTAL TOTAL $28,136,461.98
```
## <span id="page-79-0"></span>**How to Combine Aggregates Using the GROUPING SETS Function**

You can selectively specify the set of groups that you want to create using a GROUPING SETS function within a GROUP BY clause. This allows precise specification across multiple dimensions without computing the whole data cube. In other words, not all dimension totals are needed.

#### **When to Use the GROUPING SETS Function**

When you want particular subtotals in a data cube, but not all that are possible, use the GROUPING SETS function.

#### **Example: Using the GROUPING SETS Function**

You may want to see the total sales numbers based on sales channel. Instead of adding a separate query to retrieve the totals per channel class, you can use the GROUPING SETS function as illustrated in the following example.

#### **To use the** GROUPING SETS **function:**

```
SELECT DECODE(GROUPING(t.calendar_quarter_desc)
             , 0, t.calendar_quarter_desc
             , 1, 'TOTAL'
             ) quarter
, DECODE(GROUPING(c.channel_class)
        , 0, c.channel_class
        , 1 , '--all--'
        ) channel
, DECODE(GROUPING(p.prod_category)
        , 0, p.prod_category
        , 1, 'TOTAL'
        ) category
, TO_CHAR(SUM(s.amount_sold),'L999G999G990D00') revenue
FROM times t
, products p
, channels c
, sales s
WHERE t.time id = s.timeidAND p.prod_id = s.prod_id
AND c.channel_id = s.channel_id
AND s.time_id BETWEEN TO_DATE('01-JAN-2001','dd-MON-yyyy') 
AND TO_DATE('31-DEC-2001','dd-MON-yyyy')
GROUP BY GROUPING SETS(c.channel_class, 
    CUBE(t.calendar_quarter_desc, p.prod_category))
ORDER BY t.calendar_quarter_desc
, SUM(s.amount_sold);
QUARTER CHANNEL CATEGORY REVENUE
------- ------------- ---------------------------- -------------
```
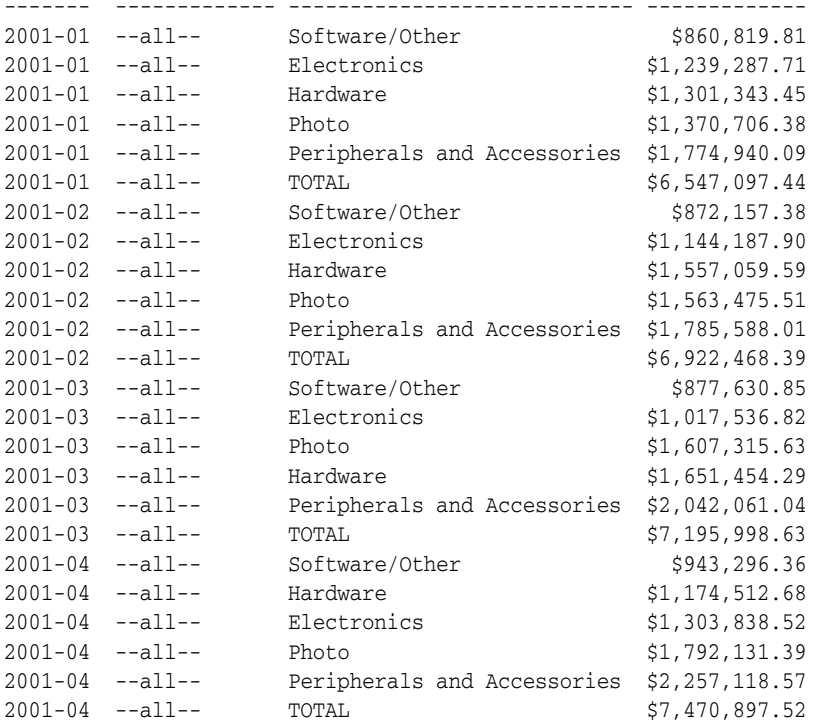

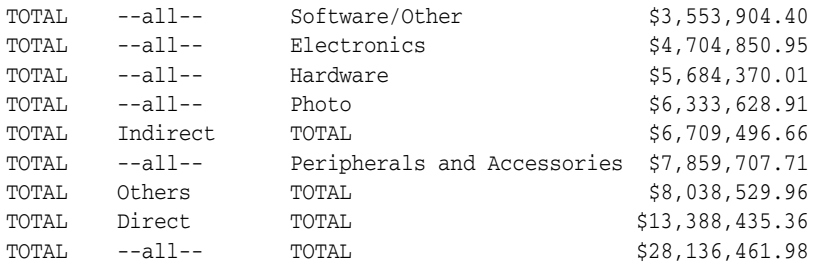

#### <span id="page-81-0"></span>**How to Calculate Rankings Using the RANK Function**

Business information processing requires advanced calculations, including complex ranking, subtotals, moving averages, and lead/lag comparisons. These aggregation and analysis tasks are essential in creating business intelligence queries, and are accomplished by the use of window functions.

#### **When to Use the RANK Function**

When you want to perform complex queries and analyze the query results, use the RANK function.

#### **Example: Using the RANK Function**

Users would like to see an additional column that shows the rank of any revenue number within the quarter. The following example illustrates using the RANK function to achieve this.

#### **To use the** RANK **function:**

```
SELECT DECODE(GROUPING(t.calendar_quarter_desc)
              , 0, t.calendar_quarter_desc
              , 1, 'TOTAL'
              ) quarter
, DECODE(GROUPING(t.calendar_quarter_desc) + GROUPING(p.prod_category)
       , 0, RANK() OVER (PARTITION BY t.calendar_quarter_desc 
     ORDER BY SUM(s.amount_sold))
        , 1, null
        ) ranking
, DECODE(GROUPING(c.channel_class)
        , 0, c.channel_class
        , 1 , '--all--'
         ) channel
, DECODE(GROUPING(p.prod_category)
       , 0, p.prod_category
         , 1, 'TOTAL'
        ) category
, TO_CHAR(SUM(s.amount_sold),'L999G999G990D00') revenue
FROM times t
, products p
, channels c
, sales s
WHERE t.time_id = s.time_id
AND p.prod_id = s.prod_id
AND c.channel_id = s.channel_id
AND s.time_id BETWEEN TO_DATE('01-JAN-2001','dd-MON-yyyy') 
 AND TO_DATE('31-DEC-2001','dd-MON-yyyy')
GROUP BY GROUPING SETS(c.channel_class, 
CUBE(t.calendar_quarter_desc, p.prod_category))
ORDER BY t.calendar_quarter_desc
```
, SUM(s.amount\_sold);

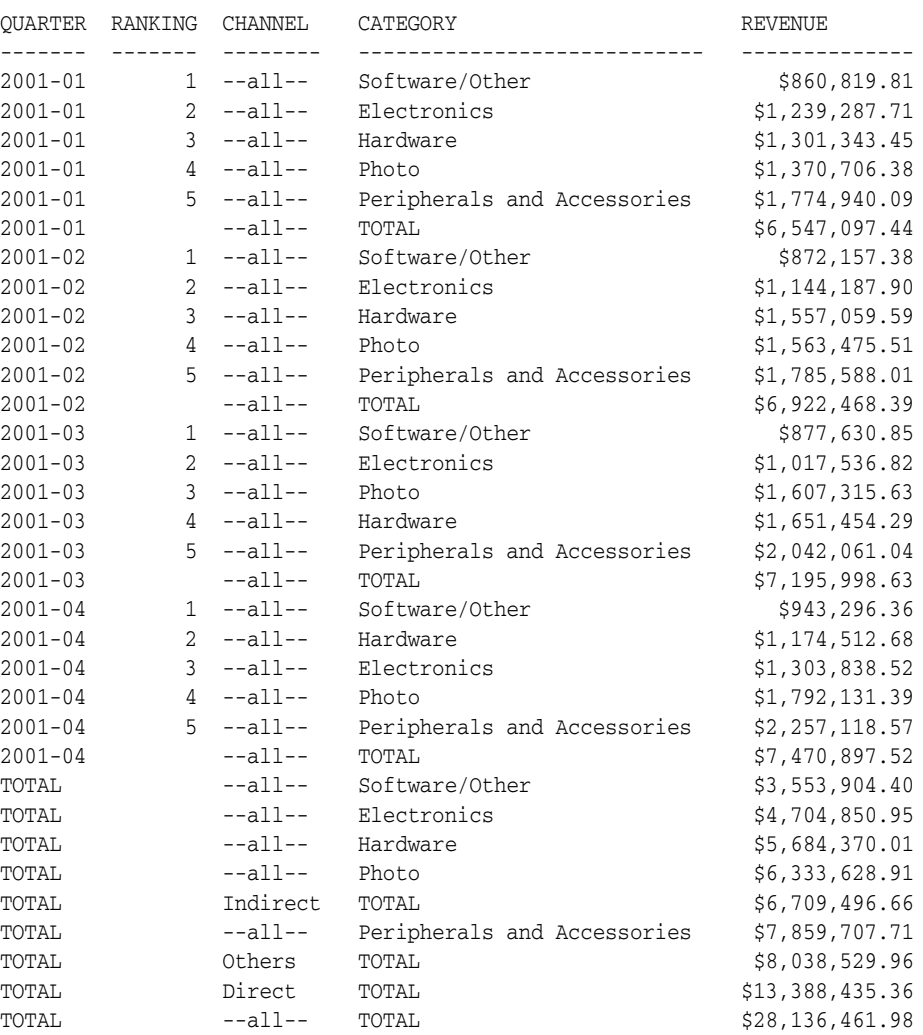

In this example, the PARTITION BY clause defines the boundaries for the RANK function.

#### <span id="page-82-0"></span>**How to Calculate Relative Contributions to a Total**

A common business intelligence request is to calculate the contribution of every product category to the total revenue based on a given time period.

#### **Example: Calculating Relative Contributions to a Total**

You want to get the differences for revenue numbers on a quarter-by-quarter basis. As illustrated in the following example, you can use a window function with a PARTITION BY product category to achieve this.

#### **To calculate relative contributions to a total:**

SELECT DECODE(GROUPING(t.calendar\_quarter\_desc)

- , 0, t.calendar\_quarter\_desc
- , 1, 'TOTAL'
- ) quarter

, DECODE(GROUPING(t.calendar\_quarter\_desc) + GROUPING(p.prod\_category)

, 0, RANK() OVER (PARTITION BY t.calendar\_quarter\_desc

```
 ORDER BY SUM(s.amount_sold))
        , 1, null
         ) RANKING
, DECODE(GROUPING(c.channel_class)
        , 0, c.channel_class
         , 1 , '--all--'
         ) channel
, DECODE(GROUPING(p.prod_category)
        , 0, p.prod_category
         , 1, 'TOTAL'
         ) category
, TO_CHAR(SUM(s.amount_sold),'L999G999G990D00') revenue
, TO_CHAR(100 * RATIO_TO_REPORT(SUM(s.amount_sold)) 
OVER (PARTITION BY (TO_CHAR(GROUPING(p.prod_category) || 
 t.calendar_quarter_desc))),'990D0') percent
FROM times t
, products p
, channels c
, sales s
WHERE t.time_id = s.time_id
AND p.prod_id = s.prod_id
AND c.channel_id = s.channel_id
AND s.time_id BETWEEN TO_DATE('01-JAN-2001','dd-MON-yyyy') 
   AND TO_DATE('31-DEC-2001','dd-MON-yyyy')
GROUP BY GROUPING SETS(c.channel_class, 
      CUBE(t.calendar_quarter_desc, p.prod_category))
ORDER BY t.calendar_quarter_desc
, SUM(s.amount_sold);
```
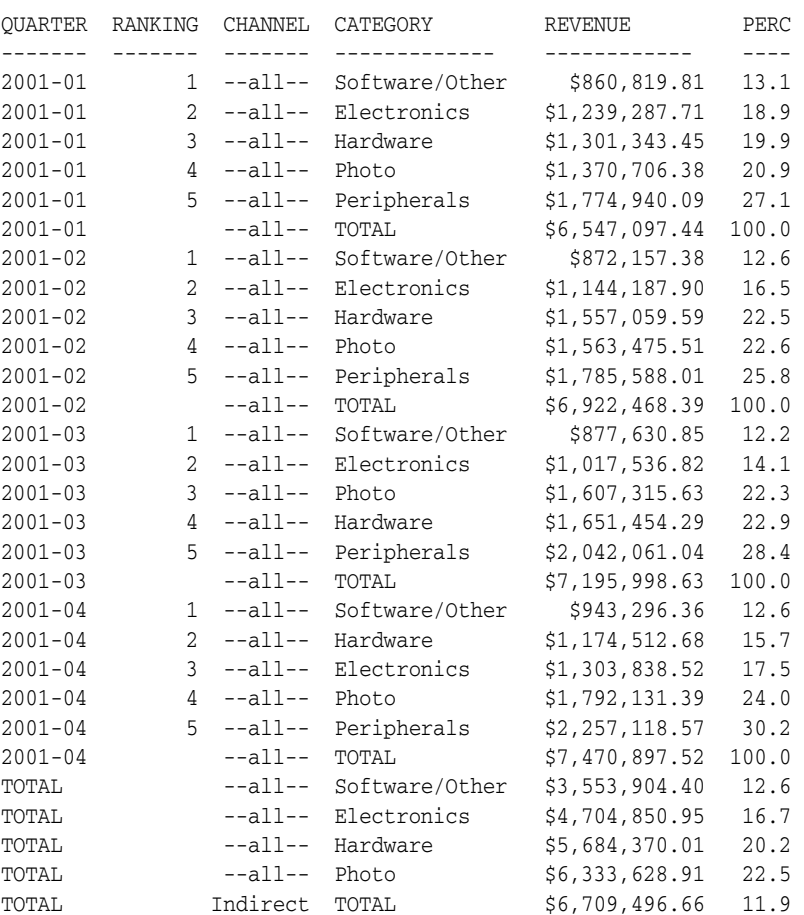

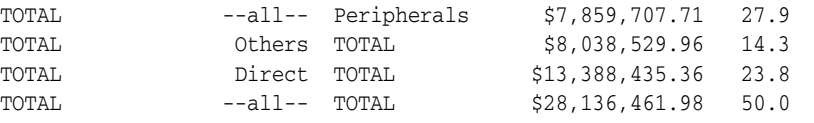

"Peripherals" was used instead of "Peripherals and Accessories" to save space.

#### <span id="page-84-0"></span>**How to Perform Interrow Calculations with Window Functions**

A common business intelligence question is how a particular result relates to another result. To do this in a single query, you can use window functions and perform interrow calculations in a single statement.

#### **Example: Performing Interrow Calculations**

You may want to know the contribution of every product category to the total revenue for each quarter. You can use the window function RATIO\_TO\_REPORT to achieve this result, as illustrated in the following example. Note that you must use concatenation with GROUPING(p.prod\_category) to preclude the total from the RATIO\_TO\_ REPORT per quarter.

#### **To perform interrow calculations:**

SELECT DECODE(GROUPING(t.calendar quarter desc) , 0, t.calendar\_quarter\_desc , 1, 'TOTAL' ) quarter , DECODE(GROUPING(t.calendar\_quarter\_desc) + GROUPING(p.prod\_category) , 0, RANK() OVER (PARTITION BY t.calendar\_quarter\_desc ORDER BY SUM(s.amount\_sold)) , 1, null ) RANKING , DECODE(GROUPING(c.channel\_class) , 0, c.channel\_class , 1 , '--all--' ) channel , DECODE(GROUPING(p.prod\_category) , 0, p.prod\_category , 1, 'TOTAL' ) category , TO\_CHAR(SUM(s.amount\_sold),'L999G999G990D00') revenue , TO CHAR(100 \* RATIO TO REPORT(SUM(s.amount sold)) OVER (PARTITION BY (TO\_CHAR(GROUPING(p.prod\_category) || t.calendar\_quarter\_desc))),'990D0') percent , DECODE(GROUPING(t.calendar\_quarter\_desc) + GROUPING(p.prod\_category) , 0, TO\_CHAR(SUM(s.amount\_sold) - LAG(SUM(s.amount\_sold),1) OVER (PARTITION BY p.prod\_category ORDER BY t.calendar\_quarter\_desc),'L999G990D00') , 1, null ) q\_q\_diff FROM times t , products p , channels c , sales s WHERE t.time\_id = s.time\_id AND p.prod\_id = s.prod\_id AND c.channel\_id = s.channel\_id AND s.time\_id BETWEEN TO\_DATE('01-JAN-2001','dd-MON-yyyy') AND TO\_DATE('31-DEC-2001','dd-MON-yyyy') GROUP BY GROUPING SETS(c.channel\_class,

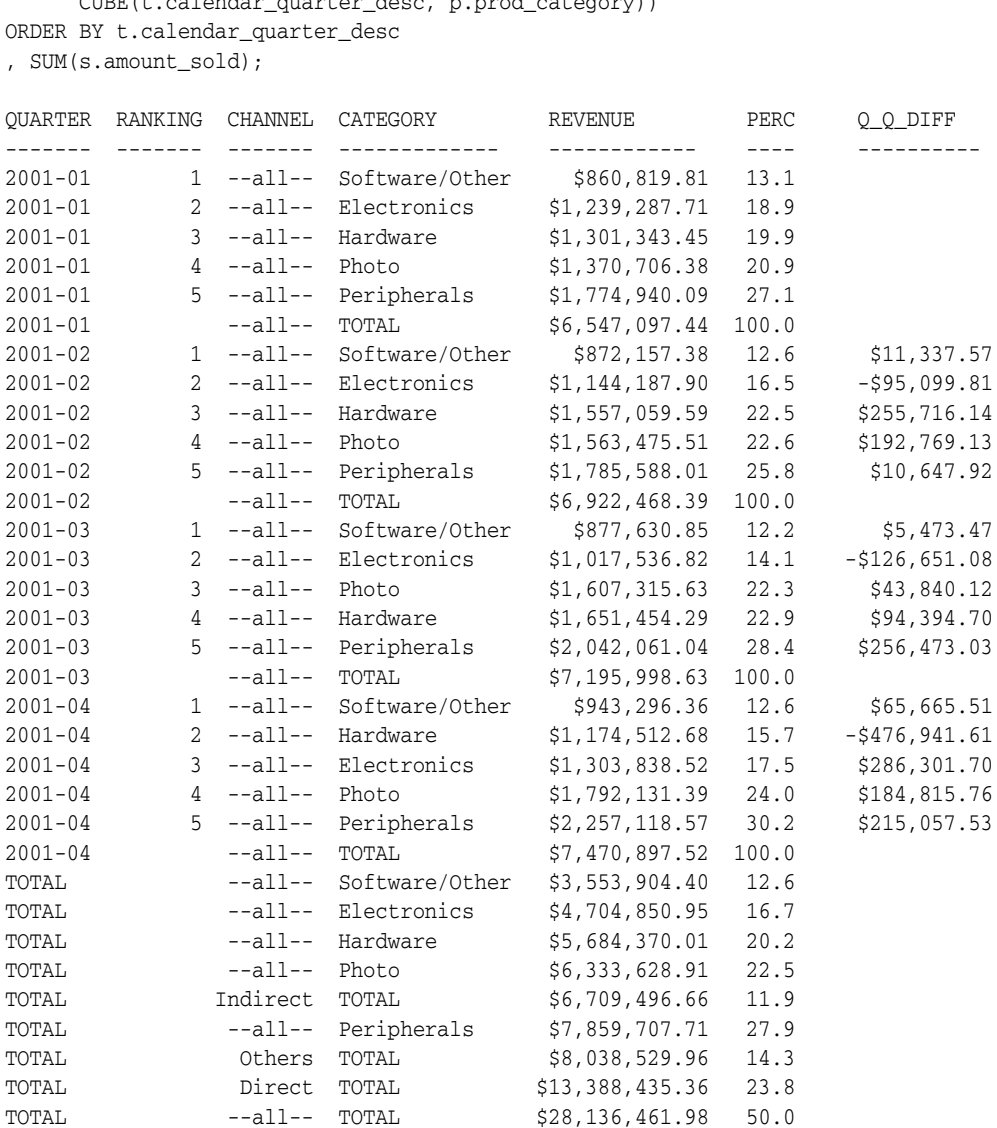

CUBE(t.calendar\_quarter\_desc, p.prod\_category))

"Peripherals" was used instead of "Peripherals and Accessories" to save space.

#### <span id="page-85-0"></span>**How to Calculate a Moving Average Using a Window Function**

You can create moving aggregations with window functions. A moving aggregation can be based on a number of physical rows or it can be a logical time period. Window functions use the PARTITION keyword, and, for each row in a partition, you can define a sliding window of data. This window determines the range of rows used to perform the calculations for the current row. Window sizes can be based on either a physical number of rows or a logical interval such as time. The window has a starting row and an ending row. Depending on its definition, the window may move at one or both ends. For instance, a window defined for a cumulative SUM function would have its starting row fixed at the first row of its partition, and its ending row would slide from the starting point all the way to the last row of the partition. In contrast, a window defined for a moving average would have both its starting and ending points slide so that they maintain a constant physical or logical range.

Window functions are commonly used to calculate moving and cumulative versions of SUM, AVERAGE, COUNT, MAX, MIN, and many more functions. They can be used only in

the SELECT and ORDER BY clauses of the query. Window functions include the FIRST\_VALUE function, which returns the first value in the window; and the LAST VALUE function, which returns the last value in the window. These functions provide access to more than one row of a table without requiring a self-join.

#### **Example: Calculating a Moving Average**

The following example shows a query that retrieves a 7-day moving average of product revenue per product, using a logical time interval.

To calculate a moving average:

```
SELECT time_id
, prod_name
, TO_CHAR(revenue,'L999G990D00') revenue
, TO_CHAR(AVG(revenue) OVER (PARTITION BY prod_name ORDER BY time_id 
 RANGE INTERVAL '7' DAY PRECEDING), 'L999G990D00') mv 7day avg
FROM
( SELECT s.time_id, p.prod_name, SUM(s.amount_sold) revenue
  FROM products p
  , sales s
  WHERE p.prod_id = s.prod_id
  AND s.time_id BETWEEN TO_DATE('25-JUN-2001','dd-MON-yyyy')
                AND TO_DATE('16-JUL-2001','dd-MON-yyyy')
  AND p.prod_name LIKE '%Memory%'
  AND p.prod_category = 'Photo'
  GROUP BY s.time_id, p.prod_name
)
ORDER BY time_id, prod_name;
TIME_ID PROD_NAME REVENUE REVENUE MV_7DAY_AVG
--------- ----------------- ------------------ --------------
26-JUN-01 256MB Memory Card $560.15 $560.15
30-JUN-01 256MB Memory Card $844.00 $702.08
02-JUL-01 128MB Memory Card $3,283.74 $3,283.74
02-JUL-01 256MB Memory Card $3,903.32 $1,769.16
03-JUL-01 256MB Memory Card $699.37 $1,501.71
08-JUL-01 128MB Memory Card $3,283.74 $3,283.74
08-JUL-01 256MB Memory Card $3,903.32 $2,835.34
10-JUL-01 256MB Memory Card $138.82 $1,580.50
```
# <span id="page-86-0"></span>**Use of Partition Outer Join to Handle Sparse Data**

Data is usually stored in sparse form. That is, if no value exists for a given combination of dimension values, no row exists in the **fact table** (the table in a data warehouse that contains the important facts, frequently sales). However, a reader of a business report may want to view the data in **dense** form, with rows for all combinations of dimension values displayed even when no fact table data exists for them. For example, if a product did not sell during a particular time period, you may still want to see the product for that time period with zero sales value next to it. Moreover, time series calculations can be performed most easily when data is dense along the time dimension. This is because dense data will fill a consistent number of rows for each period, which in turn makes it simple to use window functions with physical offsets.

Data **densification** is the process of converting sparse data into dense form. To overcome the problem of sparsity, you can use a partition outer join to fill the gaps in a time series or any dimension. Such a join extends the conventional outer join syntax by applying the outer join to each logical partition defined in a query. Oracle Database logically partitions the rows in your query based on the expression you specify in the

PARTITION BY clause. The result of a partition outer join is a UNION operation of the outer joins of each of the partitions in the logically partitioned table with the table on the other side of the join. Note that you can use this type of join to fill the gaps in any dimension, not just the time dimension.

## **When to Use Partition Outer Join**

When you want to fill in missing rows in a result set or perform time series calculations, use a partition outer join.

#### **Example: Using Partition Outer Join**

You may want to see how a particular product sold over the duration of a number of weeks. In this example, memory cards from the Photo category are used. Because these products are not sold very frequently, there may be weeks that a product is not sold at all. To make convenient comparisons, you must make the data dense using the partition outer join as illustrated in the following example.

#### To use partition outer join:

```
SELECT tim.week_ending_day
, rev.prod_name product
, nvl(SUM(rev.amount_sold),0) revenue
FROM (SELECT p.prod_name, s.time_id, s.amount_sold
     FROM products p
      , sales s
     WHERE s.prod_id = p.prod_id
     AND p.prod_category = 'Photo'
      AND p.prod_name LIKE '%Memory%'
      AND s.time_id BETWEEN TO_DATE('25-JUN-2001','dd-MON-yyyy')
                   AND TO_DATE('16-JUL-2001','dd-MON-yyyy')
     ) rev
  PARTITION BY (prod_name)
  RIGHT OUTER JOIN (SELECT time_id, week_ending_day FROM times
                WHERE week_ending_day 
                 BETWEEN TO_DATE('01-JUL-2001','dd-MON-yyyy') 
                 AND TO_DATE('16-JUL-2001','dd-MON-yyyy')
                ) tim
  ON (rev.time_id = tim.time_id)
GROUP BY tim.week_ending_day
, rev.prod_name
ORDER BY tim.week_ending_day
, rev.prod_name;
WEEK_ENDI PRODUCT REVENUE
--------- ---------------------------------------- ----------
01-JUL-01 128MB Memory Card 0
01-JUL-01 256MB Memory Card 1404.15
08-JUL-01  128MB Memory Card 6567.48
08-JUL-01 256MB Memory Card 8506.01
15-JUL-01 128MB Memory Card 0
15-JUL-01 256MB Memory Card 138.82
```
## <span id="page-87-0"></span>**Use of the WITH Clause to Simplify Business Queries**

Queries that make extensive use of window functions as well as different types of joins and access many tables can become quite complex. The WITH clause enables you to eliminate much of this complexity by incrementally building up the query. It lets you reuse the same query block in a SELECT statement when it occurs more than once

within a complex query. Oracle Database retrieves the results of a query block and stores them in the user's temporary tablespace.

#### **When to Use the WITH Clause**

When a query has multiple references to the same query block and there are joins and aggregations, use the WITH clause.

#### **Example: Using the WITH Clause**

Assume you want to compare the sales of memory card products in the Photo category for the first three week endings in July 2001. The following query takes into account that some products may not have sold at all in that period, and it returns the increase or decrease in revenue relative to the week before. Finally, the query retrieves the percentage contribution of the memory card sales for that particular week. Due to the use of the WITH clause, individual sections of the query are not very complex.

To use the WITH clause:

```
WITH sales_numbers AS
( SELECT s.prod_id, s.amount_sold, t.week_ending_day
   FROM sales s
   , times t
   , products p
   WHERE s.time_id = t.time_id
   AND s.prod_id = p.prod_id
   AND p.prod_category = 'Photo'
   AND p.prod_name LIKE '%Memory%'
   AND t.week_ending_day BETWEEN TO_DATE('01-JUL-2001','dd-MON-yyyy') 
                             AND TO_DATE('16-JUL-2001','dd-MON-yyyy')
\lambda, product_revenue AS 
( SELECT p.prod_name product, s.week_ending_day, SUM(s.amount_sold) revenue
   FROM products p
    LEFT OUTER JOIN (SELECT prod_id, amount_sold, week_ending_day 
                      FROM sales_numbers) s
    ON (s.prod_id = p.prod_id)
   WHERE p.prod_category = 'Photo'
   AND p.prod_name LIKE '%Memory%'
   GROUP BY p.prod_name, s.week_ending_day
)
, weeks AS
( SELECT distinct week_ending_day week FROM times WHERE week_ending_day
  BETWEEN TO_DATE('01-JUL-2001','dd-MON-yyyy') 
  AND TO_DATE('16-JUL-2001','dd-MON-yyyy')
)
, complete_product_revenue AS
( SELECT w.week, pr.product, nvl(pr.revenue,0) revenue
  FROM product_revenue pr
    PARTITION BY (product)
    RIGHT OUTER JOIN weeks w
    ON (w.week = pr.week_ending_day)
)
SELECT week
, product
, TO_CHAR(revenue,'L999G990D00') revenue
, TO_CHAR(revenue - lag(revenue,1) OVER (PARTITION BY product 
      ORDER BY week),'L999G990D00') w_w_diff
, TO_CHAR(100 * RATIO_TO_REPORT(revenue) OVER (PARTITION BY week),'990D0') 
percentage
```
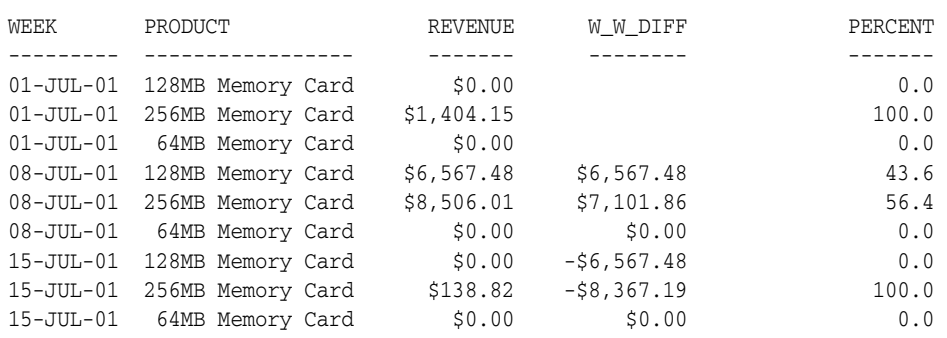

#### FROM complete\_product\_revenue ORDER BY week, product;

# **Part IV**

# **Managing a Data Warehouse**

This section discusses maintaining the data warehouse, and includes:

- [Chapter 8, "Refreshing a Data Warehouse"](#page-92-0)
- [Chapter 9, "Optimizing Data Warehouse Operations"](#page-98-0)
- [Chapter 10, "Eliminating Performance Bottlenecks"](#page-104-0)
- [Chapter 11, "Backing up and Recovering a Data Warehouse"](#page-114-0)
- [Chapter 12, "Securing a Data Warehouse"](#page-122-0)

# <span id="page-92-0"></span>**Refreshing a Data Warehouse**

This section includes the following topics:

- [About Refreshing Your Data Warehouse](#page-92-1)
- [Using Rolling Windows to Offload Data](#page-96-0)

## <span id="page-92-1"></span>**About Refreshing Your Data Warehouse**

You must update your data warehouse on a regular basis to ensure that the information derived from it is current. This process of updating the data is called the **refresh process**.

Extraction, transformation and loading (ETL) is done on a scheduled basis to reflect changes made to the original source system. During this step, you physically insert the new, updated data into the production data warehouse schema, and take all the other steps necessary (such as building indexes, validating constraints, making backup copies) to make this new data available to the users. Once all of this data has been loaded into the data warehouse, the materialized views must be updated to reflect the latest data.

The partitioning scheme of the data warehouse is often crucial in determining the efficiency of refresh operations in the data warehouse loading process. The loading process is often considered when choosing the partitioning scheme of data warehouse tables.

Most data warehouses are loaded with new data on a regular schedule. For example, every night, week, or month, new data is brought into the data warehouse. The data being loaded at the end of the week or month typically corresponds to the transactions for the week or month. In this very common scenario, the data warehouse is being loaded by time. This suggests that the data warehouse tables should be partitioned on a date column. In the data warehouse example, suppose the new data is loaded into the sales table every month. Furthermore, the sales table has been partitioned by month. These steps show how the load process will proceed to add the data for a new month (Q1 2006) to the table sales.

#### **Example: Refreshing Your Data Warehouse**

Many queries request few columns from the products, customers, and sales tables, restricting the query by date. Take advantage of a materialized view that will speed up the majority of the queries against the three tables. Use a pre-built table on top of which the materialized view will be created. Choose the partitioning strategy of the materialized view in sync with the sales table's partitioning strategy.

The following example illustrates the refreshing of a materialized view. It uses a partition exchange loading operation. The example is based on the sales table in the sh schema.

#### **To refresh a materialized view:**

**1.** Create a table that will be the basis for the materialized view.

```
CREATE TABLE sales_prod_cust_mv
( time_id DATE
, prod_id NUMBER
, prod_name VARCHAR2(50)
, cust_id NUMBER
, cust_first_name VARCHAR2(20)
, cust_last_name VARCHAR2(40)
, amount_sold NUMBER
, quantity_sold NUMBER
)
PARTITION BY RANGE (time_id)
( PARTITION p1999 VALUES LESS THAN (TO_DATE('01-JAN-2000','DD-MON-YYYY'))
, PARTITION p2000 VALUES LESS THAN (TO_DATE('01-JAN-2001','DD-MON-YYYY'))
, PARTITION p2001h1 VALUES LESS THAN (TO_DATE('01-JUL-2001','DD-MON-YYYY'))
, PARTITION p2001h2 VALUES LESS THAN (TO_DATE('01-JAN-2002','DD-MON-YYYY'))
, PARTITION p2001q1 VALUES LESS THAN (TO_DATE('01-APR-2002','DD-MON-YYYY'))
, PARTITION p2002q2 VALUES LESS THAN (TO_DATE('01-JUL-2002','DD-MON-YYYY'))
, PARTITION p2002q3 VALUES LESS THAN (TO_DATE('01-OCT-2002','DD-MON-YYYY'))
, PARTITION p2002q4 VALUES LESS THAN (TO_DATE('01-JAN-2003','DD-MON-YYYY'))
, PARTITION p2003q1 VALUES LESS THAN (TO_DATE('01-APR-2003','DD-MON-YYYY'))
, PARTITION p2003q2 VALUES LESS THAN (TO_DATE('01-JUL-2003','DD-MON-YYYY'))
, PARTITION p2003q3 VALUES LESS THAN (TO_DATE('01-OCT-2003','DD-MON-YYYY'))
, PARTITION p2003q4 VALUES LESS THAN (TO_DATE('01-JAN-2004','DD-MON-YYYY'))
, PARTITION p2004q1 VALUES LESS THAN (TO_DATE('01-APR-2004','DD-MON-YYYY'))
, PARTITION p2004q2 VALUES LESS THAN (TO_DATE('01-JUL-2004','DD-MON-YYYY'))
, PARTITION p2004q3 VALUES LESS THAN (TO_DATE('01-OCT-2004','DD-MON-YYYY'))
, PARTITION p2004q4 VALUES LESS THAN (TO_DATE('01-JAN-2005','DD-MON-YYYY'))
, PARTITION p2005q1 VALUES LESS THAN (TO_DATE('01-APR-2005','DD-MON-YYYY'))
, PARTITION p2005q2 VALUES LESS THAN (TO_DATE('01-JUL-2005','DD-MON-YYYY'))
, PARTITION p2005q3 VALUES LESS THAN (TO_DATE('01-OCT-2005','DD-MON-YYYY'))
, PARTITION p2005q4 VALUES LESS THAN (TO_DATE('01-JAN-2006','DD-MON-YYYY'))
, PARTITION p2006q1 VALUES LESS THAN (TO_DATE('01-APR-2006','DD-MON-YYYY'))
) PARALLEL COMPRESS;
```
#### **2.** Load the initial table from the sales table.

```
ALTER SESSION ENABLE PARALLEL DML;
INSERT /*+ PARALLEL smv */ INTO sales_prod_cust_mv smv
SELECT /*+ PARALLEL s PARALLEL c */ s.time_id
, s.prod_id
, p.prod_name
, s.cust_id
, cust_first_name
, c.cust_last_name
, SUM(s.amount_sold)
, SUM(s.quantity_sold)
FROM sales s
, products p
, customers c
WHERE s.cust_id = c.cust_id
AND s.prod_id = p.prod_id
GROUP BY s.time_id
, s.prod_id
```

```
, p.prod_name
, s.cust_id
, c.cust_first_name
, c.cust_last_name;
COMMIT;
```
#### **3.** Create a materialized view.

```
CREATE MATERIALIZED VIEW sales_prod_cust_mv
ON PREBUILT TABLE
ENABLE QUERY REWRITE
AS SELECT s.time_id
, s.prod_id
, p.prod_name
, s.cust_id
, c.cust_first_name
, c.cust_last_name
, SUM(s.amount_sold) amount_sold
, SUM(s.quantity_sold) quantity_sold
FROM sales s
, products p
, customers c
WHERE s.cust_id = c.cust_id
AND s.prod_id = p.prod_id
GROUP BY s.time_id
, s.prod_id
, p.prod_name
, s.cust_id
, c.cust_first_name
, c.cust_last_name;
```
#### **4.** Load a separate table to be exchanged with the new partition.

```
CREATE TABLE sales_q1_2006 PARALLEL COMPRESS
AS SELECT * FROM sales
WHERE 0 = 1;
/* This would be the regular ETL job */
ALTER SESSION ENABLE PARALLEL DML;
INSERT /* PARALLEL qs */ INTO sales_q1_2006 qs
SELECT /* PARALLEL s */ prod_id
, cust_id
, add_months(time_id,3)
, channel_id
, promo_id
, quantity_sold
, amount_sold
FROM sales PARTITION(sales_q4_2005) s;
COMMIT;
CREATE BITMAP INDEX bmp_indx_prod_id ON sales_q1_2006 (prod_id);
CREATE BITMAP INDEX bmp_indx_cust_id ON sales_q1_2006 (cust_id);
CREATE BITMAP INDEX bmp_indx_time_id ON sales_q1_2006 (time_id);
CREATE BITMAP INDEX bmp_indx_channel_id ON sales_q1_2006 (channel_id);
CREATE BITMAP INDEX bmp_indx_promo_id ON sales_q1_2006 (promo_id);
```
ALTER TABLE sales\_q1\_2006 ADD CONSTRAINT sales\_q\_prod\_fk FOREIGN KEY (prod\_id) REFERENCES products(prod\_id) ENABLE NOVALIDATE;

```
ALTER TABLE sales_q1_2006 ADD CONSTRAINT sales_q_cust_fk
FOREIGN KEY (cust_id) REFERENCES customers(cust_id) ENABLE NOVALIDATE;
ALTER TABLE sales_q1_2006 ADD CONSTRAINT sales_q_time_fk
FOREIGN KEY (time id) REFERENCES times(time id) ENABLE NOVALIDATE;
ALTER table sales_q1_2006 ADD CONSTRAINT sales_q_channel_fk
FOREIGN KEY (channel_id) REFERENCES channels(channel_id) ENABLE NOVALIDATE;
ALTER table sales_q1_2006 ADD CONSTRAINT sales_q_promo_fk
FOREIGN KEY (promo_id) REFERENCES promotions(promo_id) ENABLE NOVALIDATE;
BEGIN
  DBMS_STATS.GATHER_TABLE_STATS('SH','SALES_Q1_2006');
END;
/
```
**5.** Create and load a separate table to be exchanged with a partition in the materialized view.

```
CREATE TABLE sales_mv_q1_2006 PARALLEL COMPRESS
AS SELECT * FROM sales_prod_cust_mv
WHERE 1 = 0;
ALTER SESSION ENABLE PARALLEL DML;
INSERT /*+ PARALLEL smv */ INTO sales_mv_q1_2006 smv
SELECT /*+ PARALLEL s PARALLEL c */ s.time_id
, s.prod_id
, p.prod_name
, s.cust_id
, cust_first_name
, c.cust_last_name
, SUM(s.amount_sold)
, SUM(s.quantity_sold)
FROM sales_q1_2006 s
, products p
 , customers c 
WHERE s.cust_id = c.cust_id
AND s.prod_id = p.prod_id
GROUP BY s.time_id
, s.prod_id
, p.prod_name
, s.cust_id 
, c.cust_first_name
, c.cust_last_name;
```
COMMIT;

**6.** Gather statistics.

```
BEGIN
  DBMS_STATS.GATHER_TABLE_STATS('SH','SALES_MV_Q1_2006');
END;
```
**7.** Exchange the partitions.

```
ALTER TABLE sales
EXCHANGE PARTITION sales_q1_2006
WITH TABLE sales q1 2006
```
INCLUDING INDEXES WITHOUT VALIDATION;

ALTER TABLE sales\_prod\_cust\_mv EXCHANGE PARTITION p2006q1 WITH TABLE sales\_mv\_q1\_2006 INCLUDING INDEXES WITHOUT VALIDATION;

**8.** Inform the database that the materialized view is fresh again.

ALTER MATERIALIZED VIEW sales\_prod\_cust\_mv CONSIDER FRESH;

Note that because this scenario uses a prebuilt table and, because the constraints are not RELY constraints, the query rewrite feature will work only with query\_rewrite\_ integrity set to STALE\_TOLERATED.

# <span id="page-96-0"></span>**Using Rolling Windows to Offload Data**

A particularly effective way of removing and archiving your data is through the use of a rolling window. An example of using a rolling window is when the data warehouse stores the most recent 36 months of sales data. A new partition can be added to the sales table for each new month, and an old partition can be removed from the sales table. This way, you will always maintain 36 months of data in the warehouse.

#### **Example: Using a Rolling Window**

The following example illustrates a rolling window for the sales table in the sh schema.

#### **To use a rolling window:**

**1.** Add the sales for December 2005.

```
ALTER TABLE sales
ADD PARTITION sales_12_2005 VALUES LESS THAN ('01-JAN-2006');
```
Note that you must rebuild any existing indexes.

**2.** Drop the partition for 1999.

ALTER TABLE sales DROP PARTITION sales\_1999;

# **Optimizing Data Warehouse Operations**

<span id="page-98-0"></span>This section discusses how to optimize your data warehouse's performance, and includes the following topics:

- [Avoiding System Overload](#page-98-1)
- [Optimizing the Use of Indexes and Materialized Views](#page-101-0)
- **[Optimizing Storage Requirements](#page-102-0)**

# <span id="page-98-1"></span>**Avoiding System Overload**

This section discusses how to identify and avoid system overload. In general, you should use the automatic diagnostic feature Automatic Database Diagnostic Monitor (ADDM) to identify performance problems with the database, as described in *Oracle Database 2 Day + Performance Tuning Guide*. This section discusses additional methods for avoiding performance problems in your system, and includes the following sections:

- **[Monitoring System Performance](#page-98-2)**
- [Using Database Resource Manager](#page-100-0)

#### <span id="page-98-2"></span>**Monitoring System Performance**

This section provides information on how to avoid system overload by regularly monitoring important metrics. You can monitor these metrics through the use of the Database Performance page in Oracle Enterprise Manager. This section includes the following topics:

- **[Monitoring Parallel Execution Performance](#page-98-3)**
- Monitoring  $I/O$

#### <span id="page-98-3"></span>**Monitoring Parallel Execution Performance**

This section describes how to monitor parallel execution performance. Suppose that you see many parallel statements are being downgraded. This may indicate a performance problem. Statements that run with a degree of parallelism lower than expected can take much longer, and users may experience different execution times depending on whether statements got downgraded. Possible causes for downgraded parallel statements include the following:

- The initial degree of parallelism is higher than it should be and should be lowered.
- There are not enough parallel servers available, which may indicate the system is overloaded.

#### **To monitor parallel execution performance:**

**1.** On the Database Home page, click **Performance**.

The Performance page is displayed.

**2.** Scroll down the page. Under the list of links, click **PQ**.

The PQ page is displayed. Parallel query performance characteristics are shown for:

- Parallel sessions
- Parallel slaves
- DML and DDL parallelization
- Serialization and statement downgrades

*Figure 9–1 Monitoring Parallel Execution*

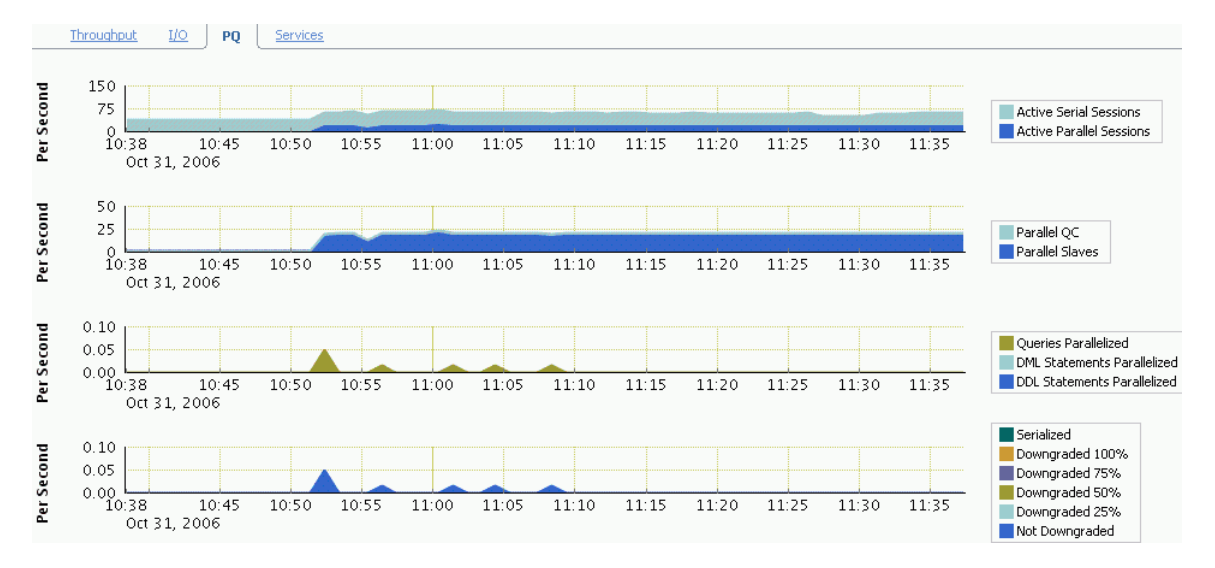

#### <span id="page-99-0"></span>**Monitoring I/O**

This section describes how to monitor I/O performance. If the throughput on your system is significantly lower than what you expect based on the system configuration (see [Chapter 2, "Setting Up Your Data Warehouse System"\)](#page-20-0), and your users complain about performance issues, then there could be a performance problem. In a well-configured system that runs a typical data warehouse workload, you would expect a large portion of large I/Os and a relatively low latency (lower than 30ms) for a single block I/O.

#### **To monitor I/O performance:**

**1.** On the Database Home page, click **Performance**.

The Performance page is displayed.

**2.** Scroll down the page. Under the list of links, click **I/O**.

The I/O page is displayed, displaying I/O Megabytes per Second by Function and I/O Requests per Second by Function.

**3.** For details regarding read and write operations, select **IO Type**.

I/O details are shown for the following:

- Large Writes
- Large Reads
- **Small Writes**
- Small Reads

#### *Figure 9–2 Monitoring I/O*

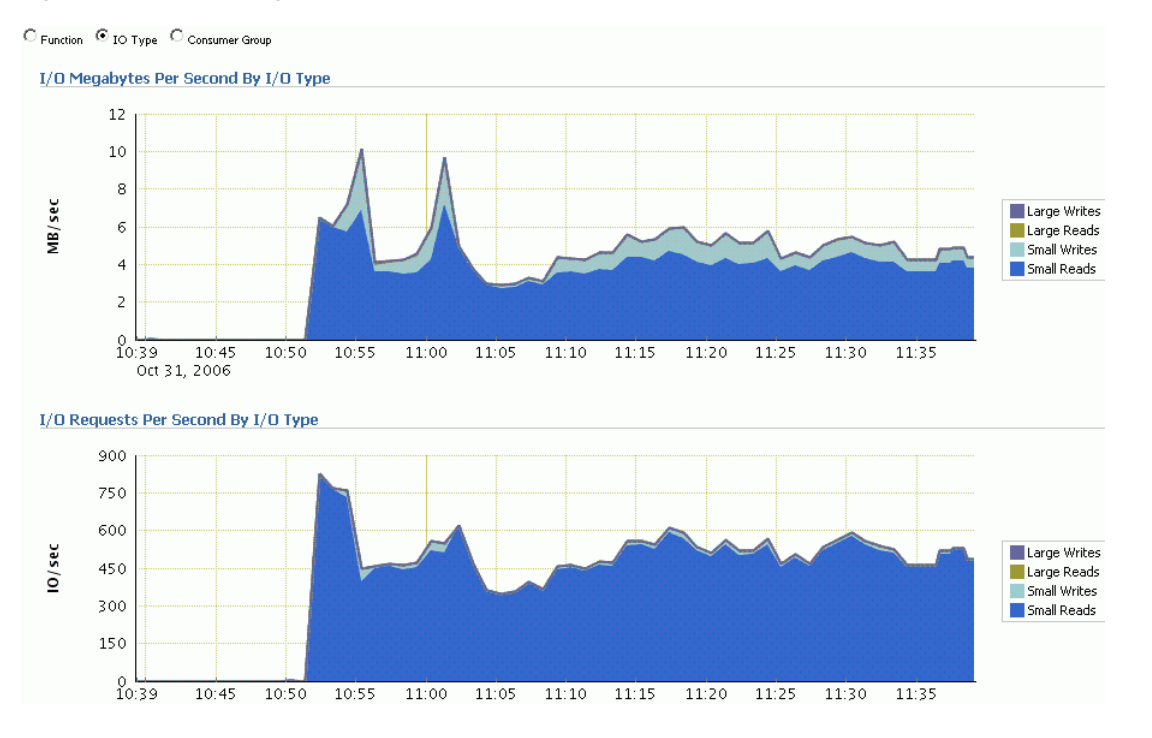

### <span id="page-100-0"></span>**Using Database Resource Manager**

The Database Resource Manager provides the ability to prioritize work within the Oracle system. Users with higher priority jobs get resources in order to minimize response time for online work, for example, while users with lower priority jobs, such as batch jobs or reports, might encounter slower response times. This priority assignment allows for more granular control over resources and provides features such as automatic consumer group switching, maximum active sessions control, query execution time estimation and undo pool quotas for consumer groups.

You can specify the maximum number of concurrently active sessions for each consumer group. When this limit is reached, the Database Resource Manager queues all subsequent requests and runs them only after existing active sessions complete.

The Database Resource Manager is part of the Oracle Database and can distinguish different processes inside the database. As a result, the Database Resource Manager can assign priorities to individual operations running inside the database.

With the Database Resource Manager, you can do the following:

- Guarantee certain users a minimum amount of processing resources regardless of the load on the system and the number of users.
- Distribute available processing resources by allocating percentages of CPU time to different users and applications. In a data warehouse, a higher percentage may be given to ROLAP (relational online analytical processing) applications than to batch jobs.
- Allow automatic switching of users from one group to another based on administrator-defined criteria. If a member of a particular group of users creates a session that runs for longer than a specified amount of time, that session can be automatically switched to another group of users with different resource requirements.
- Configure an instance to use a particular method of allocating resources. You can dynamically change the method, for example, from a daytime setup to a nighttime setup, without having to shut down and restart the instance.

# <span id="page-101-0"></span>**Optimizing the Use of Indexes and Materialized Views**

You can improve the performance of your data warehouse by the proper use of indexes and materialized views. A key benefit of the SQL Access Advisor is its capability to use the current workload as the basis for the recommendations.

### **Example: Optimizing Indexes and Materialized Views Using the SQL Access Advisor**

For this example, assume you have a workload running on the system that may benefit from certain indexes or materialized views.

#### **To optimize an index and materialized view:**

**1.** From the Advisor Central page, click **SQL Advisors**.

The Advisors page is displayed.

**2.** From the Advisors page, click **SQL Access Advisor**.

The SQL Access Advisor page is displayed.

**3.** Select **Use Default Options** and click **Continue**.

The Workload Source page is displayed.

**4.** Select your workload source as **Use an Existing SQL Tuning Set**. Go to a SQL Tuning Set and click **Select**. Then click **Next**.

The Recommendation Options page is displayed.

**5.** Select **Indexes**, **Materialized Views**, and **Comprehensive Mode**. Click **Next**.

The Schedule page is displayed.

**6.** Click **Submit**.

The Recommendations page is displayed.

**7.** Enter a name in the **Name** field and select **Immediately** for when it should start. Then click **Next**.

The Review page is displayed.

**8.** Click **Submit**.

The Confirmation page is displayed.

**9.** Select your task name and click **View Result**.

The Results for Task page is displayed. It shows a possible improvement in costs. You can view additional information under Recommendations, SQL Statements, or Details.

#### Results for Task: SQLACCESSscott5 Task Name **SQLACCESSscott 5**<br>Status **COMPLETED**<br>Advisor Mode **COMPREHENSIVE**<br>Scheduler Job <u>ADV SQLACCESSsco</u>l Started Nov 3, 2006 9:37:55 AM PST<br>Ended Nov 3, 2006 9:38:03 AM PST<br>seconds) 8 Running Time (seconds) 8<br>Time Limit (seconds) UNLIMITED SQL Statements Summary **Recommendations Overall Workload Performance** Potential for Improvement Workload I/O Cost **Query Execution Time Improvement** 12,000 % of Statements 10,500 75  $9,000$  $50$ 7.500  $25$ 6.000  $\circ$  $1x$ 4v  $\infty$  $10x$ 4.500 Query Improvement Facto ██ Original Cost (10686)<br>██ New Cost (5528) No Performance Improvement —<br><mark>—</mark> Potential Performance Improvement

#### *Figure 9–3 Suggested Improvements*

# <span id="page-102-0"></span>**Optimizing Storage Requirements**

You can reduce your storage requirements by compressing data, which is achieved by eliminating duplicate values in a database block. Database objects that can be compressed include tables and materialized views. For partitioned tables, you can choose to compress some or all partitions. Compression attributes can be declared for a tablespace, a table, or a partition of a table. If declared at the tablespace level, then all tables created in that tablespace are compressed by default. You can alter the compression attribute for a table (or a partition or tablespace), and the change applies only to new data going into that table. As a result, a single table or partition may contain some compressed blocks and some regular blocks. This guarantees that data size will not increase as a result of compression. In cases where compression could increase the size of a block, it is not applied to that block.

#### **Using Data Compression to Improve Storage**

You can compress several partitions or a complete partitioned heap-organized table. You do this either by defining a complete partitioned table as being compressed, or by defining it on a per-partition level. Partitions without a specific declaration inherit the attribute from the table definition or, if nothing is specified on table level, from the tablespace definition.

The decision about whether or not a partition should be compressed or stay uncompressed adheres to the same rules as a nonpartitioned table. However, due to the ability of range and composite partitioning to separate data logically into distinct partitions, such a partitioned table is an ideal candidate for compressing parts of the data (partitions) that are mainly read-only. It is, for example, beneficial in all rolling window operations as a kind of intermediate stage before aging out old data. With data compression, you can keep more old data online, minimizing the burden of additional storage consumption.

You can also change any existing uncompressed table partition later, add new compressed and uncompressed partitions, or change the compression attribute as part of any partition maintenance operation that requires data movement, such as MERGE PARTITION, SPLIT PARTITION, or MOVE PARTITION. The partitions can contain data or they can be empty.

The access and maintenance of a partially or fully compressed partitioned table are the same as for a fully uncompressed partitioned table. All rules that apply to fully uncompressed partitioned tables are also valid for partially or fully compressed partitioned tables.

#### **To use data compression:**

The following example creates a range-partitioned table with one compressed partition costs\_old. The compression attribute for the table and all other partitions is inherited from the tablespace level.

```
CREATE TABLE costs_demo (
   prod_id NUMBER(6), time_id DATE, 
   unit_cost NUMBER(10,2), unit_price NUMBER(10,2))
PARTITION BY RANGE (time_id)
   (PARTITION costs_old 
       VALUES LESS THAN (TO_DATE('01-JAN-2003', 'DD-MON-YYYY')) COMPRESS,
    PARTITION costs_q1_2003 
      VALUES LESS THAN (TO_DATE('01-APR-2003', 'DD-MON-YYYY')),
    PARTITION costs_q2_2003
      VALUES LESS THAN (TO_DATE('01-JUN-2003', 'DD-MON-YYYY')),
    PARTITION costs_recent VALUES LESS THAN (MAXVALUE));
```
# <span id="page-104-0"></span>**Eliminating Performance Bottlenecks**

This section discusses how to identify and reduce performance issues, and includes the following topics:

- [Verifying That SQL Runs Efficiently](#page-104-1)
- [Improving Performance by Minimizing Resource Consumption](#page-108-0)
- [Using Resources Optimally](#page-112-0)

# <span id="page-104-1"></span>**Verifying That SQL Runs Efficiently**

An important aspect of ensuring that your system performs well is to eliminate performance problems. This section describes some methods of finding and eliminating these bottlenecks, and contains the following topics:

- [Analyzing Optimizer Statistics](#page-104-2)
- [Analyzing an Execution Plan](#page-105-0)
- [Using Hints to Improve Data Warehouse Performance](#page-106-0)
- [Using Advisors to Verify SQL Performance](#page-107-0)

## <span id="page-104-2"></span>**Analyzing Optimizer Statistics**

**Optimizer statistics** are a collection of data that describes more details about the database and the objects in the database. These statistics are stored in the data dictionary, and are used by the query optimizer to choose the best execution plan for each SQL statement. Optimizer statistics include the following:

- Table statistics (number of rows, blocks, and the average row length)
- Column statistics (number of distinct values in a column, number of null values in a column, and data distribution)
- Index statistics (number of leaf blocks, levels, and clustering factor)
- System statistics (CPU and I/O performance and utilization)

The optimizer statistics are stored in the data dictionary. They can be viewed using data dictionary views similar to the following:

SELECT \* FROM DBA\_SCHEDULER\_JOBS WHERE JOB\_NAME = 'GATHER\_STATS\_JOB';

Because the objects in a database can constantly change, statistics must be regularly updated so that they accurately describe these database objects. Statistics are maintained automatically by Oracle Database or you can maintain the optimizer statistics manually using the DBMS\_STATS package.

## <span id="page-105-0"></span>**Analyzing an Execution Plan**

To execute a SQL statement, Oracle Database might need to perform many steps. Each of these steps either retrieves rows of data physically from the database or prepares them in some way for the user issuing the statement. The combination of the steps Oracle Database uses to execute a statement is called an execution plan. An execution plan includes an access path for each table that the statement accesses and an ordering of the tables (the join order) with the appropriate join method.

You can examine the execution plan chosen by the optimizer for a SQL statement by using the EXPLAIN PLAN statement. When the statement is issued, the optimizer chooses an execution plan and then inserts data describing the plan into a database table. Simply issue the EXPLAIN PLAN statement and then query the output table.

General guidelines for using the EXPLAIN PLAN statement are:

- To use the SQL script UTLXPLAN. SQL to create a sample output table called PLAN\_TABLE in your schema.
- To include the EXPLAIN PLAN FOR clause prior to the SQL statement.
- After issuing the EXPLAIN PLAN statement, to use one of the scripts or packages provided by Oracle Database to display the most recent plan table output.
- The execution order in EXPLAIN PLAN output begins with the line that is indented farthest to the right. If two lines are indented equally, then the top line is normally executed first.

#### **Example: Analyzing Explain Plan Output**

The following statement illustrates the output of two EXPLAIN PLAN statements, one with dynamic pruning and one with static pruning.

#### **To analyze EXPLAIN PLAN output:**

```
EXPLAIN PLAN FOR
SELECT p.prod_name
, c.channel_desc
, SUM(s.amount_sold) revenue
FROM products p
, channels c
, sales s
WHERE s.prod_id = p.prod_id
AND s.channel_id = c.channel_id
AND s.time_id BETWEEN '01-12-2001' AND '31-12-2001'
GROUP BY p.prod_name
, c.channel_desc;
SELECT * FROM TABLE(DBMS_XPLAN.DISPLAY);
```
#### WITHOUT TO\_DATE

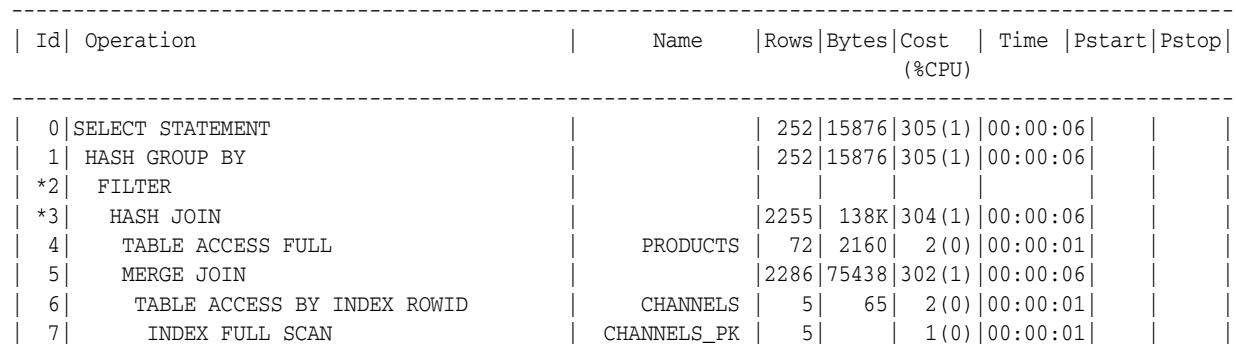

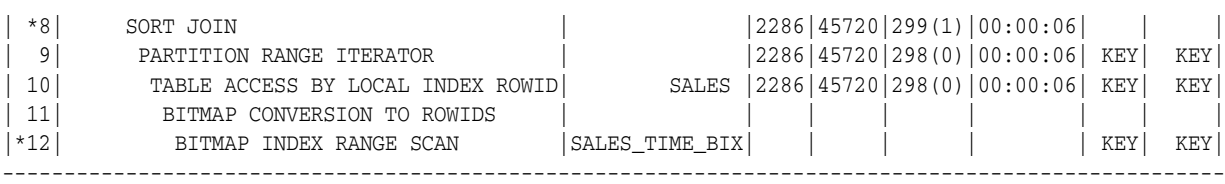

Predicate Information (identified by operation id): ---------------------------------------------------

2 - filter(TO\_DATE('01-12-2001')<=TO\_DATE('31-12-2001'))

- 3 access("S"."PROD\_ID"="P"."PROD\_ID")
- 8 access("S"."CHANNEL\_ID"="C"."CHANNEL\_ID")
- filter("S"."CHANNEL\_ID"="C"."CHANNEL\_ID")
- 12 access("S"."TIME\_ID">='01-12-2001' AND "S"."TIME\_ID"<='31-12-2001')

Note the values of KEY KEY for Pstart and Pstop.

WITH TO\_DATE

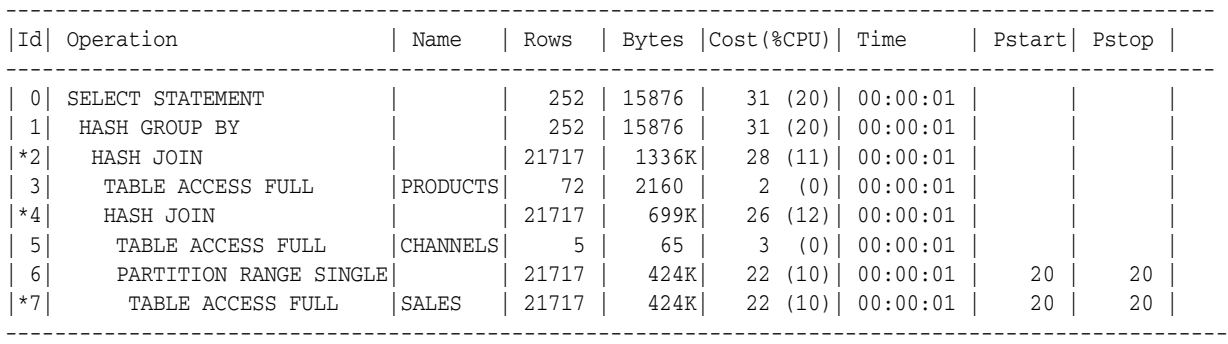

Predicate Information (identified by operation id): ---------------------------------------------------

 2 - access("S"."PROD\_ID"="P"."PROD\_ID") 4 - access("S"."CHANNEL\_ID"="C"."CHANNEL\_ID") 7 - filter("S"."TIME\_ID">=TO\_DATE('2001-12-01 00:00:00', 'yyyy-mm-dd hh24:mi:ss') AND "S"."TIME\_ID"<=TO\_DATE('2001-12-31 00:00:00', 'yyyy-mm-dd hh24:mi:ss')) Note the values of 20 20 for Pstart and Pstop.

> The first execution plan shows dynamic pruning, using the KEY values for Pstart and Pstop respectively. Dynamic pruning means that the database will have to figure out at execution time which partition or partitions to access. In the case of static pruning, the database knows at parse time which partition or partitions to access, which leads to more efficient execution.

You can frequently improve the execution plan by using explicit date conversions. Using explicit date conversions is a *best practice* for optimal partition pruning and index usage.

#### <span id="page-106-0"></span>**Using Hints to Improve Data Warehouse Performance**

Hints enable you to make decisions usually made by the optimizer. As an application developer, you might know information about your data that the optimizer does not know. Hints provide a mechanism to instruct the optimizer to choose a certain query execution plan based on the specific criteria.

For example, you might know that a certain index is more selective for certain queries. Based on this information, you might be able to choose a more efficient execution plan

than the optimizer. In such a case, use hints to instruct the optimizer to use the optimal execution plan.

By default, Oracle Warehouse Builder includes hints to optimize a typical data load.

**See Also:** *Oracle Warehouse Builder Sources and Targets Guide*

#### **Example: Using Hints to Improve Data Warehouse Performance**

Suppose you want to very quickly run a summary across the sales table for last year while the system is otherwise idle. In this case, you could issue the following statement.

#### **To use a hint to improve data warehouse performance:**

```
SELECT /*+ PARALLEL(s,16) */ SUM(amount_sold)
FROM sales s
WHERE s.time_id BETWEEN TO_DATE('01-JAN-2005','DD-MON-YYYY')
  AND TO_DATE('31-DEC-2005','DD-MON-YYYY');
```
Another common use for hints in data warehouses is to ensure that records are efficiently loaded using compression. For this, you use the APPEND hint, as shown in the following SQL:

```
INSERT /* +APPEND */ INTO my_materialized_view
...
```
#### <span id="page-107-0"></span>**Using Advisors to Verify SQL Performance**

...

Using the SQL Tuning Advisor and SQL Access Advisor, you can invoke the query optimizer in advisory mode to examine a given SQL statement, or set of SQL statements, and provide recommendations to improve their efficiency. The SQL Tuning Advisor and SQL Access Advisor can make various types of recommendations, such as creating SQL profiles, restructuring SQL statements, creating additional indexes or materialized views, and refreshing optimizer statistics. Additionally, Oracle Enterprise Manager enables you to accept and implement many of these recommendations in very few steps.

The SQL Access Advisor is primarily responsible for making schema modification recommendations, such as adding or dropping indexes and materialized views. It also recommends a partitioning strategy. The SQL Tuning Advisor makes other types of recommendations, such as creating SQL profiles and restructuring SQL statements. In some cases where significant performance improvements can be gained by creating a new index, the SQL Tuning Advisor may recommend doing so. However, such recommendations should be verified by running the SQL Access Advisor with a SQL workload that contains a set of representative SQL statements.

#### **Example: Using the SQL Tuning Advisor to Verify SQL Performance**

You can use the SQL Tuning Advisor to tune a single or multiple SQL statements. When tuning multiple SQL statements, keep in the mind that the SQL Tuning Advisor does not recognize interdependencies between the SQL statements. Instead, it is just meant to be a convenient way for you to run the SQL Tuning Advisor for a large number of SQL statements.

#### **To run the SQL Tuning Advisor to verify SQL performance:**

**1.** Go to the Advisor Central page, then click **SQL Advisors**.
The SQL Advisors page is displayed.

**2.** Click **Schedule SQL Tuning Advisor**.

The Schedule SQL Tuning Advisor page is displayed. A suggested name will be in the **Name** field, which you can modify. Then select **Comprehensive** to have a comprehensive analysis performed. Select **Immediately** for the Schedule. Choose a proper SQL Tuning Set, and then click **OK**.

**3.** The Processing page is displayed. Then the Recommendations page shows the recommendations for improving performance. Click **View Recommendations**.

The Recommendations page is displayed.

*Figure 10–1 SQL Tuning Advisor: Recommendations*

| <b>SOL Text</b>                   |  |                                                                                                    |                                                                                                    |                                                                                                    |                                                                                                    |
|-----------------------------------|--|----------------------------------------------------------------------------------------------------|----------------------------------------------------------------------------------------------------|----------------------------------------------------------------------------------------------------|----------------------------------------------------------------------------------------------------|
|                                   |  |                                                                                                    |                                                                                                    |                                                                                                    |                                                                                                    |
|                                   |  |                                                                                                    |                                                                                                    |                                                                                                    |                                                                                                    |
| Original Explain Plan (Annotated) |  |                                                                                                    |                                                                                                    |                                                                                                    |                                                                                                    |
|                                   |  |                                                                                                    |                                                                                                    |                                                                                                    |                                                                                                    |
|                                   |  |                                                                                                    |                                                                                                    |                                                                                                    | <b>New</b>                                                                                                |
|                                   |  | <b>Recommendations</b>                                                                                                    | <b>Rationale</b>                                                                                                    |                                                                                                    | $(%)$ Plan                                                                                                |
|                                   |  | SH.CUSTOMERS("CUST LAST NAME")                                                                                                    | Creating the recommended indices significantly improves the execution plan of<br>representative SQL workload as opposed to a single statement. This will allow<br>to get comprehensive index recommendations which takes into account index | $100.0$ <sub>c</sub> oc                                                                                                    |                                                                                                    |
|                                   |  | <b>Select Recommendation</b><br>Implement<br><b>Select Type Findings</b><br>Index The execution plan of<br>improved by creating<br>one or more indices. | nly one recommendation should be implemented.<br>Consider running the Access Advisor to improve<br>this statement can be the physical schema design or creating the<br>recommended index.<br>SH.SALES COPY("CUST ID")                       | select sum(s,amount sold) from sales copy s, customers c where s,cust id = c,cust id and c,cust last name = 'Sexton'<br>maintenance overhead and additional space consumption. | <b>Benefit Explain</b><br>this statement. However, it might be preferable to run "Access Advisor" using a |

**4.** The recommendation is to create an index, which you can implement by clicking **Implement**. Alternatively, you may want to run the SQL Access Advisor as well.

# **Improving Performance by Minimizing Resource Consumption**

<span id="page-108-3"></span>You can minimize resource consumption, and thus improve your data warehouse's performance through the use of the following capabilities:

- **[Improving Performance: Partitioning](#page-108-0)**
- [Improving Performance: Query Rewrite and Materialized Views](#page-110-0)
- **[Improving Performance: Indexes](#page-111-0)**
- **[Improving Performance: Compression](#page-111-1)**

#### <span id="page-108-0"></span>**Improving Performance: Partitioning**

<span id="page-108-2"></span>Data warehouses often contain large tables and require techniques both for managing these large tables and for providing good query performance across these large tables. This section discusses partitioning, a key method for addressing these requirements. Two capabilities relevant for query performance in a data warehouse are partition pruning and partitionwise joins.

#### <span id="page-108-1"></span>**Improving Performance: Partition Pruning**

Partition pruning is an essential performance feature for data warehouses. In partition pruning, the optimizer analyzes FROM and WHERE clauses in SQL statements to eliminate unneeded partitions when building the partition access list. This enables Oracle Database to perform operations only on those partitions that are relevant to the SQL statement. Oracle Database prunes partitions when you use range, LIKE, equality, and IN-list predicates on the range or list partitioning columns, and when you use equality and IN-list predicates on the hash partitioning columns.

Partition pruning dramatically reduces the amount of data retrieved from disk and shortens the use of processing time, thus improving query performance and resource utilization. If you partition the index and table on different columns (with a global partitioned index), partition pruning also eliminates index partitions even when the partitions of the underlying table cannot be eliminated.

Depending upon the actual SQL statement, Oracle Database may use static or dynamic pruning. Static pruning occurs at compile time, with the information about the partitions accessed beforehand while dynamic pruning occurs at run time, meaning that the exact partitions to be accessed by a statement are not known beforehand. A sample scenario for static pruning would be a SQL statement containing a WHERE condition with a constant literal on the partition key column. An example of dynamic pruning is the use of operators or functions in the WHERE condition.

Partition pruning affects the statistics of the objects where pruning will occur and will therefore also affect the execution plan of a statement.

#### <span id="page-109-0"></span>**Improving Performance: Partitionwise Joins**

Partitionwise joins reduce query response time by minimizing the amount of data exchanged among parallel execution servers when joins execute in parallel. This significantly reduces response time and improves the use of both CPU and memory resources. In Oracle Real Application Clusters environments, partitionwise joins also avoid or at least limit the data traffic over the interconnection, which is the key to achieving good scalability for massive join operations.

Partitionwise joins can be full or partial. Oracle Database decides which type of join to use.

#### **Example: Evaluating Partitioning with the SQL Access Advisor**

<span id="page-109-1"></span>You should always consider partitioning in data warehousing environments.

#### **To evaluate partitioning:**

**1.** In the Advisor Central page, click **SQL Advisors**.

The SQL Advisors page is displayed.

**2.** Click **SQL Access Advisor**.

The SQL Access Advisor page is displayed.

- **3.** From the Initial Options, select **Use Default Options** and click **Continue**.
- **4.** From the Workload Sources, select **Current and Recent SQL Activity** and click **Next**.

The Recommendation Options page is displayed.

- **5.** Select **Partitioning** and then **Comprehensive Mode**, then click **Next**. The Schedule page is displayed.
- **6.** Enter SQLACCESStest1 into the **Task Name** field and click **Next** The Review page is displayed. Click **Submit**.

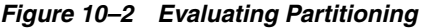

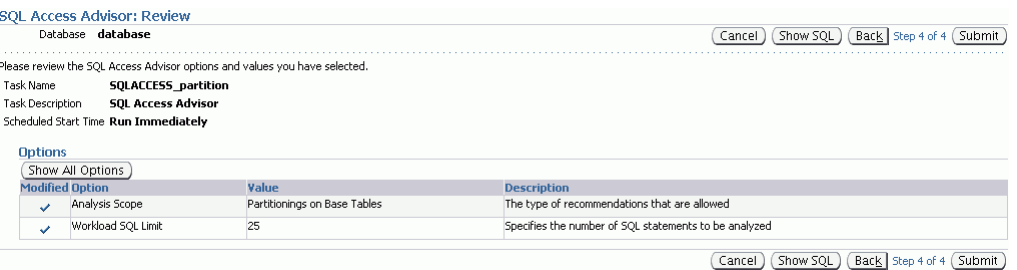

**7.** Click **Submit**.

The Confirmation page is displayed.

**8.** Select your task and click **View Result**. The Results for Task page is displayed, illustrating possible improvements as a result of partitioning.

*Figure 10–3 Partitioning Results*

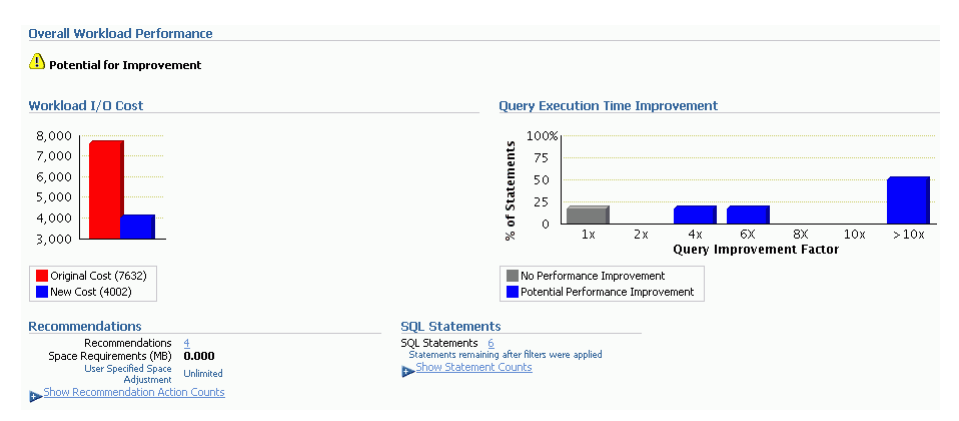

#### <span id="page-110-0"></span>**Improving Performance: Query Rewrite and Materialized Views**

<span id="page-110-1"></span>In data warehouses, you can use materialized views to compute and store aggregated data such as the sum of sales. You can also use them to compute joins with or without aggregations, and they are very useful for frequently executed expensive joins between large tables as well as expensive calculations. A materialized view eliminates the overhead associated with expensive joins and aggregations for a large or important class of queries because it computes and stores summarized data before processing large joins or queries. Materialized views in these environments are often referred to as summaries.

One of the major benefits of creating and maintaining materialized views is the ability to take advantage of the query rewrite feature, which transforms a SQL statement expressed in terms of tables or views into a statement accessing one or more materialized views that are defined on the detail tables. The transformation is transparent to the user or application, requiring no intervention and no reference to the materialized view in the SQL statement. Because the query rewrite feature is transparent, materialized views can be added or dropped just like indexes without invalidating the SQL in the application code.

When underlying tables contain large amount of data, it is an expensive and time-consuming process to compute the required aggregates or to compute joins between these tables. In such cases, queries can take minutes or even hours to return the answer. Because materialized views contain already computed aggregates and

joins, Oracle Database uses the powerful query rewrite process to quickly answer the query using materialized views.

#### <span id="page-111-0"></span>**Improving Performance: Indexes**

<span id="page-111-7"></span><span id="page-111-2"></span>Bitmap indexes are widely used in data warehousing environments. The environments typically have large amounts of data and ad hoc queries, but a low level of concurrent DML transactions. Fully indexing a large table with a traditional B-tree index can be prohibitively expensive in terms of disk space because the indexes can be several times larger than the data in the table. Bitmap indexes are typically only a fraction of the size of the indexed data in the table. For such applications, bitmap indexing provides the following:

- Reduced response time for large classes of ad hoc queries
- Reduced storage requirements compared to other indexing techniques
- Dramatic performance gains even on hardware with a relatively small number of CPUs or a small amount of memory
- <span id="page-111-8"></span><span id="page-111-4"></span>Efficient maintenance during parallel DML and loads

### <span id="page-111-1"></span>**Improving Performance: Compression**

During bulk-load operations, Oracle Database will compress the data being loaded when it is beneficial for performance. For small segments with very little data, no compression will occur even if you specify it. Oracle Database handles data transformation and compression internally and requires no application changes to use compression.

No special installation is required to configure this feature. However, in order to use this feature, the database compatibility parameter must be set to 11.2.0 or higher.

<span id="page-111-6"></span><span id="page-111-5"></span>**Note:** Additional compression technologies, including hybrid columnar compression, are available with Oracle Exadata Storage Server. See the Oracle Exadata documentation for more information.

#### **Improving Performance: DBMS\_COMPRESSION Package**

The PL/SQL package DBMS\_COMPRESSION provides a compression advisor interface to facilitate choosing the correct compression level for an application. The compression advisor analyzes the objects in the database and estimates the possible compression ratios that could be achieved.

**See Also:** "DBMS\_COMPRESSION" in *Oracle Database PL/SQL Packages and Types Reference*

### **Improving Performance:** *table\_compress* **Clause of CREATE TABLE and ALTER TABLE**

<span id="page-111-9"></span><span id="page-111-3"></span>The *table\_compress* clause of CREATE TABLE and ALTER TABLE provides COMPRESS, which takes a parameter for compression level. Use COMPRESS to instruct the database whether to compress data segments to reduce disk use. This clause is useful in OLAP environments and data warehouses, where the amount of insert and update operations is small, compared to OLTP systems.

**Note:** In order for compression to be enabled on a table, it must be turned on at the table creation time, or the table must be altered to enable it.

**See Also:** *Oracle Database SQL Language Reference*

# **Using Resources Optimally**

You can maximize how resources are used in your system by ensuring that operations run in parallel whenever possible. Any database operation would run faster if it were not constrained by a resource at any point in time. The operation may be constrained by CPU resources, I/O capacity, memory, or interconnection traffic (in a cluster). To improve the performance of database operations, you focus on the performance problem and try to eliminate it (so that the problem might shift to another resource). Oracle Database provides functions to optimize the use of available resources, but also to avoid using unnecessary resources.

### **Optimizing Performance with Parallel Execution**

<span id="page-112-0"></span>Parallel execution dramatically reduces response time for data-intensive operations on large databases typically associated with a decision support system (DSS) and data warehouses. You can also implement parallel execution on certain types of online transaction processing (OLTP) and hybrid systems. Parallel execution is sometimes called parallelism. Simply expressed, parallelism is the idea of breaking down a task so that, instead of one process doing all the work in a query, many processes do part of the work at the same time. An example of this is when four processes handle four different quarters in a year instead of one process handling all four quarters by itself. The improvement in performance can be quite high. Parallel execution improves processing for the following:

- Queries requiring large table scans, joins, or partitioned index scans
- Creation of large indexes
- Creation of large tables (including materialized views)
- Bulk insert, update, merge, and delete operations

You can also use parallel execution to access object types within an Oracle database. For example, you can use parallel execution to access large objects (LOBs).

Parallel execution benefits systems with all of the following characteristics:

- Symmetric multiprocessors (SMPs), clusters, or massively parallel systems
- Sufficient I/O bandwidth
- Underutilized or intermittently used CPUs (for example, systems where CPU usage is typically less than 30 percent)
- Sufficient memory to support additional memory-intensive processes, such as sorts, hashing, and I/O buffers

If your system lacks any of these characteristics, then parallel execution might not significantly improve performance. In fact, parallel execution might reduce system performance on overutilized systems or systems with small I/O bandwidth.

### <span id="page-113-1"></span>**How Parallel Execution Works**

Parallel execution divides the task of running a SQL statement into multiple small units, each of which is executed by a separate process. Also, the incoming data (tables, indexes, partitions) can be divided into parts called **granules**. The user shadow process takes on the role as parallel execution coordinator or query coordinator. The query coordinator performs the following tasks:

- Parses the query and determines the degree of parallelism
- Allocates one or two sets of slaves (threads or processes)
- Controls the query and sends instructions to the parallel query slaves
- Determines which tables or indexes must be scanned by the parallel query slaves
- Produces the final output to the user

### <span id="page-113-0"></span>**Setting the Degree of Parallelism**

The parallel execution coordinator may enlist two or more of the instance's parallel execution servers to process a SQL statement. The number of parallel execution servers associated with a single operation is known as the **degree of parallelism** or DOP.

A single operation is a part of a SQL statement, such as an ORDER BY operation or a full table scan to perform a join on a non-indexed column table.

The degree of parallelism is specified in the following ways:

- At the statement level with PARALLEL hints
- At the session level by issuing the ALTER SESSION FORCE PARALLEL statement
- At the table level in the table's definition
- At the index level in the index's definition

### **Example: Setting the Degree of Parallelism**

Suppose that you want to set the DOP to 4 on a table.

#### **To set the degree of parallelism:**

Issue the following statement:

ALTER TABLE orders PARALLEL 4;

### **About Wait Events**

<span id="page-113-2"></span>**Wait events** are statistics that are incremented by a server process to indicate that the server process had to wait for an event to complete before being able to continue processing. A session could wait for a variety of reasons, including waiting for more input, waiting for the operating system to complete a service such as a disk write operation, or it could wait for a lock or latch.

When a session is waiting for resources, it is not doing any useful work. A large number of wait events is a source of concern. Wait event data reveals various symptoms of problems that might be affecting performance, such as latch contention, buffer contention, and I/O contention.

# **Backing up and Recovering a Data Warehouse**

This section discusses some considerations for data warehouse backup and recovery, and includes the following topics:

- [How Should I Handle Backup and Recovery for a Data Warehouse?](#page-114-0)
- [Strategies and Best Practices for Backup and Recovery](#page-115-0)

# <span id="page-114-0"></span>**How Should I Handle Backup and Recovery for a Data Warehouse?**

<span id="page-114-1"></span>Backup and recovery are among the most important tasks for an administrator, and data warehouses are no different. However, because of the sheer size of the database, data warehouses introduce new challenges for an administrator in the backup and recovery area.

Data warehouses are unique in that the data can come from a myriad of resources and it is transformed before finally being inserted into the database; but mostly because it can be very large. Managing the recovery of a large data warehouse can be a daunting task and traditional OLTP backup and recovery strategies may not meet the needs of a data warehouse.

Data warehouses differ from OLTP systems in the following ways:

- Data warehouses are typically much larger.
- A data warehouse may have different availability requirements than an operational system. Even though business decisions do rely on information from the data warehouse, a situation in which for example a service desk cannot operate is much worse. Also, due to the size of data warehouses, there is a much higher cost involved in guaranteeing the same level of availability for a data warehouse.
- Data warehouses are typically populated through more controlled processes, usually referred to as ETL (Extraction, Transformation, and Loading). As a result, updates in a data warehouse are better known and may be reproducible from data sources.
- A data warehouse typically stores a lot of historical data, that is often not subject to change. Data that does not change only must be backed up once.

You should plan a backup strategy as part of your system design and consider what to back up and how frequently to back up. The most important variables in your backup design are the amount of available resources to perform a backup or recovery, and the recovery time objective (the amount of time you can afford the system or part of the system to be unavailable).

NOLOGGING operations must be taken into account when planning a backup and recovery strategy. Traditional recovery, restoring a backup and applying the changes from the archive log, does not apply for NOLOGGING operations. On top of that, subsequent operations that rely on the data that was manipulated by the nologging operation fail. The NOLOGGING operations must be taken into account when designing a backup and recovery strategy.

Never make a backup when a NOLOGGING operation is taking place.

Plan for one of the following or a combination of the following strategies:

- The ETL strategy. Recover a backup that does not contain non-recoverable transactions and replay the ETL that has taken place between the backup and the failure.
- The incremental backup strategy. Perform a backup immediately after an otherwise non-recoverable transaction has taken place. Oracle provides a tracking file feature that enables incremental backups based on changed data blocks. RMAN leverages the tracking file feature.

# <span id="page-115-0"></span>**Strategies and Best Practices for Backup and Recovery**

<span id="page-115-3"></span>Devising a backup and recovery strategy can be a daunting task. And when you have hundreds of gigabytes of data that must be protected and recovered in the case of a failure, the strategy can be very complex.

The following best practices can help you implement your warehouse's backup and recovery strategy:

- [Best Practice A: Use ARCHIVELOG Mode](#page-115-1)
- [Best Practice B: Use RMAN](#page-116-0)
- [Best Practice C: Use Read-Only Tablespaces](#page-117-0)
- [Best Practice D: Plan for NOLOGGING Operations](#page-117-1)
- [Best Practice E: Not All Tablespaces are Equally Important](#page-120-0)

# <span id="page-115-1"></span>**Best Practice A: Use ARCHIVELOG Mode**

<span id="page-115-2"></span>Archived redo logs are crucial for recovery when no data can be lost, because they constitute a record of changes to the database. Oracle can be run in either of two modes:

- ARCHIVELOG -- Oracle archives the filled online redo log files before reusing them in the cycle.
- NOARCHIVELOG -- Oracle does not archive the filled online redo log files before reusing them in the cycle.

Running the database in ARCHIVELOG mode has the following benefits:

- The database can be completely recovered from both instance and media failure.
- The user can perform backups while the database is open and available for use.
- Oracle supports multiplexed archive logs to avoid any possible single point of failure on the archive logs
- The user has more recovery options, such as the ability to perform tablespace-point-in-time recovery (TSPITR).
- Archived redo logs can be transmitted and applied to the physical standby database, which is an exact replica of the primary database.
- The database can be completely recovered from both instance and media failure.

Running the database in NOARCHIVELOG mode has the following consequences:

- The user can only back up the database while it is completely closed after a clean shutdown.
- Typically, the only media recovery option is to restore the whole database, which causes the loss of all transactions since the last backup.

### **Is Downtime Acceptable?**

Oracle database backups can be made while the database is open or closed. Planned downtime of the database can be disruptive to operations, especially in global enterprises that support users in multiple time zones, up to 24-hours per day. In these cases it is important to design a backup plan to minimize database interruptions.

Depending on your business, some enterprises can afford downtime. If your overall business strategy requires little or no downtime, then your backup strategy should implement an online backup. The database needs never to be taken down for a backup. An online backup requires the database to be in ARCHIVELOG mode.

There is essentially no reason not to use ARCHIVELOG mode. All data warehouses (and for that matter, all mission-critical databases) should use ARCHIVELOG mode. Specifically, given the size of a data warehouse (and consequently the amount of time to back up a data warehouse), it is generally not viable to make an offline backup of a data warehouse, which would be necessitated if one were using NOARCHIVELOG mode.

Of course, large-scale data warehouses may undergo large amounts of data-modification, which in turn will generate large volumes of log files. To accommodate the management of large volumes of archived log files, RMAN provides the option to compress log files as they are archived. This will enable you to keep more archive logs on disk for faster accessibility for recovery.

In summary, a best practice is to put the database in archive log mode to provide online backups and point-in-time recovery options.

# <span id="page-116-0"></span>**Best Practice B: Use RMAN**

<span id="page-116-1"></span>There are many reasons to adopt RMAN. Some of the reasons to integrate RMAN into your backup and recovery strategy are that it offers:

- extensive reporting
- incremental backups
- downtime free backups
- backup and restore validation
- backup and restore optimization
- easily integrates with media managers
- block media recovery
- archive log validation and management
- corrupt block detection

# <span id="page-117-0"></span>**Best Practice C: Use Read-Only Tablespaces**

<span id="page-117-3"></span>One of the biggest issues facing a data warehouse is sheer size of a typical data warehouse. Even with powerful backup hardware, backups may still take several hours. Thus, one important consideration in improving backup performance is minimizing the amount of data to be backed up. Read-only tablespaces are the simplest mechanism to reduce the amount of data to be backed up in a data warehouse.

The advantage of a read-only tablespace is that the data only need to be backed up once. So, if a data warehouse contains five years of historical data, and the first four years of data can be made read-only. Theoretically, the regular backup of the database would only back up 20% of the data. This can dramatically reduce the amount of time required to back up the data warehouse.

Most data warehouses store their data in tables that have been range-partitioned by time. In a typical data warehouse, data is generally 'active' for a period ranging anywhere from 30 days to one year. During this period, the historical data can still be updated and changed (for example, a retailer may accept returns up to 30 days beyond the date of purchase, so that sales data records could change during this period). However, once a data has reached a certain date, it is often known to be static.

By taking advantage of partitioning, users can make the static portions of their data read-only. RMAN supports read-only tablespaces rather than read-only partitions or tables. To take advantage of the read-only tablespaces and reduce the backup window, a strategy of storing constant data partitions in a read-only tablespace should be devised. Two strategies for implementing a rolling window are as follows:

Implement a regularly scheduled process to move partitions from a read/write tablespace to a read-only tablespace when the data matures to the point where it is entirely static.

The best practice in this case is to put the database in ARCHIVELOG mode to provide online backups and point-in-time recovery options.

Create a series of tablespaces, each containing a small number of partitions and regularly modify one tablespace from read/write to read-only as the data in that tablespaces ages.

One consideration is that backing up data is only half of the recovery process. If you configure a tape system so that it can backup the read/write portions of a data warehouse in 4 hours, the corollary is that a tape system might take 20 hours to recover the database if a complete recovery is necessary when 80% of the database is read-only.

In summary, a best practice is to place static tables and partitions into read-only tablespaces. A read-only tablespace must be backed up only once.

### <span id="page-117-1"></span>**Best Practice D: Plan for NOLOGGING Operations**

<span id="page-117-2"></span>In general, one of the highest priorities for a data warehouse is performance. Not only must the data warehouse provide good query performance for online users, but the data warehouse must also be efficient during the ETL process so that large amount of data can be loaded in the shortest amount of time.

One common optimization leveraged by data warehouses is to execute bulk-data operations using the NOLOGGING mode. The database operations which support NOLOGGING modes are direct-path loads and inserts, index creation, and table creation. When an operation runs in NOLOGGING mode, data is not written to the redo log (or more precisely, only a small set of metadata is written to the redo log). This

mode is widely used within data warehouses and can improve the performance of bulk data operations by up to 50%.

However, the trade-off is that a NOLOGGING operation cannot be recovered using conventional recovery mechanisms, since the necessary data to support the recovery was never written to the log file. Moreover, subsequent operations to the data upon which a nologging operation has occurred also cannot be recovered even if those operations were not using nologging mode. Because of the performance gains provided by NOLOGGING operations, it is generally recommended that data warehouses utilize nologging mode in their ETL process.

The presence of NOLOGGING operations must be taken into account when devising the backup and recovery strategy. When a database relies on NOLOGGING operations, the conventional recovery strategy (of recovering from the latest tape backup and applying the archived logfiles) is no longer applicable because the log files cannot recover the NOLOGGING operation.

The first principle to remember is, do not make a backup when a NOLOGGING operation is occurring. Oracle does not currently enforce this rule, so the DBA must schedule the backup jobs and the ETL jobs such that the nologging operations do not overlap with backup operations.

There are two approaches to backup and recovery in the presence of NOLOGGING operations: ETL or incremental backups. If you are not using NOLOGGING operations in your data warehouse, then you do not have to choose either of the following options: you can recover your data warehouse using archived logs. However, the following options may offer some performance benefits over an archive-log-based approach in the event of recovery.

- [Extraction, Transformation, and Loading](#page-118-0)
- **[Incremental Backup](#page-120-1)**

#### <span id="page-118-0"></span>**Extraction, Transformation, and Loading**

The ETL process uses several Oracle features or tools and a combination of methods to load (re-load) data into a data. These features or tools may consist of:

- Transportable Tablespaces. The Oracle Transportable Tablespace feature enables users to quickly move a tablespace across Oracle databases. It is the most efficient way to move bulk data between databases. Oracle Database provides the ability to transport tablespaces across platforms. If the source platform and the target platform are of different endianness, then RMAN will convert the tablespace being transported to the target format.
- SQL\*Loader. SQL\*Loader loads data from external flat files into tables of an Oracle database. It has a powerful data-parsing engine that puts little limitation on the format of the data in the datafile.
- Data Pump (export/import). Oracle Database offers the Oracle Data Pump technology, which enables very high-speed movement of data and metadata from one database to another. This technology is the basis for Oracle's data movement utilities, Data Pump Export and Data Pump Import.
- External Tables. The external tables feature is a complement to existing SQL\*Loader functionality. It enables you to access data in external sources as if it were in a table in the database.

**The ETL Strategy and NOLOGGING Operations** One approach is to take regular database backups and store the necessary data files to re-create the ETL process for that entire week. If a recovery is necessary, the data warehouse could be recovered from the most recent backup. Then, instead of rolling forward by applying the archived redo logs (as would be done in a conventional recovery scenario), the data warehouse could be rolled forward by re-running the ETL processes. This paradigm assumes that the ETL processes can be easily replayed, which would typically involve storing a set of extract files for each ETL process (many data warehouses do this already as a best practice, in order to be able to identify repair a bad data feed for example).

A sample implementation of this approach is make a backup of the data warehouse every weekend, and then store the necessary files to support the ETL process for each night. Thus, at most, seven days of ETL processing would need to be re-applied in order to recover a database. The data warehouse administrator can easily project the length of time to recover the data warehouse, based upon the recovery speeds from tape and performance data from previous ETL runs.

Essentially, the data warehouse administrator is gaining better performance in the ETL process through nologging operations, at a price of slight more complex and less-automated recovery process. Many data warehouse administrators have found that this is a desirable trade-off.

One downside to this approach is that the burden is upon the data warehouse administrator to track all of the relevant changes that have occurred in the data warehouse. This approach will not capture changes that fall outside of the ETL process. For example, in some data warehouses, end-users may create their own tables and data structures. Those changes will be lost in the event of a recovery. This restriction must be conveyed to the end-users. Alternatively, one could also mandate that end-users create all of private database objects in a separate tablespace, and during recovery, the DBA could recover this tablespace using conventional recovery while recovering the rest of the database using the approach of replaying the ETL process.

In summary, a best practice is to restore a backup that does not contain non-recoverable (nologging) transactions. Then replay the ETL process to reload the data.

**Sizing the Block Change Tracking File** The size of the block change tracking file is proportional to:

- Database size in bytes. The block change tracking file contains data representing data file blocks in the database. The data is approximately 1/250000 of the total size of the database.
- The number of enabled threads. All Real Application Cluster (RAC) instances have access to the same block change tracking file, however, the instances update different areas of the tracking file without any locking or inter-node block swapping. You enable block change tracking for the entire database and not for individual instances.
- Changed Block Metadata. The block change tracking file keeps a record of all changes between previous backups, in addition to the modifications since the last backup. The tracking file retains the change history for a maximum of eight backups. If the tracking file contains the change history for eight backups then the Oracle database overwrites the oldest change history information.

Let us take an example of a 500 GB database, with only one thread, and having eight backups kept in the RMAN repository will require a block change tracking file of 20 MB.

```
((Threads * 2) + number of old backups) * (database size in bytes)
                ------------------------------------------------------------------ = 20MB
250000
```
#### <span id="page-120-1"></span>**Incremental Backup**

A more automated backup and recovery strategy in the presence of nologging operations leverages RMAN's incremental backup capability Incremental backups have been part of RMAN since it was first released. Incremental backups provide the capability to backup only the changed blocks since the previous backup. Incremental backups of datafiles capture data changes on a block-by-block basis, rather than requiring the backup of all used blocks in a datafile. The resulting backups set are generally smaller and more efficient than full datafile backups, unless every block in the datafile is change.

Oracle Database delivers the ability for faster incrementals with the implementation of the change tracking file feature. When you enable block change tracking, Oracle tracks the physical location of all database changes. RMAN automatically uses the change tracking file to determine which blocks must be read during an incremental backup and directly accesses that block to back it up.

**The Incremental Approach** A typical backup and recovery strategy using this approach is to backup the data warehouse every weekend, and then take incremental backups of the data warehouse every night following the completion of the ETL process. Note that incremental backups, like conventional backups, must not be run concurrently with nologging operations. In order to recover the data warehouse, the database backup would be restored, and then each night's incremental backups would be re-applied. Although the nologging operations were not captured in the archive logs, the data from the nologging operations is present in the incremental backups. Moreover, unlike the previous approach, this backup and recovery strategy can be completely managed using RMAN.

The replay ETL approach and the incremental backup approach are both recommended solutions to efficiently and safely backing up and recovering a database which is a workload consisting of many NOLOGGING operations. The most important consideration is that your backup and recovery strategy must take these NOLOGGING operations into account.

In summary, a best practice is to implement Block Change Tracking functionality and make an incremental backup after a direct load that leaves objects unrecoverable due to NOLOGGING operations.

### <span id="page-120-0"></span>**Best Practice E: Not All Tablespaces are Equally Important**

<span id="page-120-2"></span>While the simplest backup and recovery scenario is to treat every tablespace in the database the same, Oracle provides the flexibility for a DBA to devise a backup and recovery scenario for each tablespace as needed.

Not all of the tablespaces in a data warehouse are equally significant from a backup and recovery perspective. DBAs can leverage this information to devise more efficient backup and recovery strategies when necessary. The basic granularity of backup and recovery is a tablespace, so different tablespaces can potentially have different backup and recovery strategies. On the most basic level, temporary tablespaces never need to be backed up (a rule that RMAN enforces).

Moreover, in some data warehouses, there may be tablespaces that are not explicit temporary tablespaces but are essentially functioning as temporary tablespaces as they are dedicated to scratch space for end-users to store temporary tables and incremental results. Depending upon the business requirements, these tablespaces may not need to backed up and restored. Instead, in the case of a loss of these tablespaces, the end users would re-create their own data objects.

In many data warehouses, some data is more important than other data. For example, the sales data in a data warehouse may be crucial and, in a recovery situation, this data must be online as soon as possible. But, in the same data warehouse, a table storing clickstream data from the corporate Web site may be much less critical. The business may tolerate this data being offline for a few days or may even be able to accommodate the loss of several days of clickstream data in the event of a loss of database files. In this scenario, the tablespaces containing sales data must be backed up often, while the tablespaces containing clickstream data need only to be backed up once every week or two.

# <span id="page-122-1"></span>**Securing a Data Warehouse**

This section discusses considerations for data warehouse security, and includes the following topics:

- [Overview of Data Warehouse Security](#page-122-0)
- [Using Roles and Privileges for Data Warehouse Security](#page-123-1)
- [Using Virtual Private Database in Data Warehouses](#page-123-0)
- **[Overview of Oracle Label Security](#page-124-0)**
- [Overview of Fine-Grained Auditing in Data Warehouses](#page-125-1)
- [Overview of Transparent Data Encryption in Data Warehouses](#page-125-0)

# <span id="page-122-0"></span>**Overview of Data Warehouse Security**

Data warehousing poses its own set of challenges for security. One major challenge is that enterprise data warehouses are often very large systems, serving many user communities with varying security needs. Thus, while data warehouses require a flexible and powerful security infrastructure, the security capabilities must operate in an environment that has stringent performance and scalability requirements.

### **Why is Security Necessary for a Data Warehouse?**

Many of the basic requirements for security are well-known, and apply equally to a data warehouse as they would to any other system: The applications must prevent unauthorized users from accessing or modifying data; the applications and underlying data must not be susceptible to data theft by hackers; the data must be available to the right users at the right time; and the system must keep a record of activities performed by its users.

These requirements are perhaps even more important in a data warehouse because a warehouse contains data consolidated from multiple sources, and therefore, from the perspective of an individual trying to steal information, a data warehouse can be one of the most lucrative targets in an enterprise. In addition, a robust security infrastructure can often vastly improve the effectiveness or reduce the costs of a data warehouse environment.

Some typical customer scenarios for data warehouse security include the following:

An enterprise is managing a data warehouse that will be widely used by many divisions and subsidiaries. This enterprise needs a security infrastructure that ensures the employees of each division be able to view only the data that is relevant to their own division, while also allowing employees in its corporate offices to view data for all divisions and subsidiaries.

- An enterprise's data warehouse stores personal information. Privacy laws may govern the use of such personal information. The data warehouse must handle data so as to adhere to these laws.
- An enterprise sells data from a data warehouse to its clients. Those clients may view only the data to which they have purchased or to which they have subscribed. They should never be permitted to see the data of other clients.

# <span id="page-123-1"></span>**Using Roles and Privileges for Data Warehouse Security**

<span id="page-123-3"></span>System privileges, object privileges, and roles provide a basic level of database security. They are designed to control user access to data and to limit the kinds of SQL statements that users can execute. Roles are groupings of privileges that you can use to create different levels of database access. For example, you can create a role for application developers that enables users to create tables and programs.

You can grant privileges and roles to other users only when you possess the necessary privilege. The granting of roles and privileges starts at the administrator level. At database creation, the administrative user SYS is created and granted all system privileges and predefined Oracle roles. User SYS can then grant privileges and roles to other users and also grant those users the right to grant specific privileges to others. Without explicitly granted privileges, a user cannot access any information in the database.

Roles and privileges enforce security on the data itself, and their use is essential to a data warehouse because users access data through a number of applications and tools.

# <span id="page-123-0"></span>**Using Virtual Private Database in Data Warehouses**

<span id="page-123-2"></span>Virtual private database (VPD) enables you to enforce security, to a fine level of granularity, directly on tables, views, or synonyms. Because security policies are attached directly to tables, views, or synonyms and automatically applied whenever a user accesses data, there is no way to bypass security. By dynamically appending SQL statements with a predicate, VPD limits access to data at the row level and ties a security policy to the database object itself. It enables multiple users to have secure direct access to critical data within a single database server, with the assurance of complete data separation. VPD can ensure that banking customers see only their own account history, and that an enterprise serving multiple companies' data (who may be competitors) can do so from the same data warehouse, and allow each company to see only its own data. In addition to control at the row level, VPD offers controlled access to security-relevant columns so that employees could see their own salaries, but no one else's.

VPD is application-transparent. Security is enforced at the database layer and takes into account application-specific logic used to limit data access within the database. Both standard and custom-built applications can take advantage of the fine-grained access control, without the need to change a single line of application code.

Within an enterprise, VPD results in a lower cost of ownership in deploying applications. Security can be built once, in the warehouse, rather than in every application that accesses data. Security is stronger, because it is enforced by the database, no matter how a user accesses data. Security cannot be bypassed by a user accessing data through an ad hoc query tool or new report writer. In an enterprise data warehouse, which often supports dozens of different applications as well as many end-user tools, Virtual private database feature is key technology.

# **How Virtual Private Database Works**

<span id="page-124-2"></span>Virtual private database is enabled by associating a security policy with a table, view, or synonym. An administrator uses the PL/SQL DBMS\_RLS package to bind a policy function with a database object. Direct or indirect access to the object with an attached security policy causes the database to consult a function implementing the policy. The policy function returns a predicate (a WHERE clause) that the database appends to the user's SQL statement, thus transparently and dynamically modifying the user's data access.

An application context enables access conditions to be based on virtually any attribute a database administrator deems significant, such as organization, subscriber number, account number, or position. For example, a warehouse of sales data can enforce access based on customer number, and whether the user is a customer, a sales representative or a marketing analyst. In this way, customers can view their order history over the Web (but only for their own orders), while sales representatives can view multiple orders, but only for their own customers, and analysts can analyze all sales from the previous two quarters.

An application context acts as a secure cache of data that may be applied to a fine-grained access control policy on a particular object. Upon user login to the database, Oracle Database sets up an application context to cache information in the user's session. Information in the application context is defined by a developer based on information relevant to the particular application. For example, a reporting application that will query regional sales data can base its access control on the user's position and division. The application, in this case, could initially set up an application context for each user as he logs in and populate the context with data queried from the employees and departments tables for the user's position and division, respectively. The package implementing the VPD policy on the regional sales table references this application context to populate the user's position and division for each query. As such, an application context makes executing subqueries unnecessary, which might otherwise hinder performance.

# <span id="page-124-0"></span>**Overview of Oracle Label Security**

<span id="page-124-1"></span>Oracle Label Security, a security option for Oracle Database, extends the Virtual Private Database (VPD) to enforce label-based access control. Oracle Label Security is a complete, VPD-enabled application, augmenting VPD with labeled data management. It increases the ease of deploying secure data warehouses and provides row-level security out-of-the-box.

Label-based access control lets you assign sensitivity labels to rows in a table, control access to that data based on those labels, and ensure that data is marked with the appropriate security label. For example, an organization may differentiate between company confidential information and partner information. Furthermore, there may be some confidential information that can be shared with certain key partners, and some that is only accessible by certain subsets of internal groups, such as the finance or sales divisions. The ability to manage labeled data is a great advantage for organizations to provide proper information to the appropriate people, at the proper data access level.

# **How Oracle Label Security Works**

Oracle Label Security uses **policies**, which are collections of labels, user authorizations and security enforcement options. Once created, policies can be applied to entire application schemas or specific application tables. Oracle Label Security supports multiple policy definitions within a single data warehouse. Label definitions, user

authorizations and enforcement options are defined on a per-policy basis. For example, a marketing policy might have labels such as marketing-only, manager, and senior vice president.

Oracle Label Security mediates access to rows in database tables based on a label contained in the row, a label associated with each database session, and Oracle Label Security privileges assigned to the session. It provides access mediation on an application table after a user has been granted the standard database system and object privileges. For example, suppose a user has SELECT privilege on a table. If the user executes a SELECT statement on the table, Oracle Label Security will evaluate the selected rows and determine if the user can access them based on the privileges and access labels assigned to the user. Oracle Label Security also performs such security checks on UPDATE, DELETE, and INSERT statements. Labels can be applied to tables as well as to materialized views, where the materialized views increase performance and labels increase security, thus ensuring the flexibility, speed and scalability desired in data warehouse environments.

### **How Data Warehouses Benefit from Labels**

Oracle Label Security lets you consolidate information from multiple sources into one, very large system, with the convenience and manageability and security of centralized administration. Because this security option is an application on its own, there is no need to do any PL/SQL programming. It enables consolidation, minimizes risk by enforcing security on the data itself, and provides fine-grained access security by controlling access to data down to the row level.

# <span id="page-125-1"></span>**Overview of Fine-Grained Auditing in Data Warehouses**

<span id="page-125-2"></span>Fine-grained auditing allows the monitoring of data access based on content. It enables you to specify the columns and conditions that you want audit records for. Conditions can include limiting the audit to specific types of DML statements used in connection with the columns that you specify. You can also provide the name of the routine you want called when an audit event occurs. This routine can notify or alert administrators or handle errors and anomalies. An example of fine-grained auditing would be a central tax authority tracking access to tax returns to guard against employee snooping. It is insufficient to know that a specific user issued a SELECT statement on a particular table. What is necessary for robust security is auditing at the finer level of when a user tries to access information that is not needed to perform his normal duties, in this case, a SELECT statement on a column or row containing non-work related information. Fine-grained auditing offers this capability.

Fine-grained auditing can be implemented in user applications using the DBMS\_FGA package or by using database triggers.

# <span id="page-125-0"></span>**Overview of Transparent Data Encryption in Data Warehouses**

<span id="page-125-3"></span>Transparent data encryption enables encryption of sensitive data in database columns as the data is stored in the operating system files. It provides for secure storage and management of encryption keys in a security module external to the database. It eliminates the need to embed encryption routines in existing applications and dramatically lowers the cost and complexity of encryption. With a few simple commands, sensitive application data can be encrypted.

Most encryption solutions require specific calls to encryption functions within the application code. This is expensive because it typically requires extensive understanding of an application as well as the ability to write and maintain software. In general, most organizations do not have the time or expertise to modify existing applications to make calls to encryption routines. Transparent data encryption addresses the encryption problem by deeply embedding encryption in Oracle Database. Note, however, that it works with direct-path loading, but not with SQL\*Loader.

Application logic performed through SQL will continue to work without modification. In other words, applications can use the same syntax to insert data into an application table and Oracle Database will automatically encrypt the data before writing the information to disk. Subsequent SELECT operations will have the data transparently decrypted so the application will continue to work normally.

# **Index**

# **A**

adding [mapping operators,](#page-57-0) 5-4 [analytic capabilities,](#page-74-0) 7-1 [analytic SQL,](#page-74-0) 7-1 ARCHIVELOG mode [as a best practice,](#page-115-2) 11-2 [attribute properties, setting,](#page-63-0) 5-10 attributes [connecting,](#page-60-0) 5-7 [level attributes,](#page-42-0) 4-5 [setting properties,](#page-63-0) 5-10 [auto binding rules,](#page-46-0) 4-9

# **B**

[backup,](#page-114-1) 11-1 [backup and recovery,](#page-114-1) 11-1 [best practices,](#page-115-3) 11-2 best practices [ARCHIVELOG mode,](#page-115-2) 11-2 [backup and recovery,](#page-115-3) 11-2 [NOLOGGING,](#page-117-2) 11-4 [read-only tablespaces,](#page-117-3) 11-4 [RMAN,](#page-116-1) 11-3 [tablespace differences,](#page-120-2) 11-7 binding [auto binding, rules,](#page-46-0) 4-9 [B-tree index,](#page-111-2) 10-8

### **C**

[calculating moving averages,](#page-85-0) 7-12 [calculating relative contributions,](#page-82-0) 7-9 [column statistics,](#page-104-0) 10-1 common tasks [in data warehouses,](#page-16-0) 1-3 [COMPATIBLE,](#page-26-0) 2-7 [COMPRESS clause,](#page-111-3) 10-8 [compression,](#page-111-4) 10-8 [compression advisor interface,](#page-111-5) 10-8 connecting [attributes,](#page-60-0) 5-7 [groups,](#page-60-1) 5-7 [operators,](#page-59-0) 5-6

[CPUs,](#page-21-0) 2-2 [Create External Table Wizard,](#page-40-0) 4-3 creating [mappings,](#page-54-0) 5-1 [CUBE function,](#page-77-0) 7-4 [cubes,](#page-48-0) 4-11 [dimensionality,](#page-48-1) 4-11 [example,](#page-49-0) 4-12 [measures,](#page-48-2) 4-11 [relational implementation,](#page-49-1) 4-12

# **D**

[data compression,](#page-102-0) 9-5 data warehouses [common tasks,](#page-16-0) 1-3 [key characteristics of,](#page-15-0) 1-2 [setting up,](#page-20-0) 2-1, [2-6](#page-25-0) [tools,](#page-17-0) 1-4 [data warehousing security,](#page-122-1) 12-1 [DB\\_BLOCK\\_SIZE,](#page-26-1) 2-7 [DB\\_FILE\\_MULTIBLOCK\\_READ\\_COUNT,](#page-26-2) 2-7 [DBMS\\_COMPRESSION package,](#page-111-6) 10-8 [DBMS\\_STATS package,](#page-104-1) 10-1 [dd utility,](#page-23-0) 2-4 defining [mappings,](#page-54-0) 5-1 [degree of parallelism \(DOP\),](#page-113-0) 10-10 [densification,](#page-86-0) 7-13 dimensions [dimension roles,](#page-43-0) 4-6 [example,](#page-44-0) 4-7 [hierarchies,](#page-43-1) 4-6 [implementing,](#page-45-0) 4-8 [level attributes,](#page-42-0) 4-5 [level relationships,](#page-43-2) 4-6 [star schema implementation,](#page-45-1) 4-8 disks [needed,](#page-22-0) 2-3

### **E**

explain plan [analyzing,](#page-105-0) 10-2 [EXPLAIN PLAN statement,](#page-105-1) 10-2 [explain plans,](#page-105-0) 10-2

external tables [creating a new definition,](#page-40-1) 4-3 [defined,](#page-40-2) 4-3 [wizard for creating,](#page-40-0) 4-3 *[See also](#page-40-2)* flat files

### **F**

fine-grained auditing [in data warehouses,](#page-125-2) 12-4 flat files *[See also](#page-40-2)* external tables

# **G**

[group properties,](#page-63-0) 5-10 [GROUPING function,](#page-78-0) 7-5 [GROUPING SETS function,](#page-79-0) 7-6 groups [connecting,](#page-60-1) 5-7 [setting properties,](#page-63-0) 5-10

# **H**

[hardware configuration,](#page-21-1) 2-2 [verifying,](#page-23-1) 2-4 hierarchies [about,](#page-43-1) 4-6 [hints,](#page-106-0) 10-3

# **I**

implementing [relational cubes,](#page-49-1) 4-12 [star schema,](#page-45-1) 4-8 [index statistics,](#page-104-2) 10-1 indexes [bitmap,](#page-111-7) 10-8 [optimizing,](#page-101-0) 9-4 [optimizing with SQL Access Advisor,](#page-101-0) 9-4 initialization parameters [setting,](#page-26-3) 2-7 interrow calcuations [performing,](#page-84-0) 7-11  $I/O$ , 2-3, [9-2](#page-99-0) [monitoring,](#page-99-0) 9-2

# **M**

mapping operators [about,](#page-54-1) 5-1 [adding,](#page-57-0) 5-4 [connecting,](#page-59-0) 5-6 [editing,](#page-59-1) 5-6 [synchronizing with Repository objects,](#page-64-0) 5-11 [types of,](#page-56-0) 5-3 [mapping operators, setting,](#page-63-0) 5-10 mappings [about,](#page-54-1) 5-1 [creating,](#page-54-0) 5-1 [defining,](#page-54-0) 5-1

[setting properties,](#page-62-0) 5-9 [materialized views,](#page-110-1) 10-7 [memory,](#page-21-2) 2-2 memory management [parameters,](#page-25-1) 2-6 [memory needed,](#page-21-2) 2-2 [MERGE PARTITION,](#page-102-1) 9-5 [MOVE PARTITION,](#page-102-2) 9-5

### **N**

NOLOGGING [as a best practice,](#page-117-2) 11-4

# **O**

offloading data [with rolling windows,](#page-96-0) 8-5 [operator attributes,](#page-60-0) 5-7 operator properties [setting,](#page-63-0) 5-10 operators [connecting,](#page-59-0) 5-6 [editing,](#page-59-1) 5-6 [synchronizing with Repository objects,](#page-64-0) 5-11 [operators, mapping,](#page-54-1) 5-1 [adding,](#page-57-0) 5-4 [connecting,](#page-59-0) 5-6 [editing,](#page-59-1) 5-6 [types of,](#page-56-0) 5-3 [optimizer statistics,](#page-104-3) 10-1 [OPTIMIZER\\_FEATURES\\_ENABLE,](#page-26-4) 2-7 [Oracle Label Security,](#page-124-1) 12-3 [in data warehouses,](#page-123-2) 12-2 [Orion utility,](#page-24-0) 2-5

# **P**

[parallel execution,](#page-112-0) 10-9 [how it works,](#page-113-1) 10-10 [parallel query,](#page-98-0) 9-1, [10-9](#page-112-0) [monitoring,](#page-98-0) 9-1 [PARALLEL\\_ADAPTIVE\\_MULTI\\_USER,](#page-27-0) 2-8 [PARALLEL\\_MAX\\_SERVERS,](#page-26-5) 2-7 parameters [initialization,](#page-26-3) 2-7 [memory management,](#page-25-1) 2-6 [partition outer join,](#page-86-0) 7-13 [partition pruning,](#page-108-1) 10-5 [partitioning,](#page-108-2) 10-5 [partitionwise joins,](#page-109-0) 10-6 performance [improving with compression,](#page-111-8) 10-8 [using hints,](#page-106-0) 10-3 [using query rewrite,](#page-110-1) 10-7 [using SQL Access Advisor,](#page-107-0) 10-4 [using SQL Tuning Advisor,](#page-107-0) 10-4 privileges [in data warehouse security,](#page-123-3) 12-2 properties [mapping,](#page-62-0) 5-9

[setting, 5-10](#page-63-0)

# **Q**

[QUERY,](#page-94-0) 8-3 [query rewrite,](#page-26-6) 2-7, [2-8,](#page-27-1) [4-4,](#page-41-0) [8-5,](#page-96-1) [10-7](#page-110-1) [QUERY\\_REWRITE\\_ENABLED,](#page-27-2) 2-8 [QUERY\\_REWRITE\\_INTEGRITY,](#page-27-3) 2-8

### **R**

[range-partitioned table,](#page-103-0) 9-6 [RANK function,](#page-81-0) 7-8 read-only tablespaces [as a best practice,](#page-117-3) 11-4 [refresh,](#page-92-0) 8-1 refreshing [data warehouse,](#page-92-0) 8-1 [resource consumption,](#page-108-3) 10-5 [minimizing,](#page-108-3) 10-5 [Resource Manager,](#page-100-0) 9-3 rewrite [query,](#page-26-6) 2-7, [2-8](#page-27-1) RMAN [as a best practice,](#page-116-1) 11-3 roles [dimension roles,](#page-43-0) 4-6 [in data warehouse security,](#page-123-3) 12-2 [rolling windows,](#page-96-0) 8-5 [ROLLUP function,](#page-75-0) 7-2

# **S**

security [data warehouse,](#page-122-1) 12-1 setting [mapping properties,](#page-62-0) 5-9 [sparsity,](#page-86-0) 7-13 [SPLIT PARTITION,](#page-102-3) 9-5 [SQL Access Advisor,](#page-107-0) 10-4 [evaluating partitioning,](#page-109-1) 10-6 [optimizing indexes,](#page-101-0) 9-4 [SQL Tuning Advisor,](#page-107-0) 10-4 [STAR\\_TRANSFORMATION\\_ENABLED,](#page-27-4) 2-8 statistics [optimizer,](#page-104-3) 10-1 storage [optimizing,](#page-102-4) 9-5 synchronizing [operators and Repository objects,](#page-64-0) 5-11 [system statistics,](#page-104-4) 10-1

# **T**

[table statistics,](#page-104-5) 10-1 [table\\_compress clause,](#page-111-9) 10-8 tables *[See also](#page-40-2)* external tables tools [for data warehouses,](#page-17-0) 1-4 transparent data encryption

[in data warehouses,](#page-125-3) 12-4

# **U**

[UTLXPLAN.SQL script,](#page-105-2) 10-2

# **V**

virtual private database [in data warehouses,](#page-123-2) 12-2 VPD [how it works,](#page-124-2) 12-3

### **W**

[wait events,](#page-113-2) 10-10 [WITH clause,](#page-87-0) 7-14 wizards [Create External Table Wizard,](#page-40-0) 4-3